# **JUMO dTRON 304/308/316 plast**

Kompaktregler für die Kunststoffindustrie

 $c$   $\sum u$ <sub>us</sub>

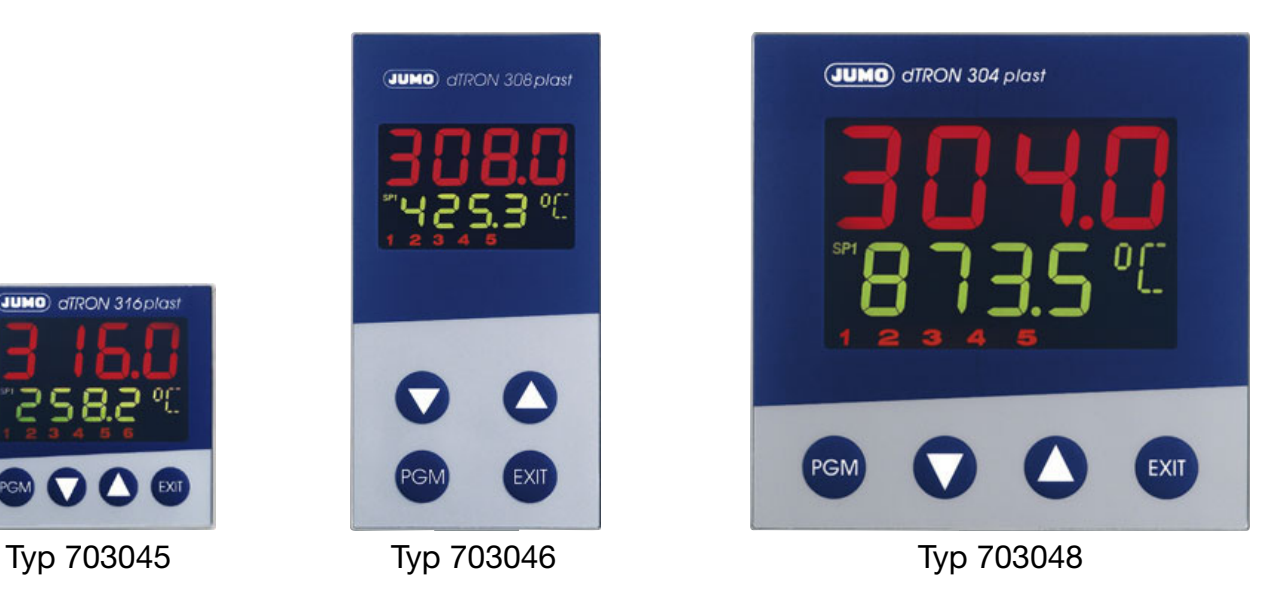

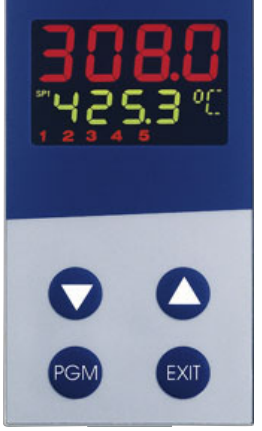

**JUMO** dTRON 308 plast

## **B 70.3046.0** Betriebsanleitung

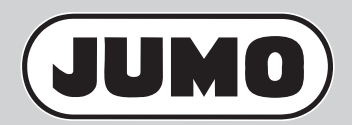

**JUMO** dTRON 316 plast

2582 C

8000

2010-04-30/00465475

Lesen Sie diese Anleitung, bevor Sie das Gerät in Betrieb nehmen. Bewahren Sie die Anleitung an einem für alle Benutzer jederzeit zugänglichen Platz auf. ا ہے ک

Auch Ihre Anregungen können helfen, diese Anleitung zu verbessern.

Alle erforderlichen Einstellungen sind in der vorliegenden Anleitung beschrieben. Durch Manipulationen, die nicht in der Anleitung beschrieben oder ausdrücklich verboten sind, gefährden Sie Ihren Anspruch auf Gewährleistung. Bitte setzen Sie sich bei Problemen mit der nächsten Niederlassung oder dem Stammhaus in Verbindung.

Diese Anleitung ist gültig ab der **Geräte-Software-Version 192.02.06**.

Sie wird angezeigt, indem Sie die Tasten rew und **O**gleichzeitig drücken.

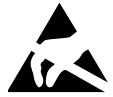

Beim Eingriff ins Geräteinnere und bei Rücksendungen von Geräteeinschüben, Baugruppen oder Bauelementen sind die Regelungen nach DIN EN 61340-5-1 und DIN EN 61340-5-2 "Schutz von elektronischen Bauelementen gegen elektrostatische Phänomene" einzuhalten. Verwenden Sie für den Transport nur **ESD**-Verpackungen.

Bitte beachten Sie, dass für Schäden, die durch ESD verursacht werden, keine Haftung übernommen werden kann.

**ESD**= **E**lectro **S**tatic **D**ischarge (Elektrostatische Entladung)

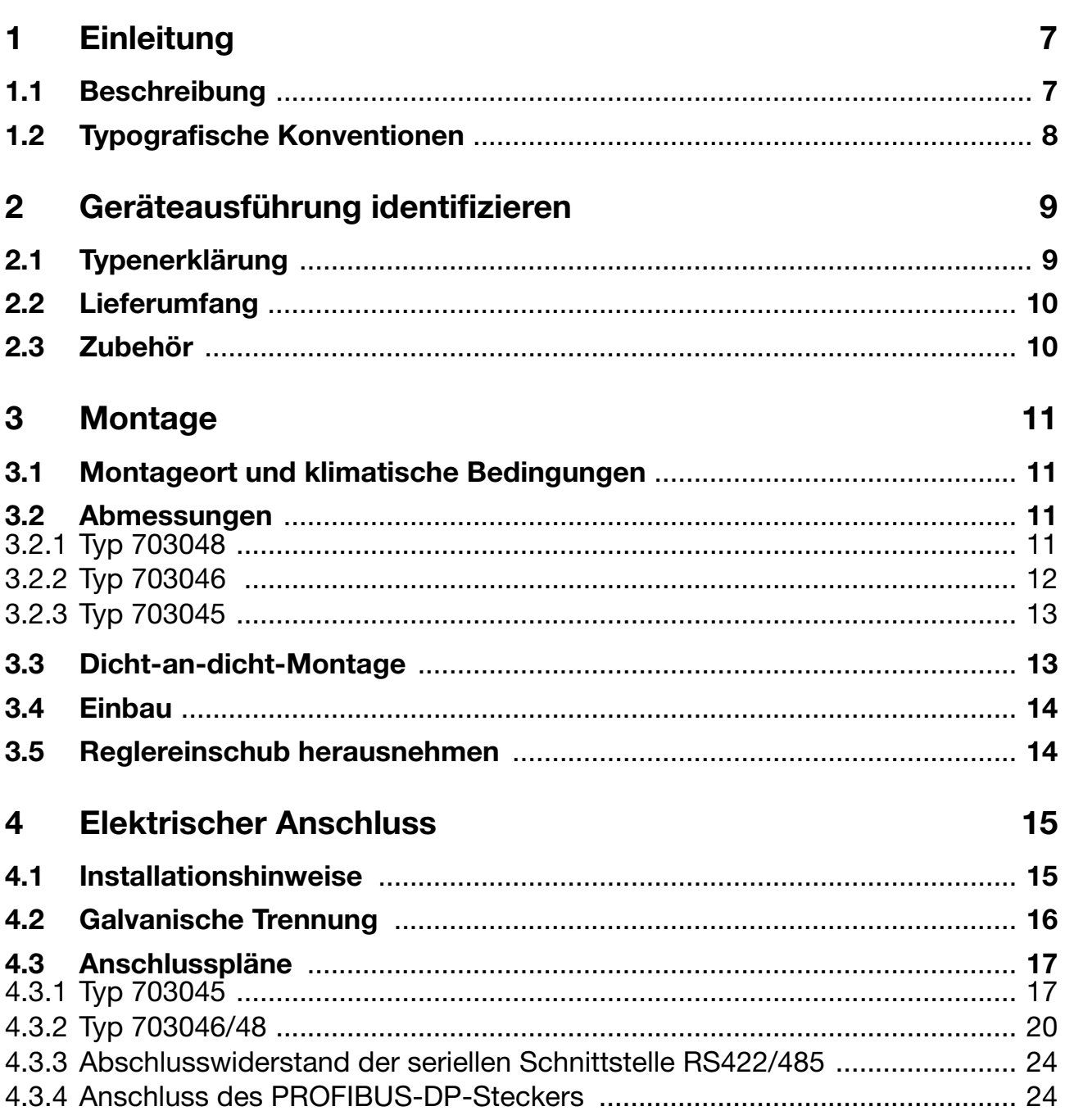

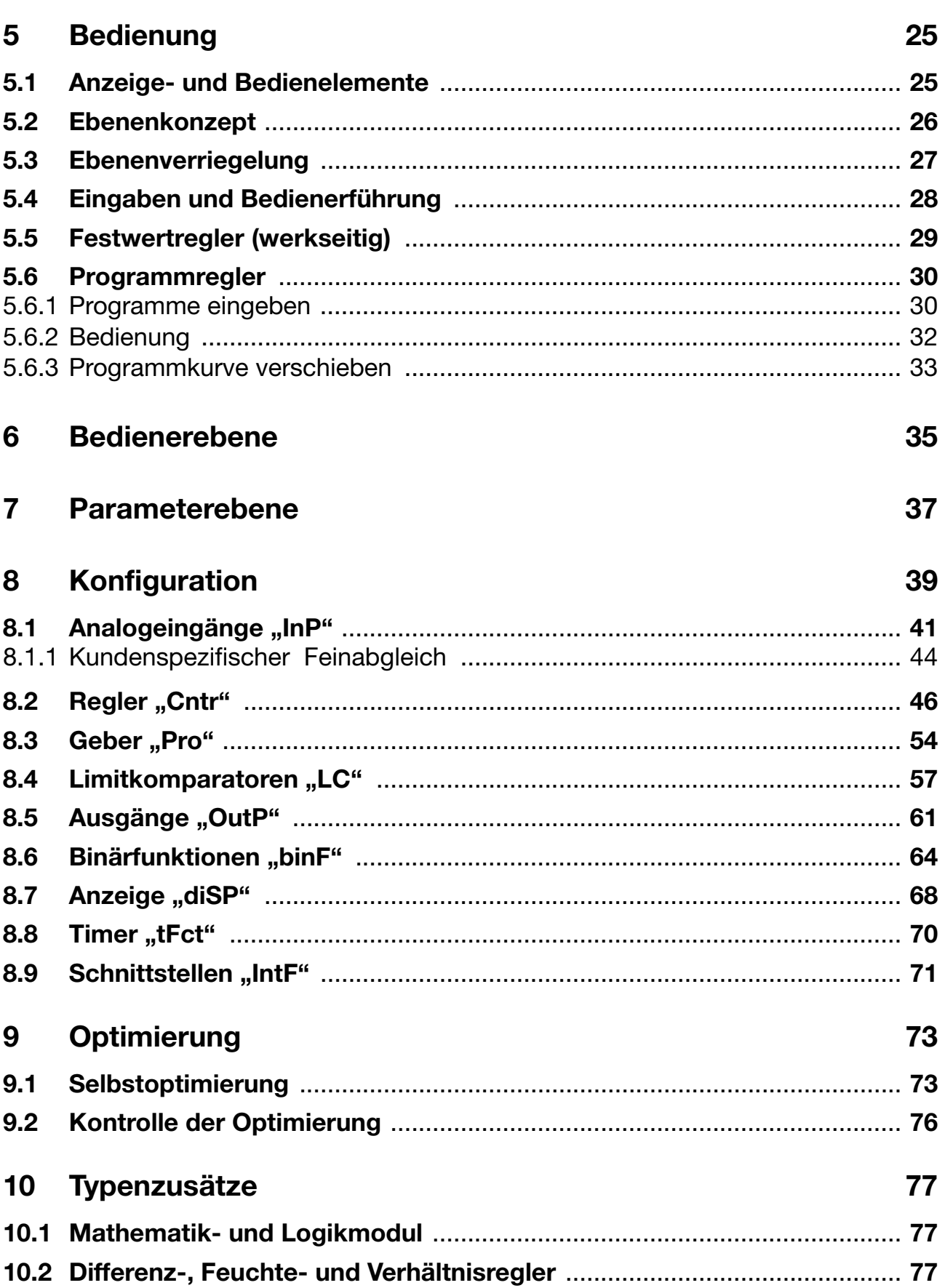

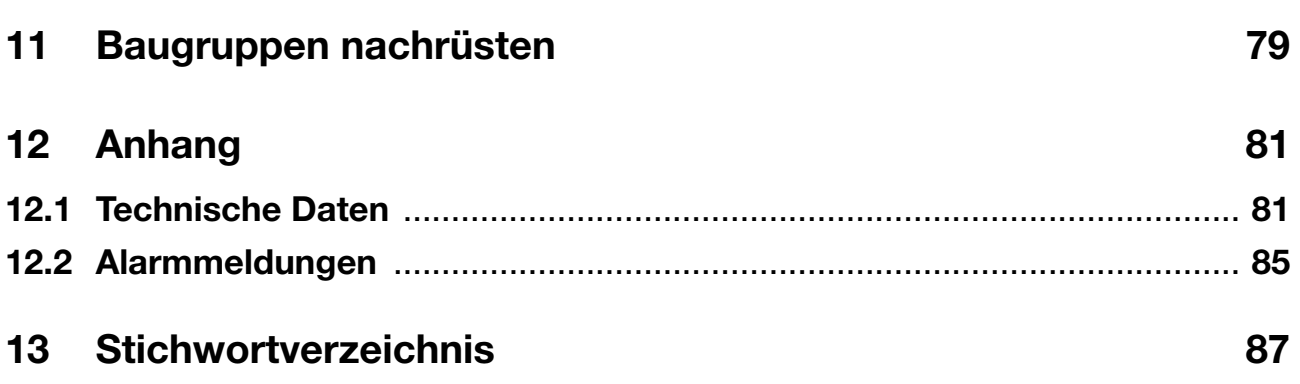

#### <span id="page-6-1"></span><span id="page-6-0"></span>**1.1 Beschreibung**

Die Reglerserie besteht aus drei frei programmierbaren Geräten in unterschiedlichen DIN-Formaten zur Regelung von Temperaturen und anderen Prozessgrößen bei speziellen Anwendungen in der Kunstoffindustrie. Einsatzgebiete sind z. B. Extruder, Spritzgießmaschinen, Temperiergeräte und Heißkanal-Systeme.

Das kontrastreiche, mehrfarbige LCD-Display für Istwert, Sollwert und Bedienerführung besteht aus zwei vierstelligen 7-Segment-Anzeigen, zwei einstelligen 16-Segment-Anzeigen, Anzeige der aktiven Sollwerte, sechs Schaltstellungsanzeigen und Anzeigen für Einheit, Rampenfunktion und Handbetrieb.

Einfache Bedienung über vier Tasten. Die Geräte können als Zweipunkt-, Dreipunkt-, Dreipunkt-Schrittregler oder stetige Regler eingesetzt werden. Die Software der Regler enthält u. a. eine Heißkanal-Anfahrrampenfunktion, eine Regelkreis- und Stellgradüberwachung, zwei Selbstoptimierungsverfahren, ein Mathematik- und Logikmodul sowie 4 Limitkomparatoren.

Die Linearisierungen der üblichen Messwertgeber sind gespeichert; eine kundenspezifische Linearisierungs-Tabelle ist programmierbar.

Für die komfortable Konfiguration über einen PC ist ein Setup-Programm lieferbar.

Über eine Schnittstelle RS422/485, PROFIBUS-DP oder Stromschnittstelle können die Geräte in einen Datenverbund integriert werden.

Der elektrische Anschluss erfolgt rückseitig über Schraubklemmen.

Die möglichen Ein- und Ausgangskonfigurationen sind in der folgenden Blockstruktur dargestellt. Die Optionsplatinen sind über die gesamte Geräteserie universell einsetzbar.

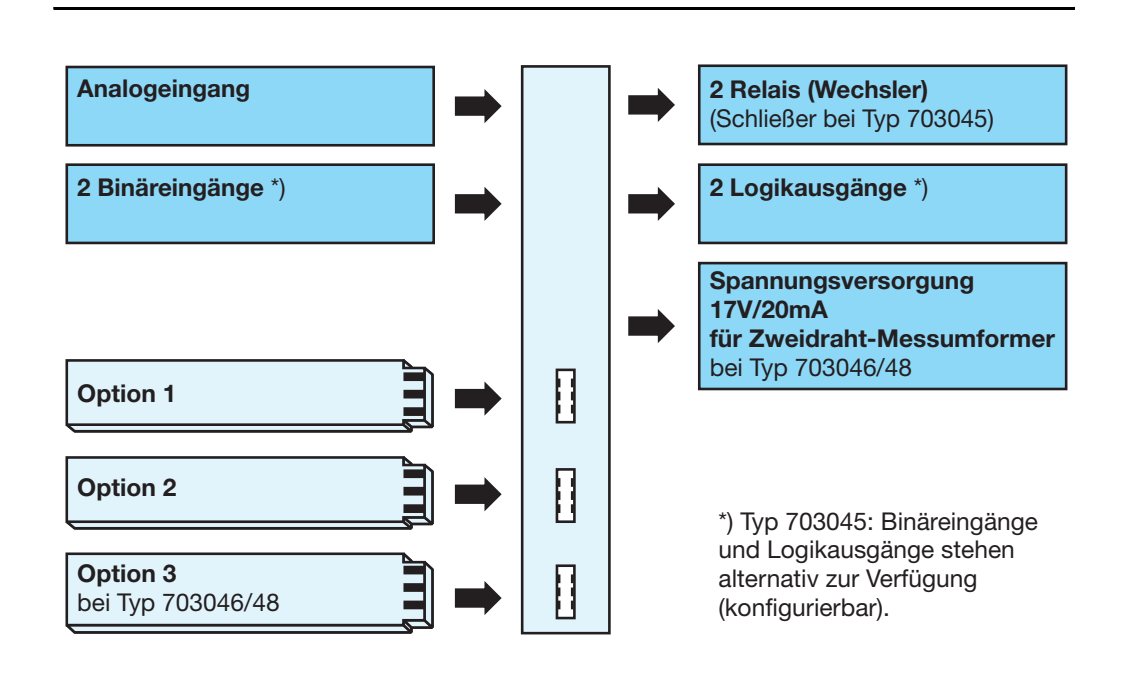

## **1 Einleitung**

### <span id="page-7-0"></span>**1.2 Typografische Konventionen**

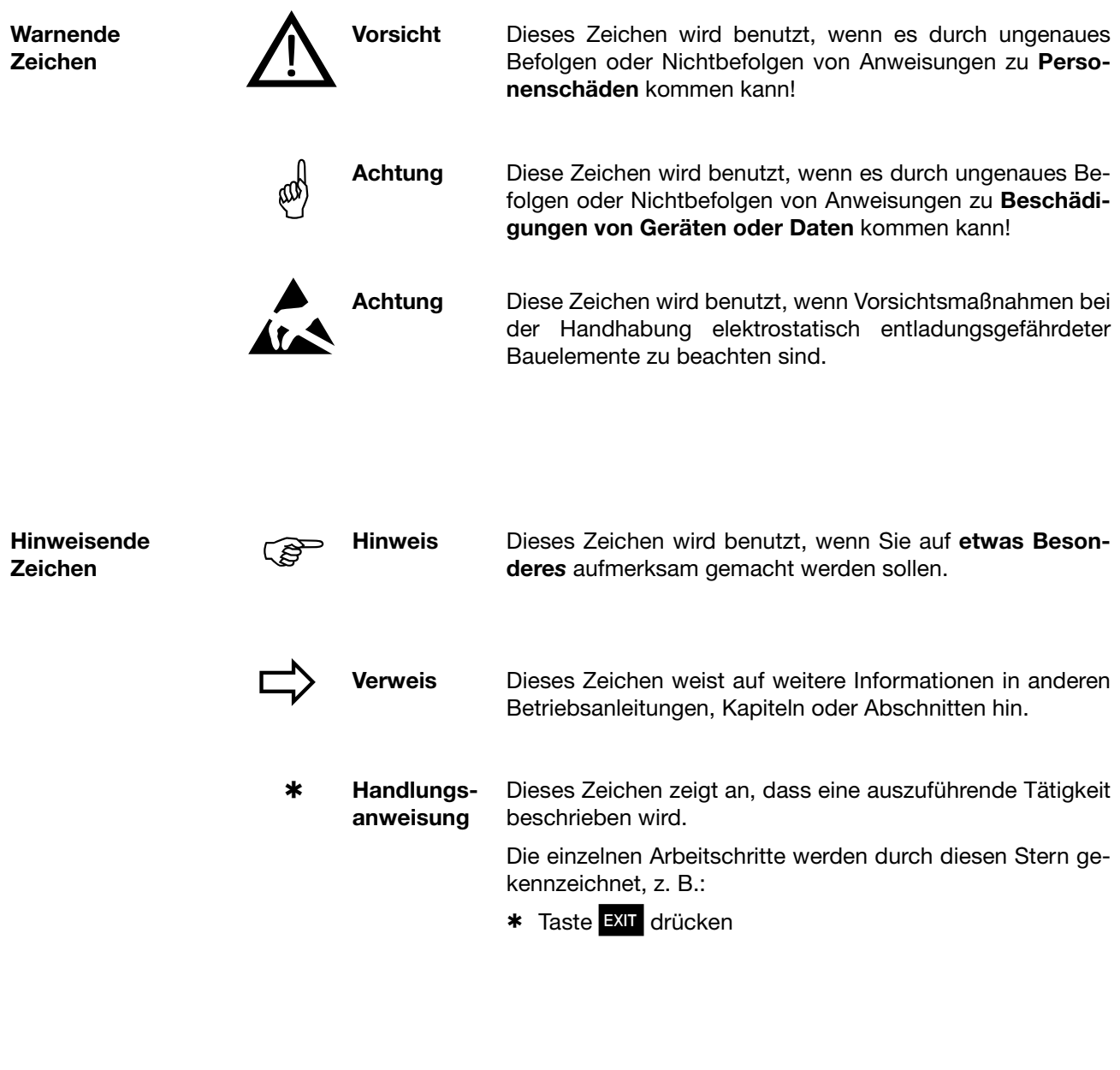

**Menüpunkte** Texte aus dem Setup-Programm werden kursiv dargestellt, z. B.: *Programm editieren.*

**Blinkende Anzeige**

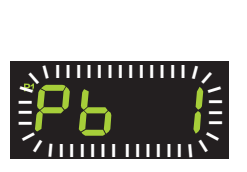

**Darstellungs-**

**arten**

### <span id="page-8-1"></span><span id="page-8-0"></span>**2.1 Typenerklärung**

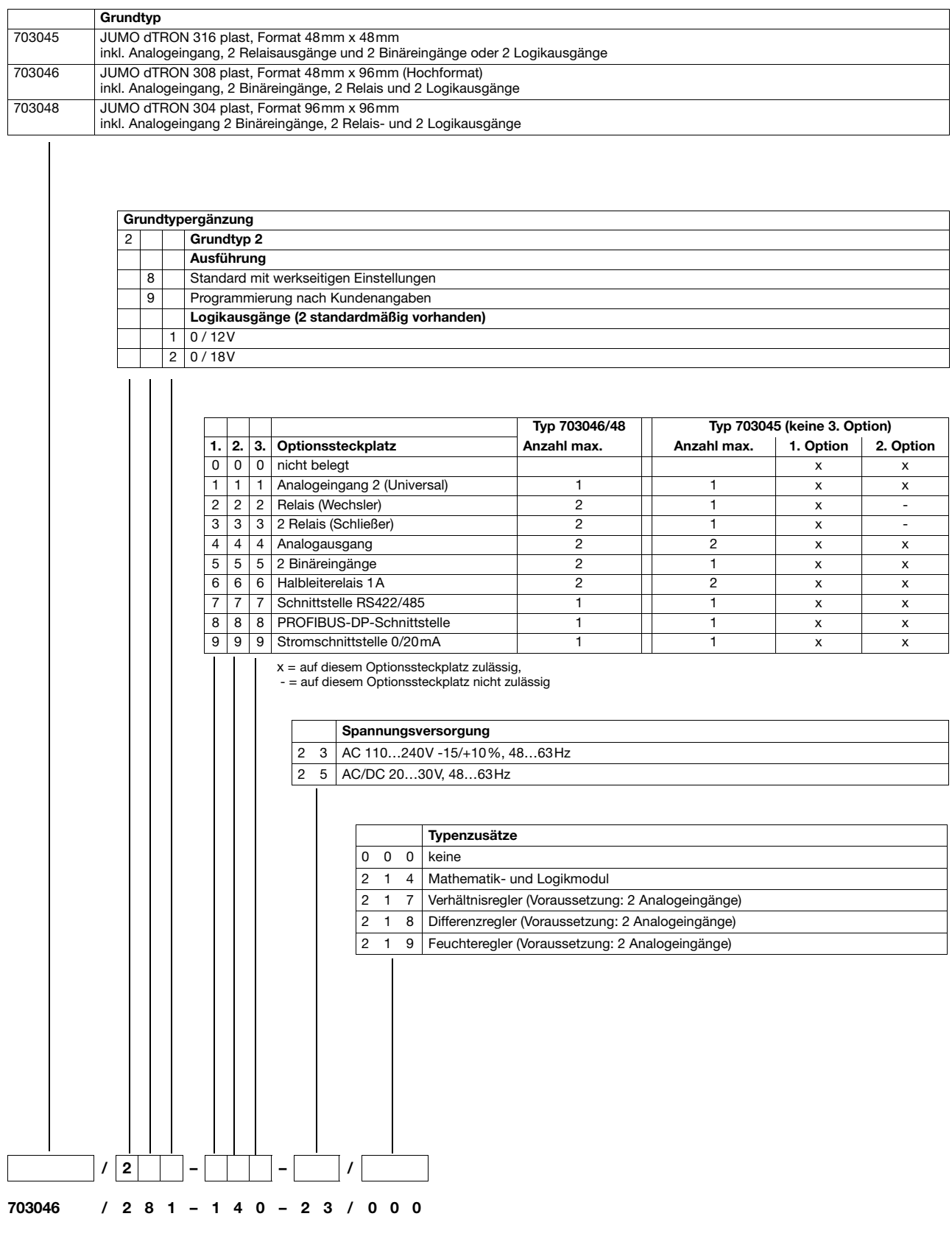

## **2 Geräteausführung identifizieren**

#### <span id="page-9-0"></span>**2.2 Lieferumfang**

- Regler
- Dichtung
- Befestigungselemente
- Betriebsanleitung B70.3046.0 im DIN A6-Format

Eine CD mit Demo-Software und PDF-Dokumenten im DIN A4-Format (Betriebsanleitung und weiterer Dokumentation) kann separat bestellt werden. Ein Download der einzelnen Dokumente und Programme ist über www.jumo.net möglich (Software kann kostenpflichtig freigeschaltet werden).

#### <span id="page-9-1"></span>**2.3 Zubehör**

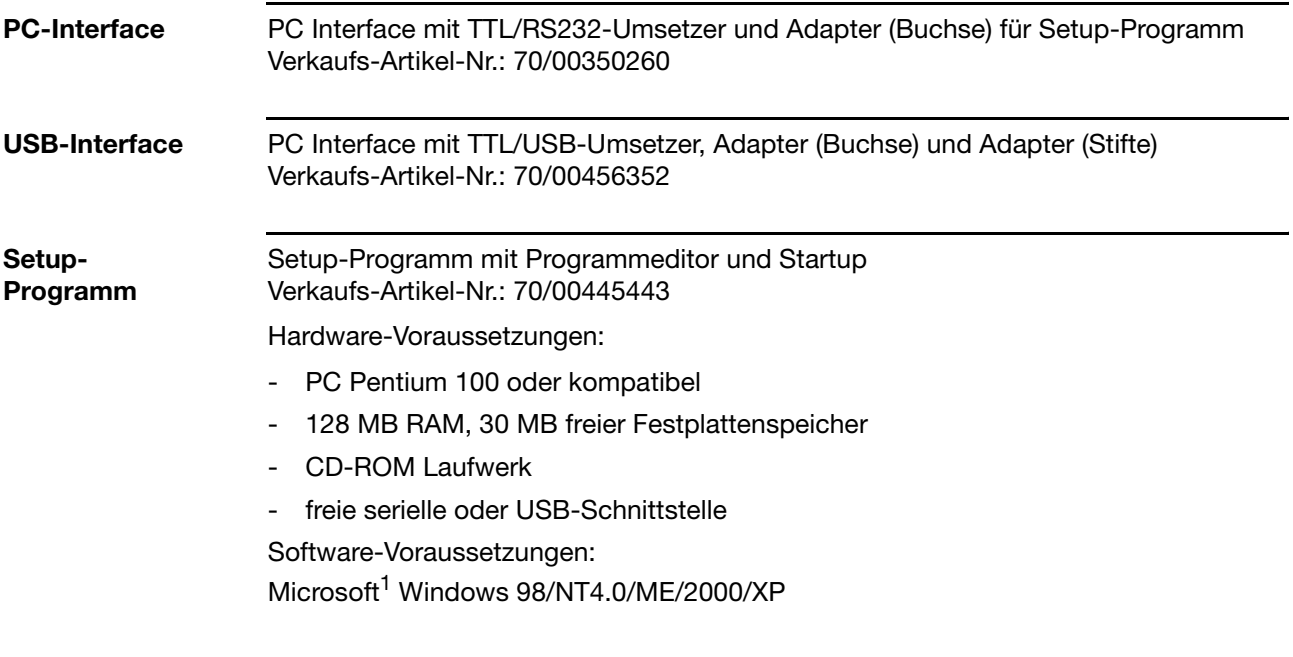

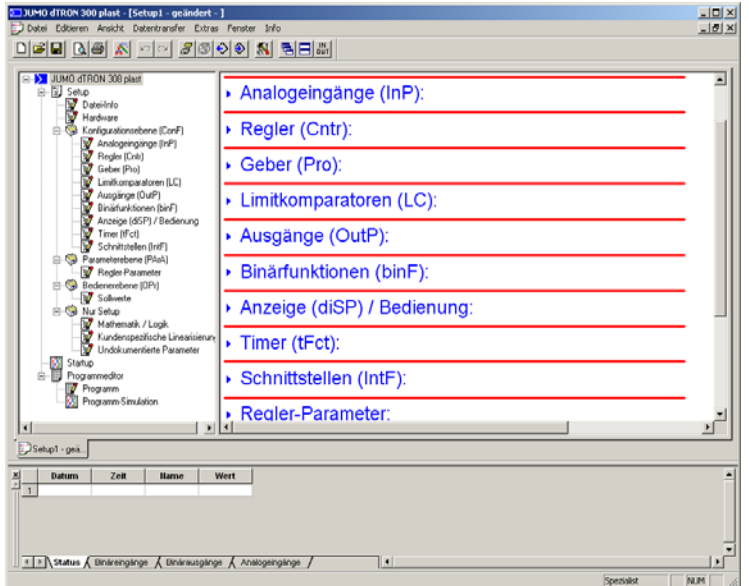

1. Microsoft ist eingetragenes Warenzeichen der Microsoft Corporation

### <span id="page-10-1"></span><span id="page-10-0"></span>**3.1 Montageort und klimatische Bedingungen**

Die Bedingungen am Montageort müssen den in den Technischen Daten aufgeführten Voraussetzungen entsprechen. Die Umgebungstemperatur darf am Einbauort 0...55 °C bei einer relativen Feuchte von ≤90 % betragen.

### <span id="page-10-2"></span>**3.2 Abmessungen**

#### <span id="page-10-3"></span>**3.2.1 Typ 703048**

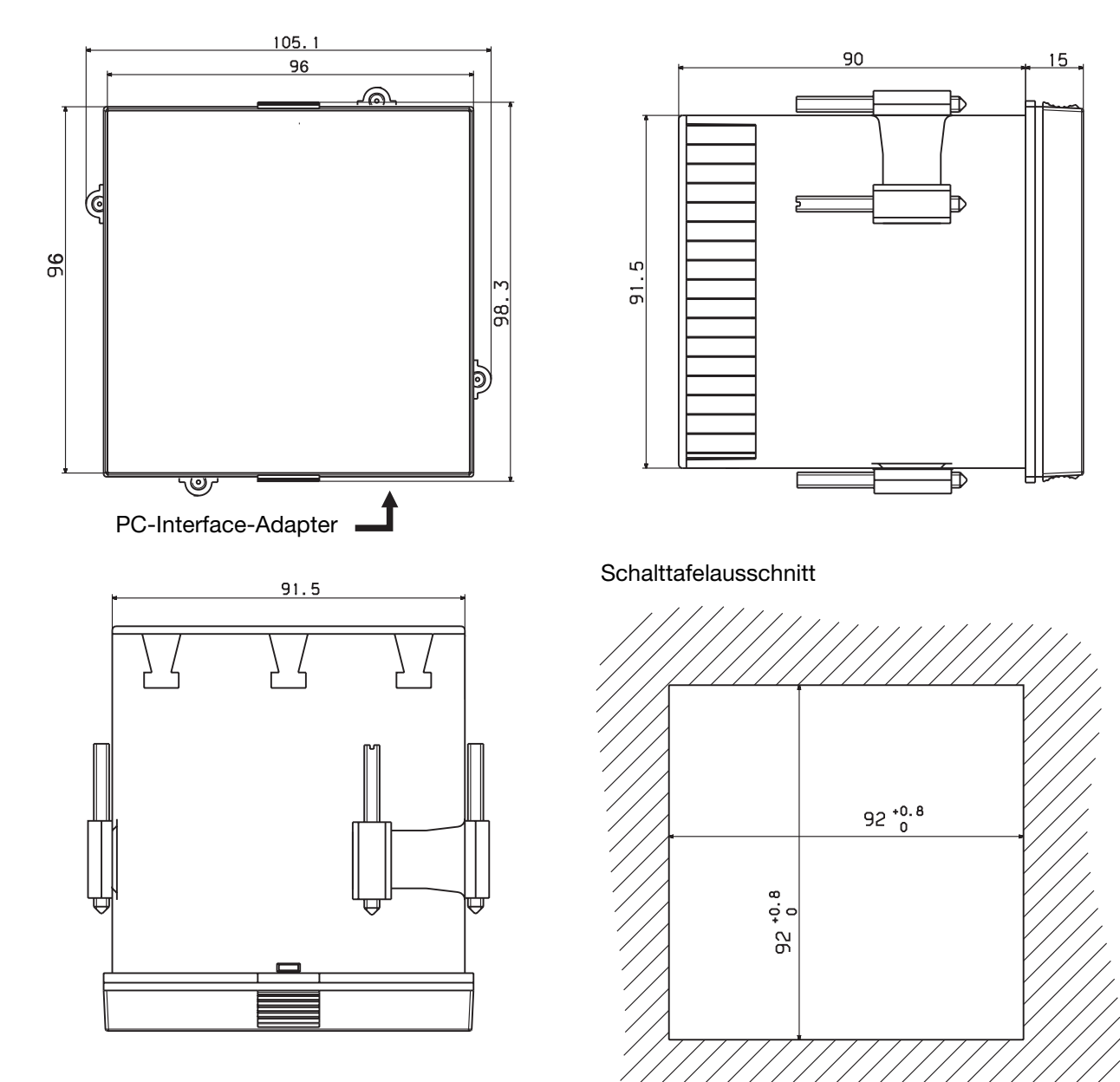

## **3 Montage**

### <span id="page-11-0"></span>**3.2.2 Typ 703046**

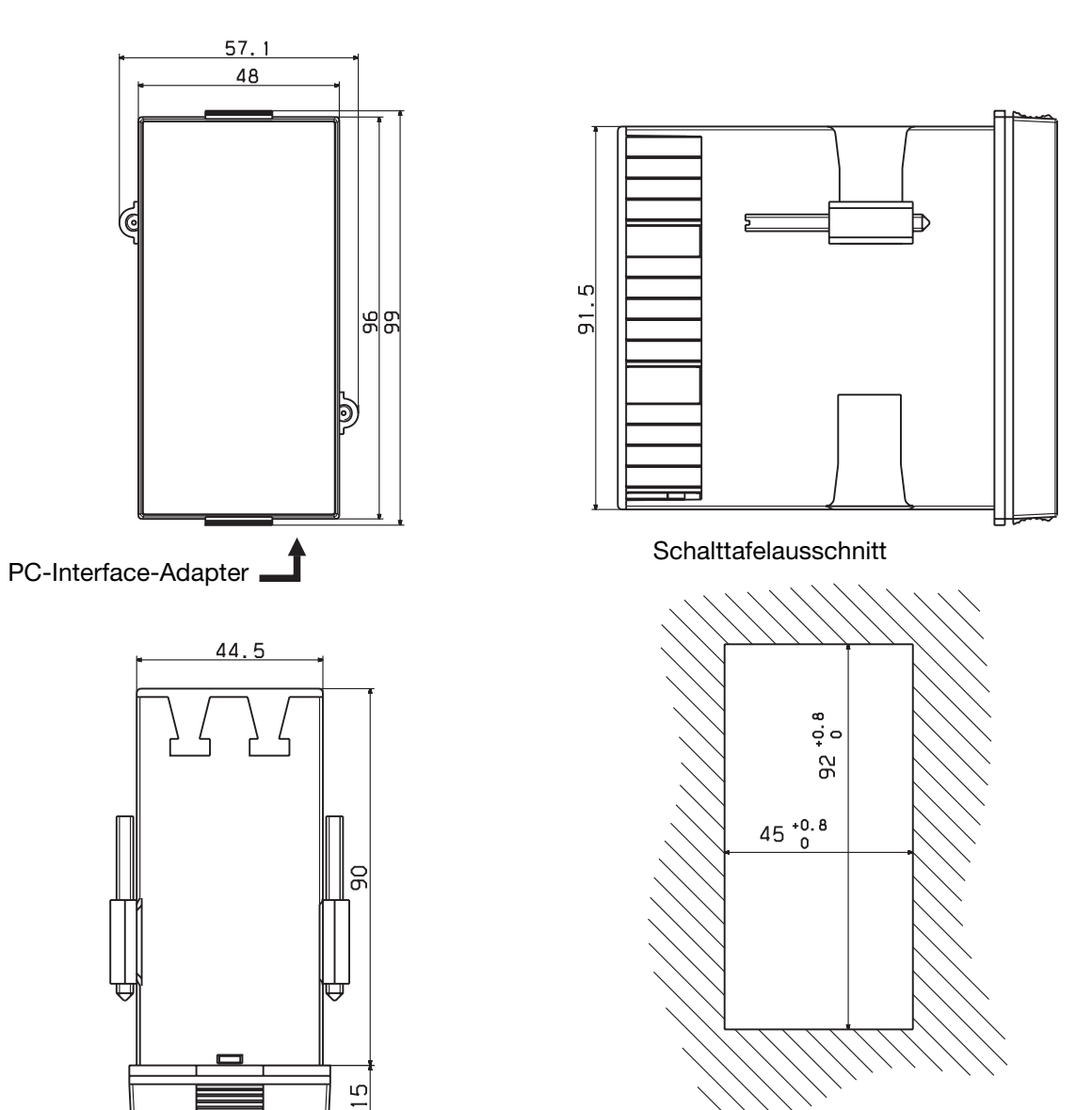

### <span id="page-12-0"></span>**3.2.3 Typ 703045**

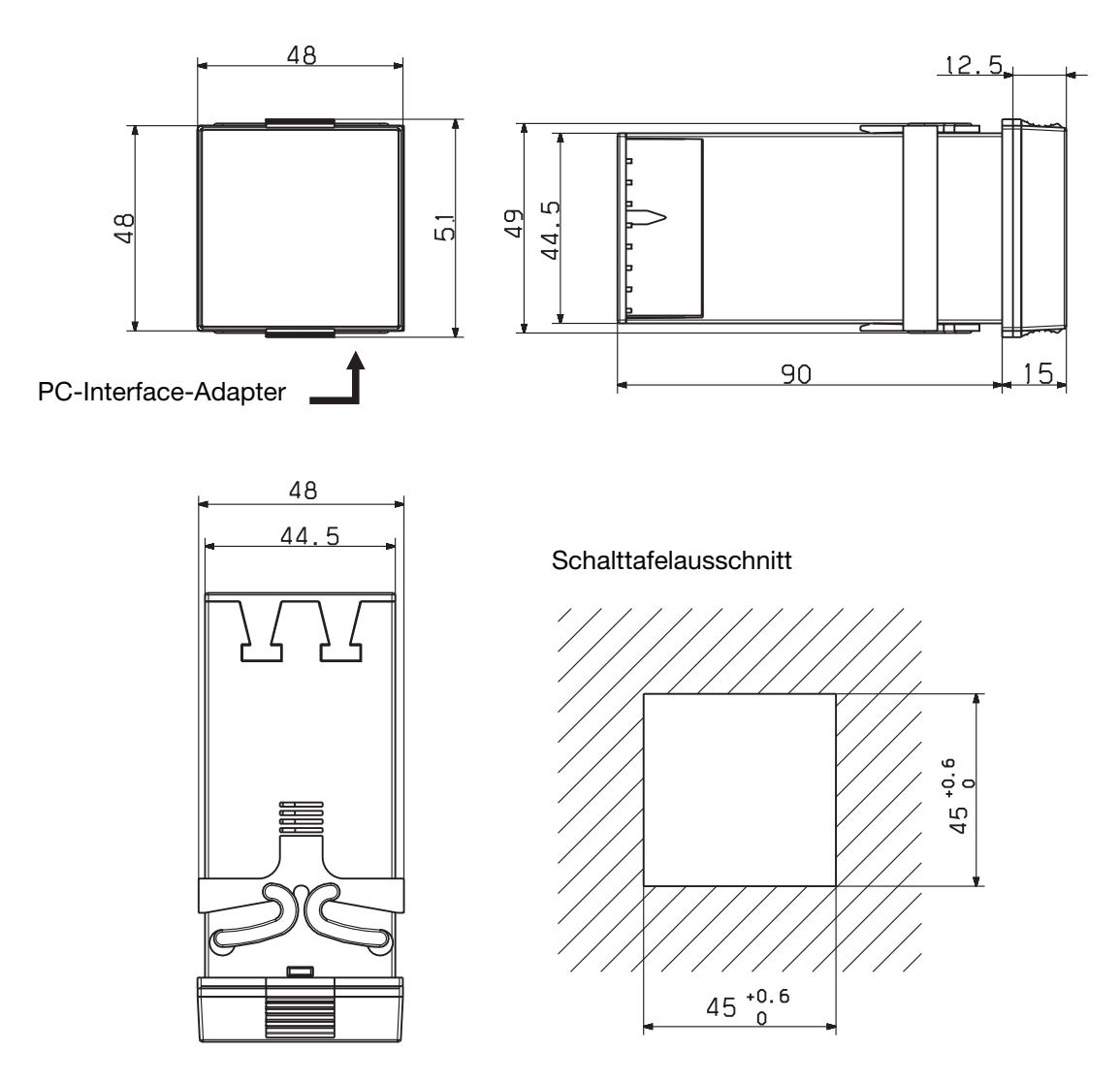

### <span id="page-12-1"></span>**3.3 Dicht-an-dicht-Montage**

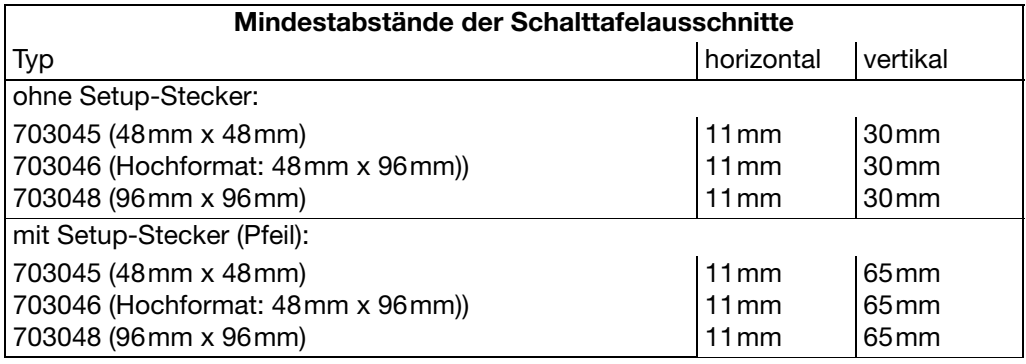

## **3 Montage**

### <span id="page-13-0"></span>**3.4 Einbau**

- **Typ 703046/48** \* Mitgelieferte Dichtung auf Gerätekorpus aufsetzen.
	- \* Den Regler von vorn in den Schalttafelausschnitt einsetzen.
	- \* Von der Schalttafelrückseite her die Befestigungselemente in die seitlichen Führungen einschieben. Dabei müssen die flachen Seiten der Befestigungselemente am Gehäuse anliegen.
	- \* Die Befestigungselemente gegen die Schalttafelrückseite setzen und mit einem Schraubendreher gleichmäßig festspannen.

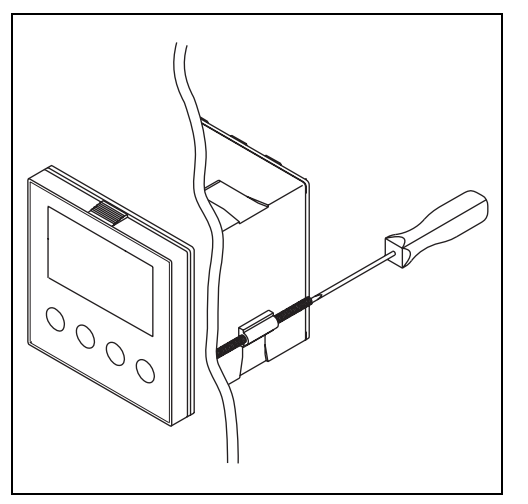

- **Typ 703045 \*** Mitgelieferte Dichtung auf Gerätetubus aufsetzen.
	- \* Den Regler von vorn in den Schalttafelausschnitt einsetzen.
	- \* Von der Schalttafelrückseite her den Befestigungsrahmen auf den Gerätekorpus schieben und mit den Federn gegen die Schalttafelrückseite drücken bis die Rastnasen in die dafür vorgesehenen Nuten einrasten und eine ausreichende Befestigung gegeben ist.

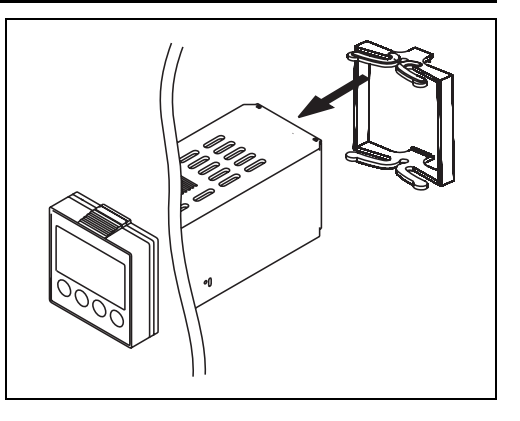

**Pflege der Frontplatte** Die Frontplatte kann mit handelsüblichen Wasch-, Spül- und Reinigungsmitteln gesäubert werden. Sie ist bedingt beständig gegen organische Lösungsmittel (z. B. Spiritus, Waschbenzin, P1, Xylol u. ä.). Keinen Hochdruckreiniger verwenden.

#### <span id="page-13-1"></span>**3.5 Reglereinschub herausnehmen**

Zu Servicezwecken kann der Reglereinschub aus dem Gehäuse entnommen werden.

\* Frontplatte an den geriffelten Flächen (oben und unten bzw. links und rechts bei Querformat) zusammendrücken und Reglereinschub herausziehen.

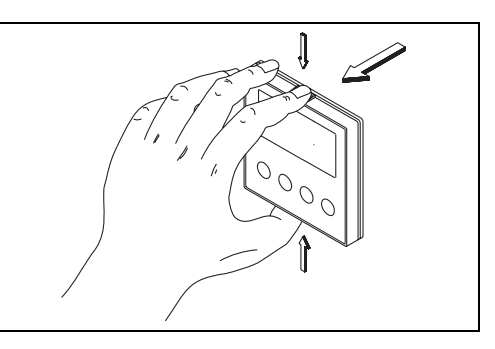

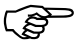

Beim Hineinstecken des Reglereinschubes ist darauf zu achten, dass die Rastnasen (unter den geriffelten Flächen) einrasten.

#### <span id="page-14-1"></span><span id="page-14-0"></span>**4.1 Installationshinweise**

- Bei der Wahl des Leitungsmaterials, bei der Installation und beim elektrischen Anschluss des Gerätes sind die Vorschriften der VDE 0100 "Bestimmungen über das Errichten von Starkstromanlagen mit Nennspannungen unter 1000 V" bzw. die jeweiligen Landesvorschriften zu beachten
- Der elektrische Anschluss darf nur von Fachpersonal durchgeführt werden.
- Das Gerät ist für den Einbau in Schaltschränken oder Anlagen vorgesehen. Die bauseitige Absicherung darf 20A nicht überschreiten. Für Service/Reparaturarbeiten ist das Gerät allpolig vom Netzt zu trennen.
- Der Lastkreis muß auf den maximalen Relaisstrom abgesichert sein, um im Fall eines dortigen Kurzschlusses ein Verschweißen der Ausgangsrelais zu verhindern.
- Die Elektromagnetische Verträglichkeit entspricht den in den technischen Daten aufgeführten Normen und Vorschriften.
- Die Eingangs-, Ausgangs- und Versorgungsleitungen sollten räumlich voneinander getrennt und nicht parallel zueinander verlegt werden.
- Fühler- und Schnittstellenleitungen sollten verdrillt und abgeschirmt ausgeführt werden. Möglichst nicht in der Nähe stromdurchflossener Bauteile oder Leitungen führen. Schirmung einseitig erden.
- An die Netzklemmen des Gerätes keine weiteren Verbraucher anschließen.
- Das Gerät ist nicht für die Installation in explosionsgefährdeten Bereichen geeignet.
- Neben einer fehlerhaften Installation können auch falsch eingestellte Werte am Regler (Sollwert, Daten der Parameter- und Konfigurationsebene, Änderungen im Geräteinnern) den nachfolgenden Prozess in seiner ordnungsgemäßen Funktion beeinträchtigen oder zu Beschädigungen führen. Es sollten daher immer vom Regler unabhängige Sicherheitseinrichtungen, z. B. Überdruckventile oder Temperaturbegrenzer/-wächter vorhanden und die Einstellung nur dem Fachpersonal möglich sein. Bitte in diesem Zusammenhang die entsprechenden Sicherheitsvorschriften beachten. Da mit einer Adaption (Selbstoptimierung) nicht alle denkbaren Regelstrecken beherrscht werden können, ist theoretisch eine instabile Parametrierung möglich. Der erreichte Istwert sollte daher auf seine Stabilität hin kontrolliert werden.

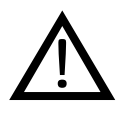

Der elektrische Anschluss darf nur von<br>Fachpersonal vorgenommen werden. Fachpersonal vorgenommen werden.

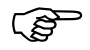

Geräteausführung anhand des Typenschlüssels identifizieren.

#### **Montagehinweis für Leiterquerschnitte und Aderendhülsen**

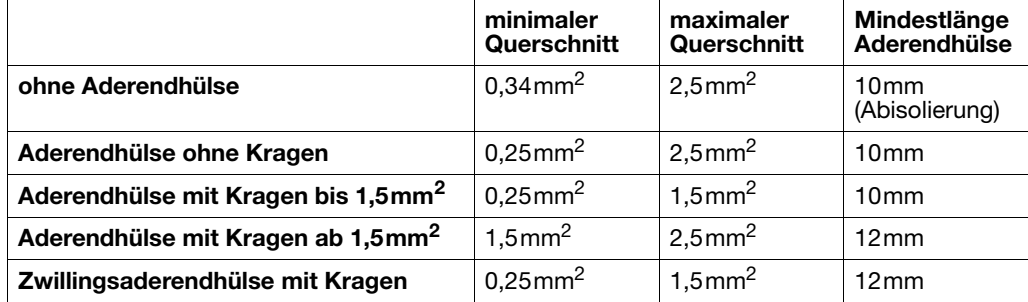

### <span id="page-15-0"></span>**4.2 Galvanische Trennung**

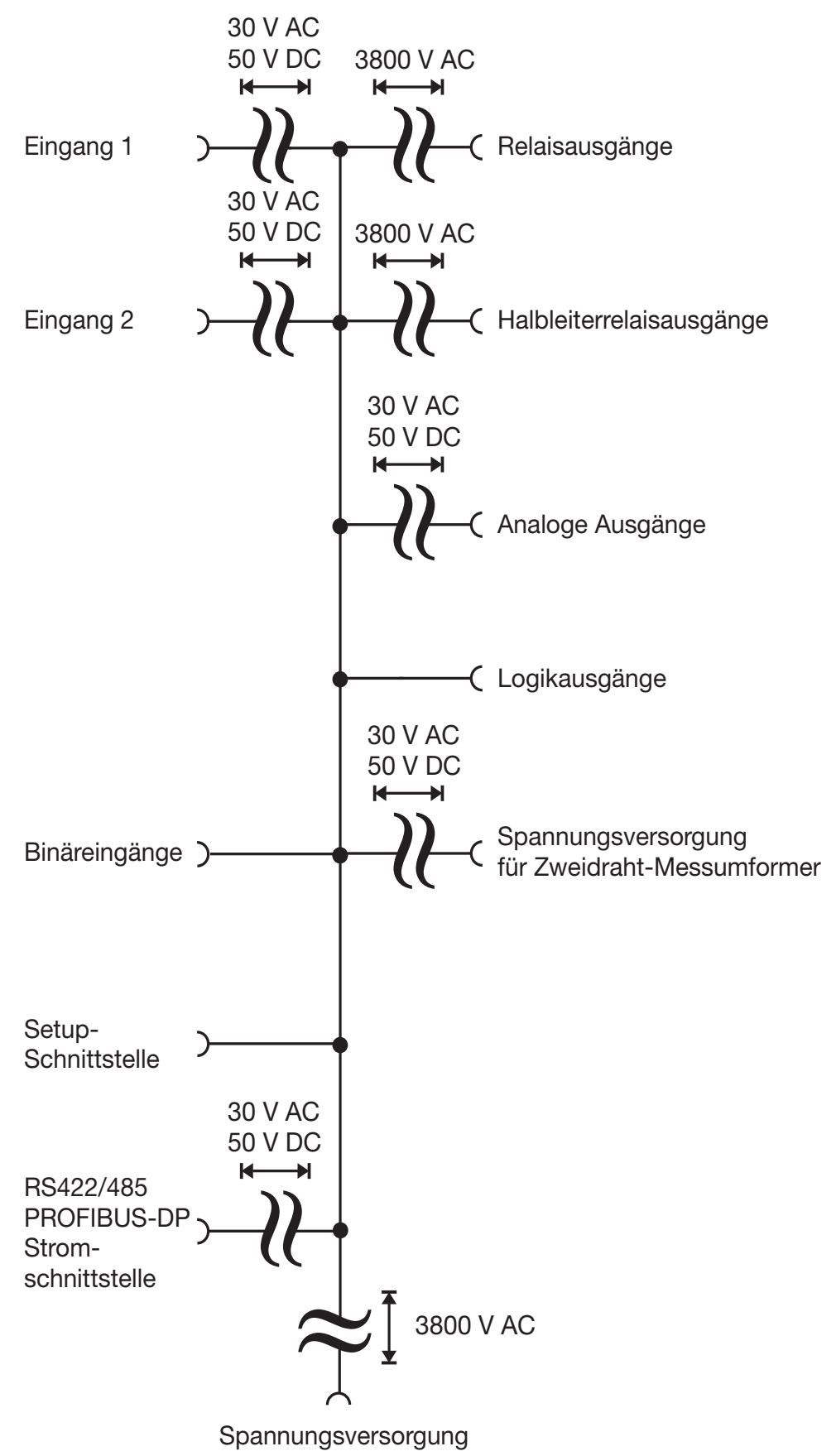

### <span id="page-16-0"></span>**4.3 Anschlusspläne**

### <span id="page-16-1"></span>**4.3.1 Typ 703045**

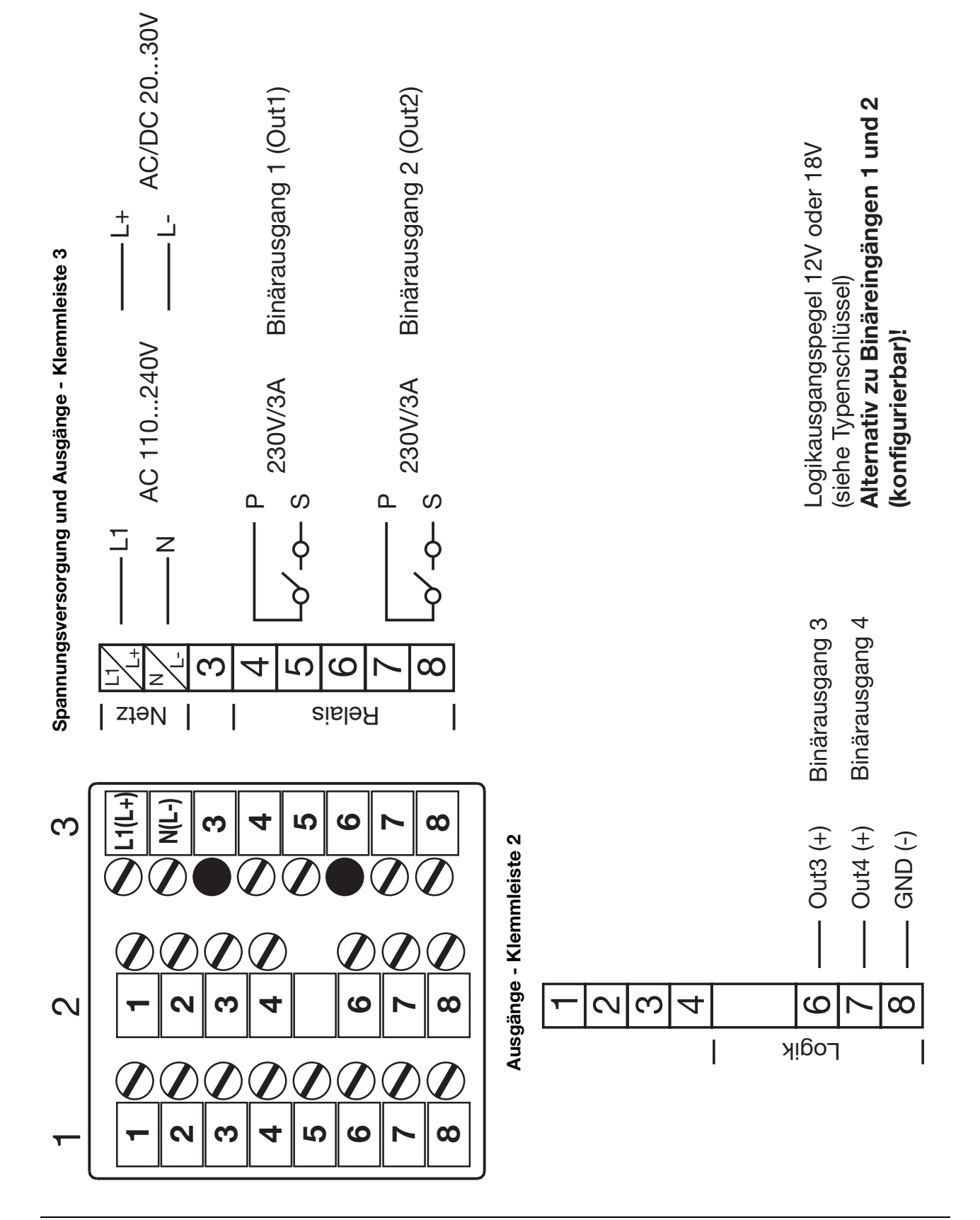

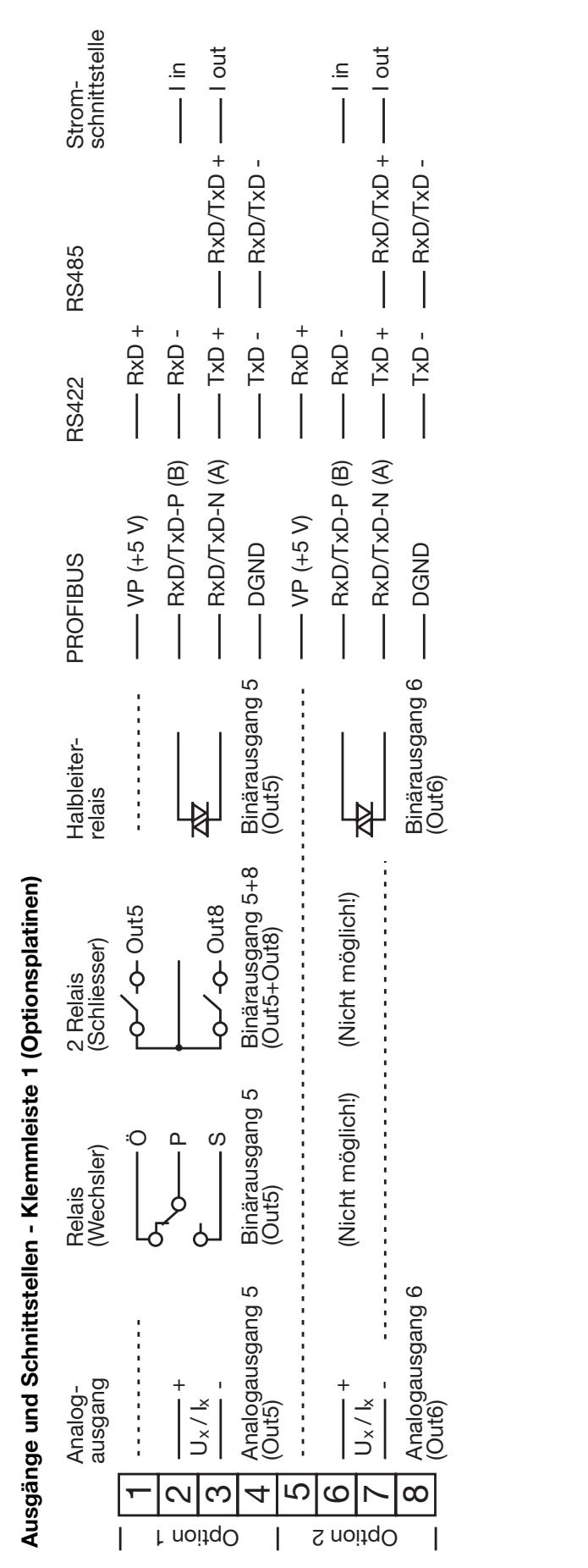

Nummerierung der Ausgänge beachten. Numerierung der Ausgänge beachten.  $\frac{\partial}{\partial \theta}$ 

⇒ Kapitel 8.5 "Ausgänge "OutP""  $\Rightarrow$  [Kapitel 8.5 "Ausgänge "OutP""](#page-60-1)

Fortsetzung Typ 703045

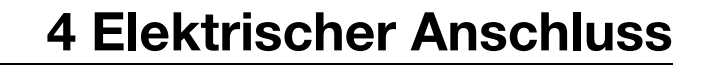

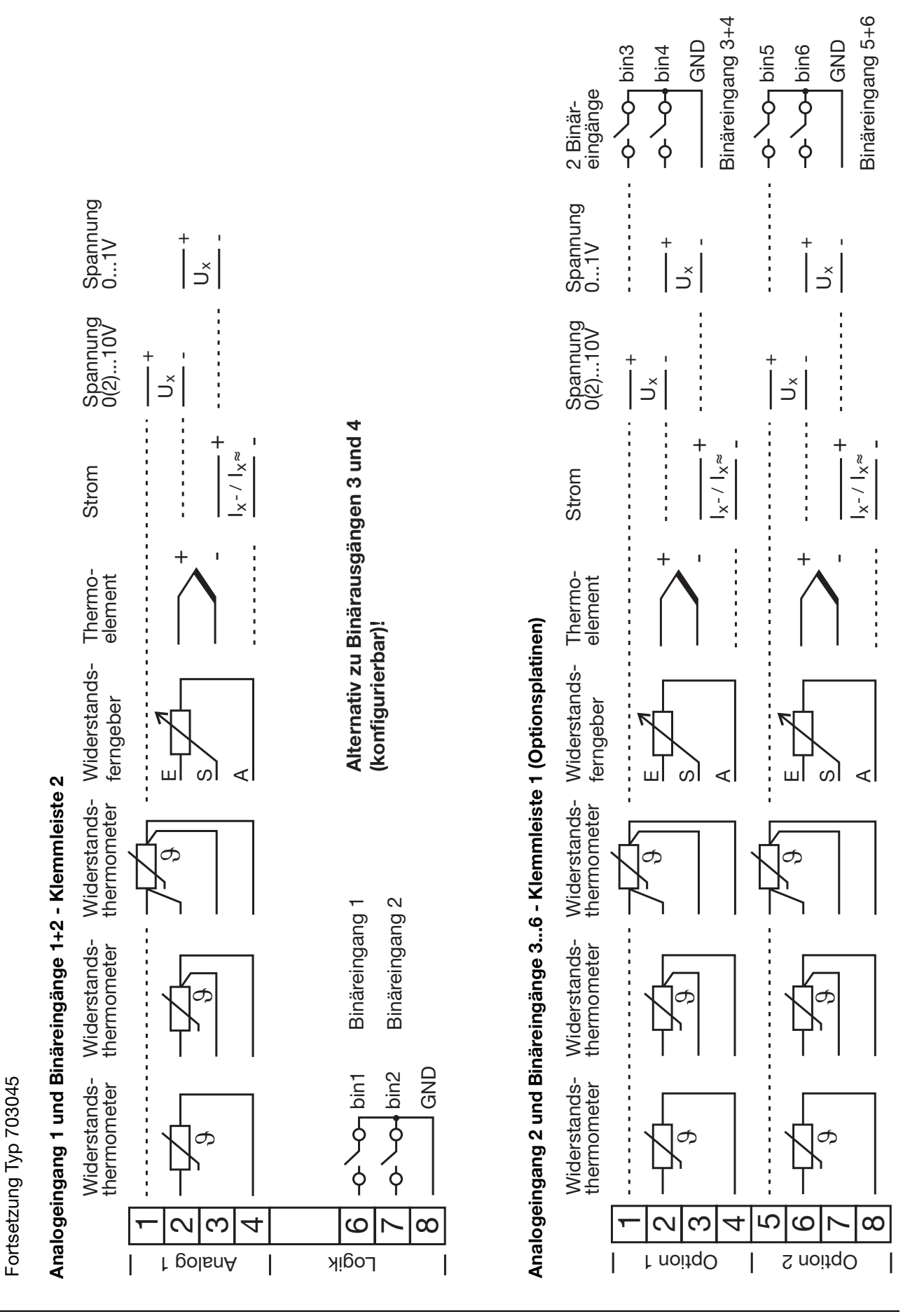

### **4 Elektrischer Anschluss**

#### <span id="page-19-0"></span>**4.3.2 Typ 703046/48**

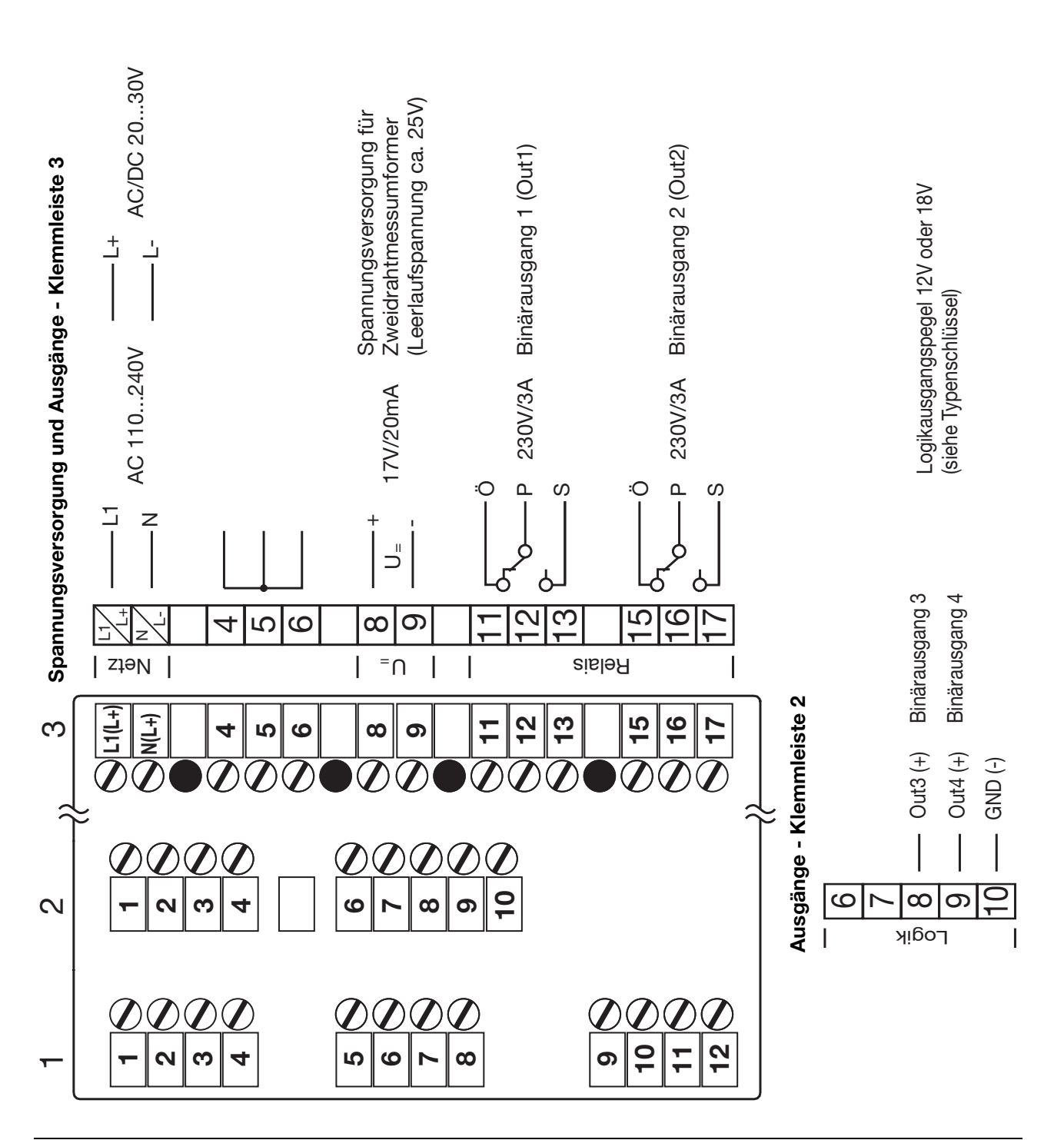

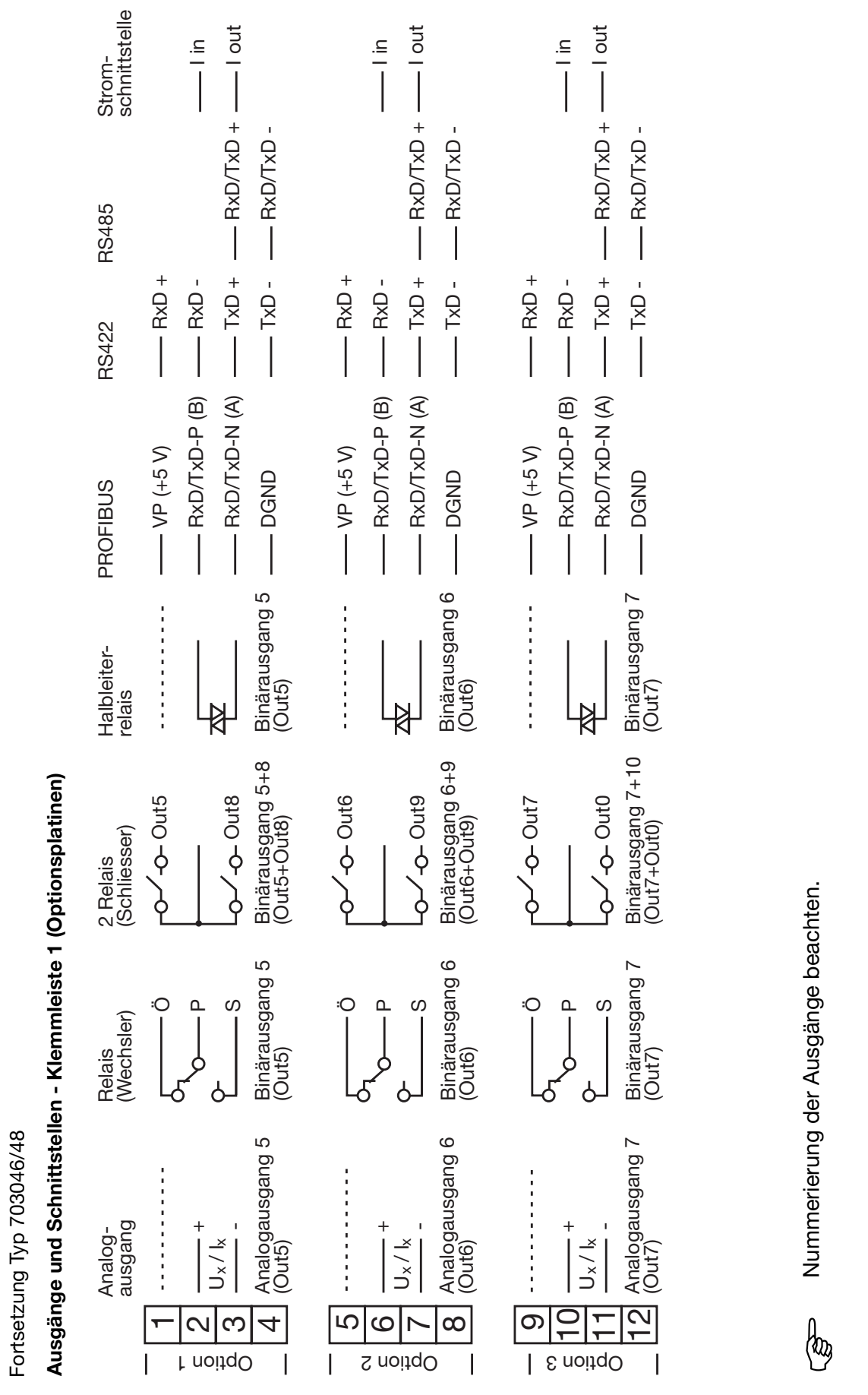

**4 Elektrischer Anschluss**

 $\overline{21}$ 

⇔ Kapitel 8.5 "Ausgänge "OutP""  $\Rightarrow$  [Kapitel 8.5 "Ausgänge "OutP""](#page-60-1)

Fortsetzung Typ 703046/48 Fortsetzung Typ 703046/48

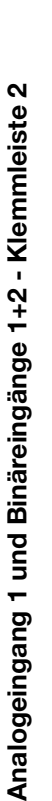

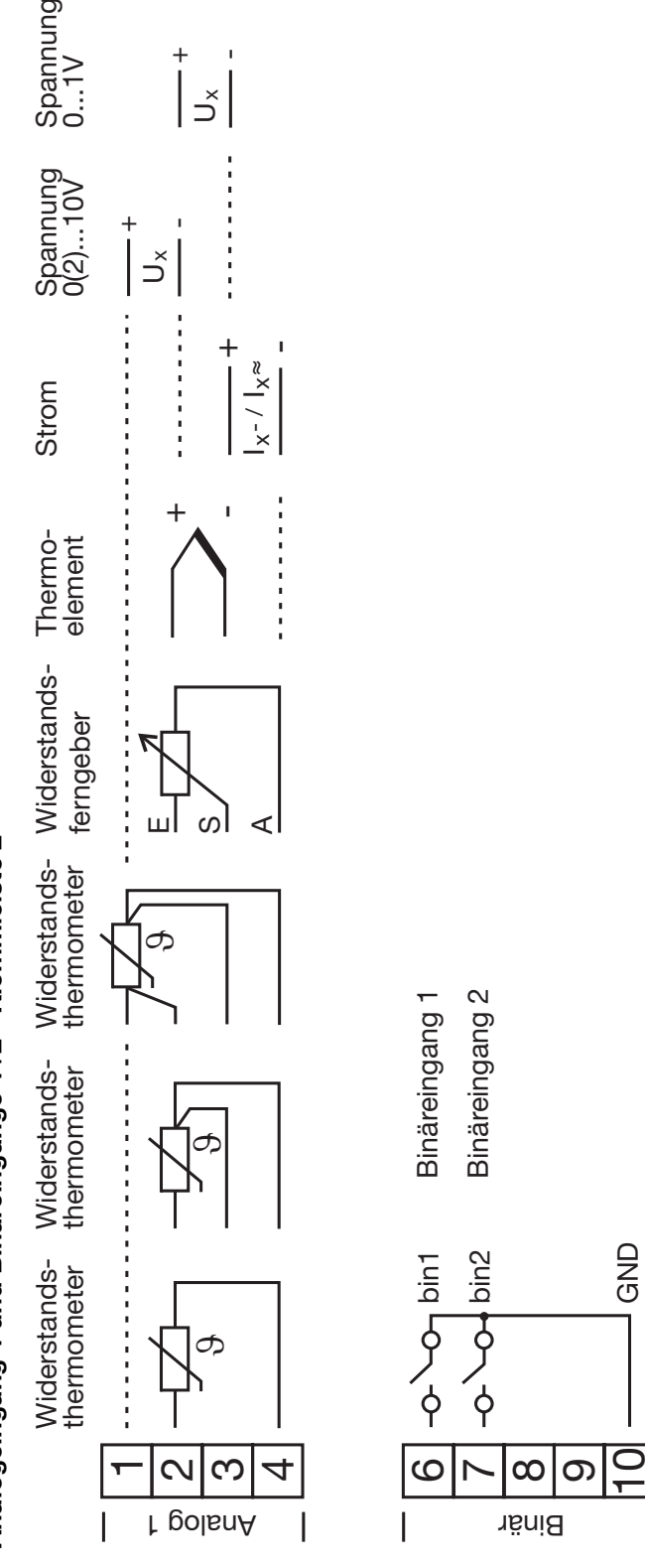

 $\overline{\phantom{a}}$ 

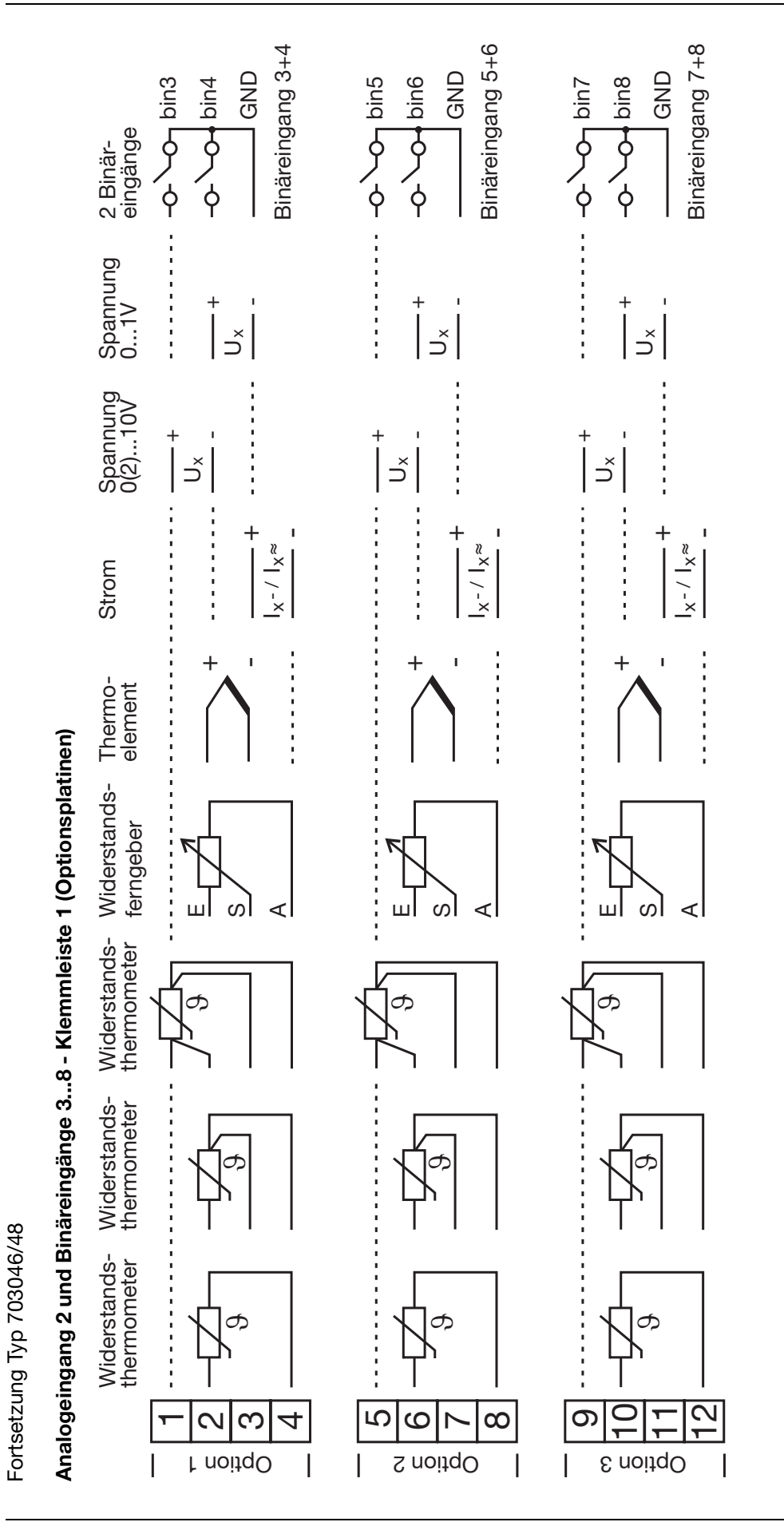

### **4 Elektrischer Anschluss**

## **4 Elektrischer Anschluss**

#### <span id="page-23-0"></span>**4.3.3 Abschlusswiderstand der seriellen Schnittstelle RS422/485**

Für einen störungsfreien Betrieb mehrerer Geräte in einer Linienstruktur müssen deren interne Abschlusswiderstände am Anfang und am Ende aktiviert werden.

- \* Geräteeinschub mit Druck auf die geriffelten Flächen nach vorne herausziehen
- \* Mit einem Kugelschreiber alle weißen Schalter in die gleiche Richtung drücken

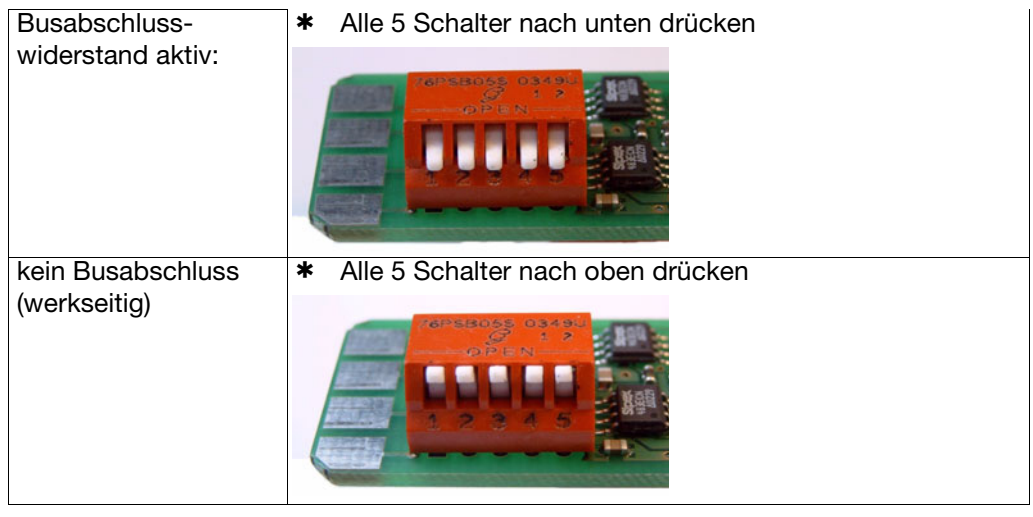

\* Geräteeinschub wieder ins Gehäuse einstecken

**Kontrolle** \* Tasten PGM + 1 drücken

Rechts neben der grünen Anzeige "VErS" wird "ON" für aktive oder "OF" für inaktive Abschlusswiderstände angezeigt.

#### <span id="page-23-1"></span>**4.3.4 Anschluss des PROFIBUS-DP-Steckers**

**Adapter montieren** \* Optionssteckplatz mit der PROFIBUS-DP-Schnittstelle anhand des Typenschlüssels identifizieren (bei vorkonfigurierten Geräten)

In diesem Beispiel ist die PROFIBUS-DP-Schnittstelle auf Optionssteckplatz 1

HDer SUB-D Adapter kann nur im geöffneten Zustand montiert werden, da die Anschlussschrauben durch den Adapter verdeckt werden.

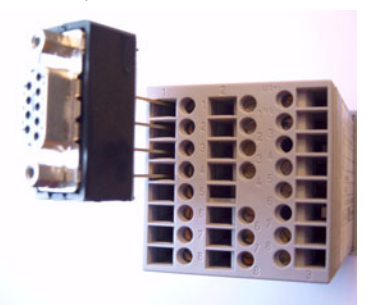

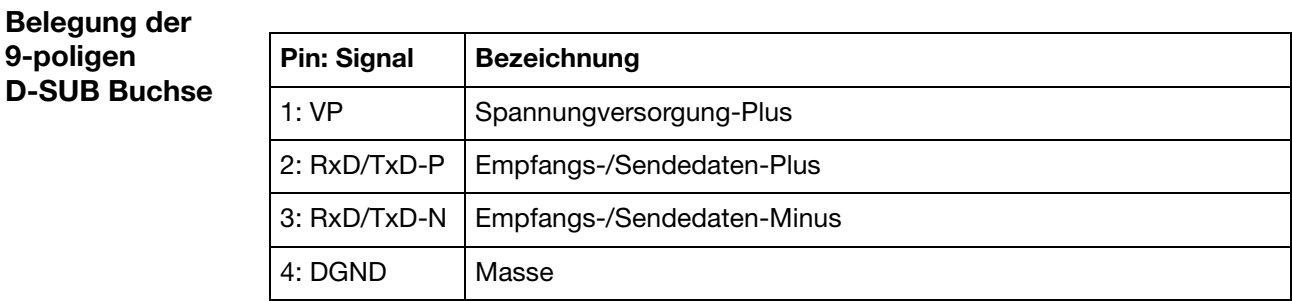

### <span id="page-24-1"></span><span id="page-24-0"></span>**5.1 Anzeige- und Bedienelemente**

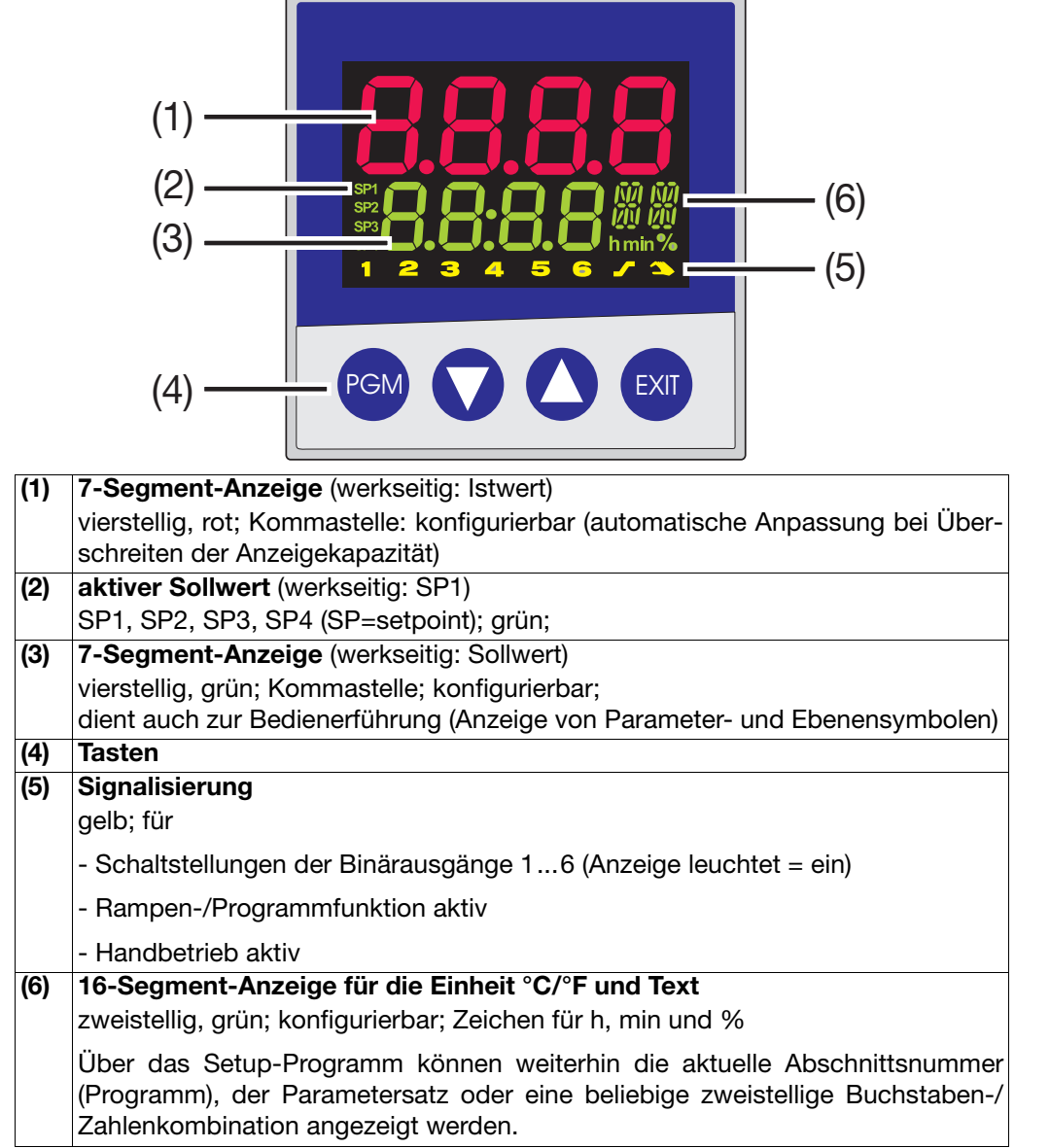

Die Anzeigen sind konfigurierbar.

 $\Rightarrow$  [Kapitel 8.7 "Anzeige "diSP""](#page-67-1)

## **5 Bedienung**

### <span id="page-25-0"></span>**5.2 Ebenenkonzept**

Die Parameter zur Einstellung des Gerätes sind in verschiedenen Ebenen organisiert.

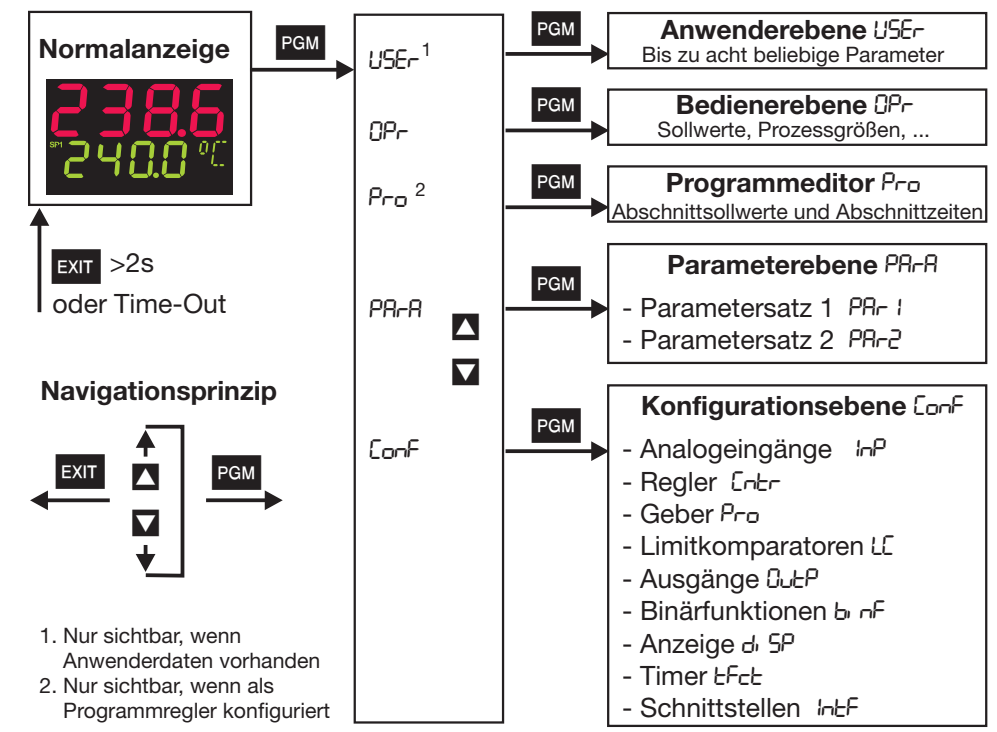

#### **Time-Out**

H Wird 180s keine Taste betätigt, kehrt das Gerät zurück in die Normalanzeige!

- $\Rightarrow$  [Kapitel 6 "Bedienerebene"](#page-34-1)
- $\Rightarrow$  [Kapitel 5.6.1 "Programme eingeben"](#page-29-1) (Programmeditor)
- $\Rightarrow$  [Kapitel 7 "Parameterebene"](#page-36-1)
- $\Rightarrow$  [Kapitel 8 "Konfiguration"](#page-38-1)
- v *Setup/Anzeige Bedienung/Time-Out*

**Anwenderebene "USEr"**

Über das Setup-Programm können hier bis zu acht beliebige Parameter angezeigt und editiert werden.

 $\Rightarrow$  Setup/Konfigurationsebene/Anzeige - Bedienung/Anwenderdaten

Das anzuzeigende Symbol für jeden Parameter kann vom Anwender selbst vergeben werden. Ansonsten wird das standardmäßige Symbol verwendet. Erlaubt sind Buchstaben und Zahlen, die auf einer 7-Segmentanzeige darstellbar sind.

### <span id="page-26-0"></span>**5.3 Ebenenverriegelung**

Der Zugang zu den einzelnen Ebenen kann verhindert werden.

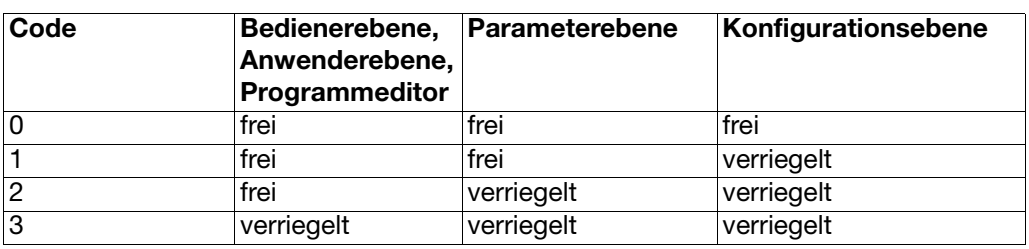

 $\ast$  Zur Codeeingabe mit PGM und  $\sqrt{\ }$  (gleichzeitig >5s).

\* Code ändern mit PGM (Anzeige blinkt!)

\* Code eingeben mit **V** und **V**. Werkseitig sind alle Ebenen frei.

\* Zurück zur Normalanzeige mit EXII oder nach ca. 180s automatisch

Eine Verriegelung der Parameter- und Konfigurationsebene ist auch über Binärfunktion möglich.

 $\Rightarrow$  [Kapitel 8.6 "Binärfunktionen "binF""](#page-63-1)

## **5 Bedienung**

### <span id="page-27-0"></span>**5.4 Eingaben und Bedienerführung**

**Werte eingeben** Bei Eingaben innerhalb der Ebenen wird auf der unteren Anzeige das Symbol für den Parameter angezeigt.

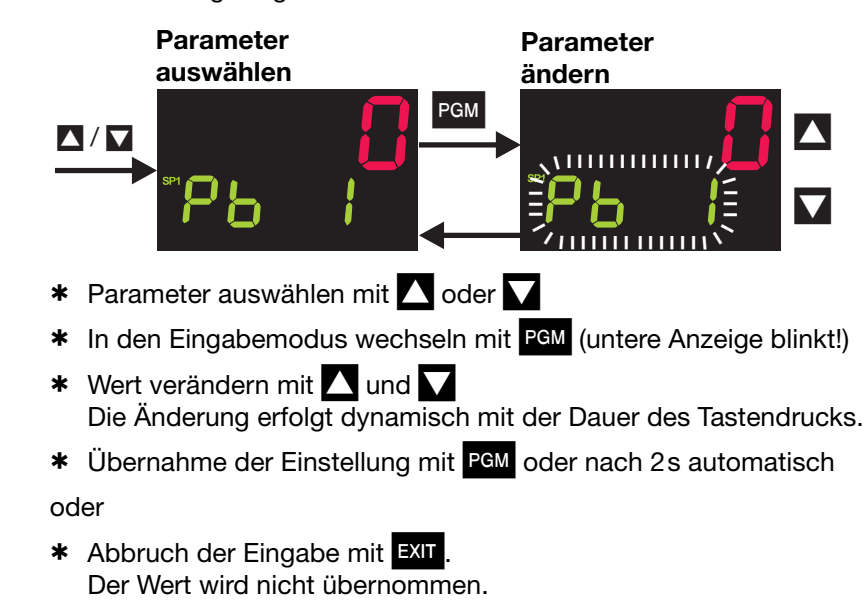

**Zeiten eingeben** Bei der Eingabe von Zeiten (z.B. Timerzeit eines Timers) wird zusätzlich die Zeiteinheit angezeigt.

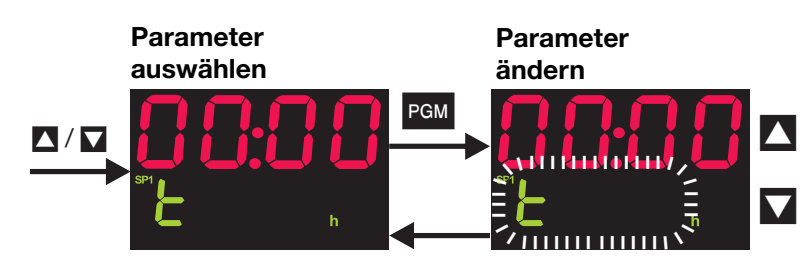

Bei der Einheit wird die höchste Zeiteinheit der Anzeige angezeigt.

- Z. B. wird ein "h" für Stunde angezeigt, dann ist das Zeitformat des Wertes hh:mm.
- $*$  Parameter auswählen mit  $\triangle$  oder  $\triangle$
- \* In den Eingabemodus wechseln mit PGM (untere Anzeige blinkt!)
- $\ast$  Wert verändern mit  $\blacksquare$  und  $\blacksquare$ Die Änderung erfolgt dynamisch mit der Dauer des Tastendrucks.
- \* Übernahme der Einstellung mit PGM oder nach 2s automatisch

#### oder

- \* Abbruch der Eingabe mit EXIT
	- Der Wert wird nicht übernommen.

### <span id="page-28-0"></span>**5.5 Festwertregler (werkseitig)**

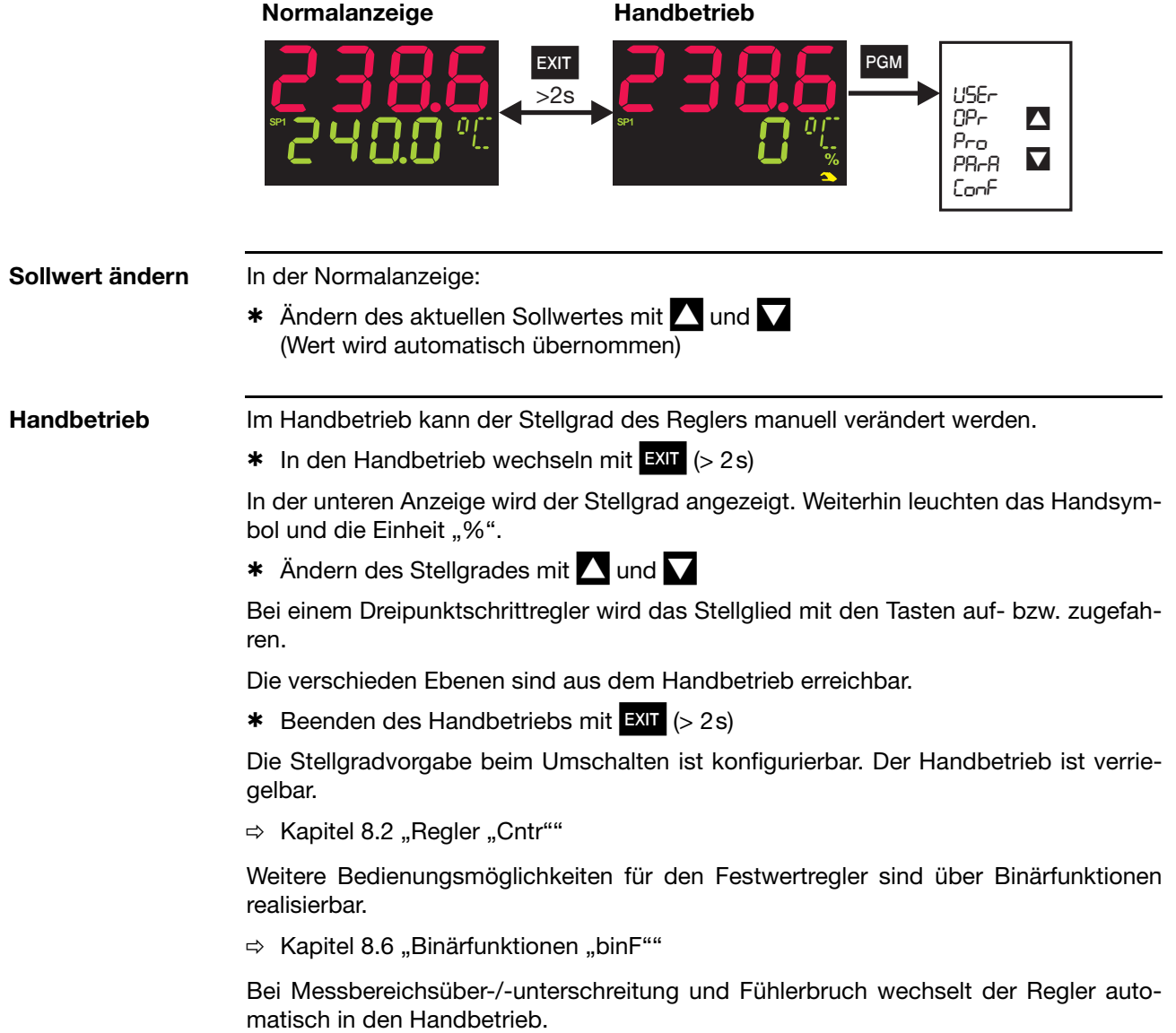

## **5 Bedienung**

#### <span id="page-29-0"></span>**5.6 Programmregler**

**Auslieferungszustand** Das Gerät muss als Programmregler/-geber konfiguriert werden. Ebenso muss vorher ein Programm eingegeben werden, um das Gerät als Programmregler/-geber zu betreiben

#### <span id="page-29-1"></span>**5.6.1 Programme eingeben**

**Funktion** Es kann ein Sollwertprofil mit max. acht Programmabschnitten realisiert werden.

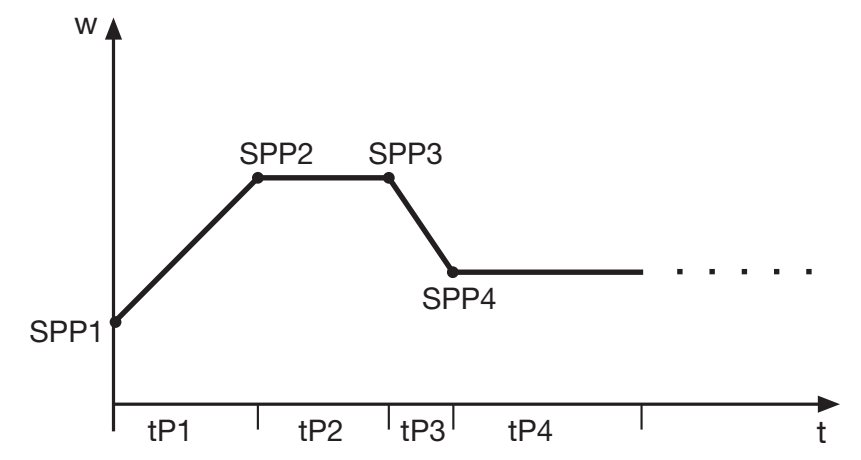

**Eingabe am Gerät** Das Gerät muss als Programmregler oder -geber konfiguriert sein.

 $\Rightarrow$  [Kapitel 8.3 "Geber "Pro""](#page-53-1) (Funktion)

Als Zeitbasis sind mm:ss, hh:mm und dd:hh konfigurierbar (s=Sekunden, m=Minuten, h=Stunden, d=Tage).

 $\Rightarrow$  [Kapitel 8.3 "Geber "Pro""](#page-53-1) (Einheit)

Die Einstellungen der Abschnittssollwerte (SPP1 ... SPP8) und Abschnittszeiten (tP1 ... tP8) werden im Programmeditor vorgenommen.

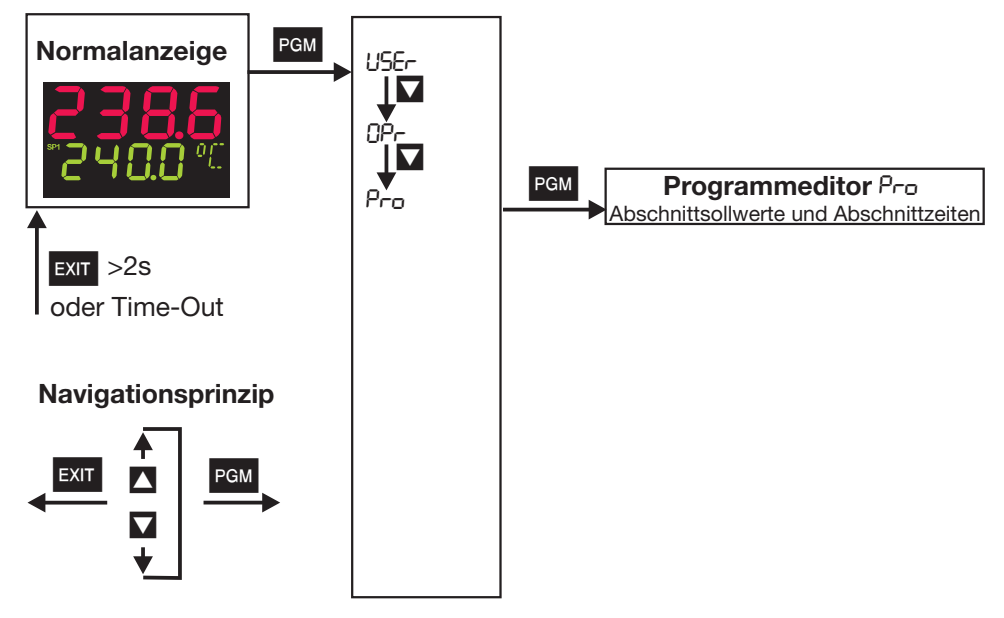

Die bis zu acht Programmabschnitte werden durch Abschnittssollwert und Abschnittszeit definiert.

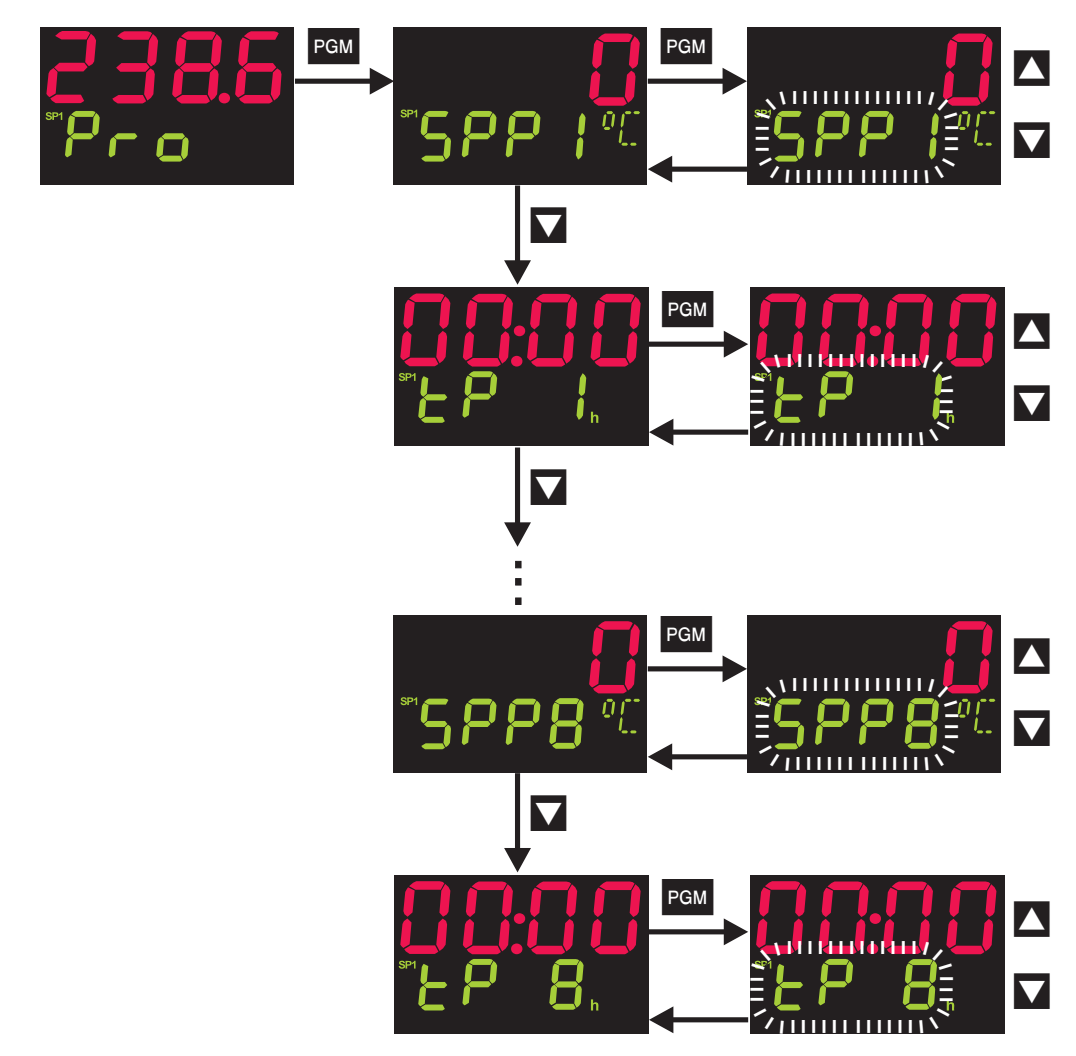

**Eingabe über Setup-Programm** Das Setup-Programm (Zubehör) bietet einen komfortablen Programmeditor mit grafischer Darstellung der Programmkurve. **Weitere** 

**Funktionen über Setup-Programm**

- Start am Istwert
- Verhalten bei Messbereichsüber-/-unterschreitung
- Programmwiederholung
- Sollwertvorgabe (Rampe/Sprung)
- Regelung auf letzten Sollwert
- Vorlaufzeit
- Programmeditor und-verwaltung mit grafischer Vorschau
- abschnittsweise Programmierung von bis zu vier Steuerkontakten
- abschnittsweise Zuordnung von Parametersätzen

## **5 Bedienung**

#### <span id="page-31-0"></span>**5.6.2 Bedienung**

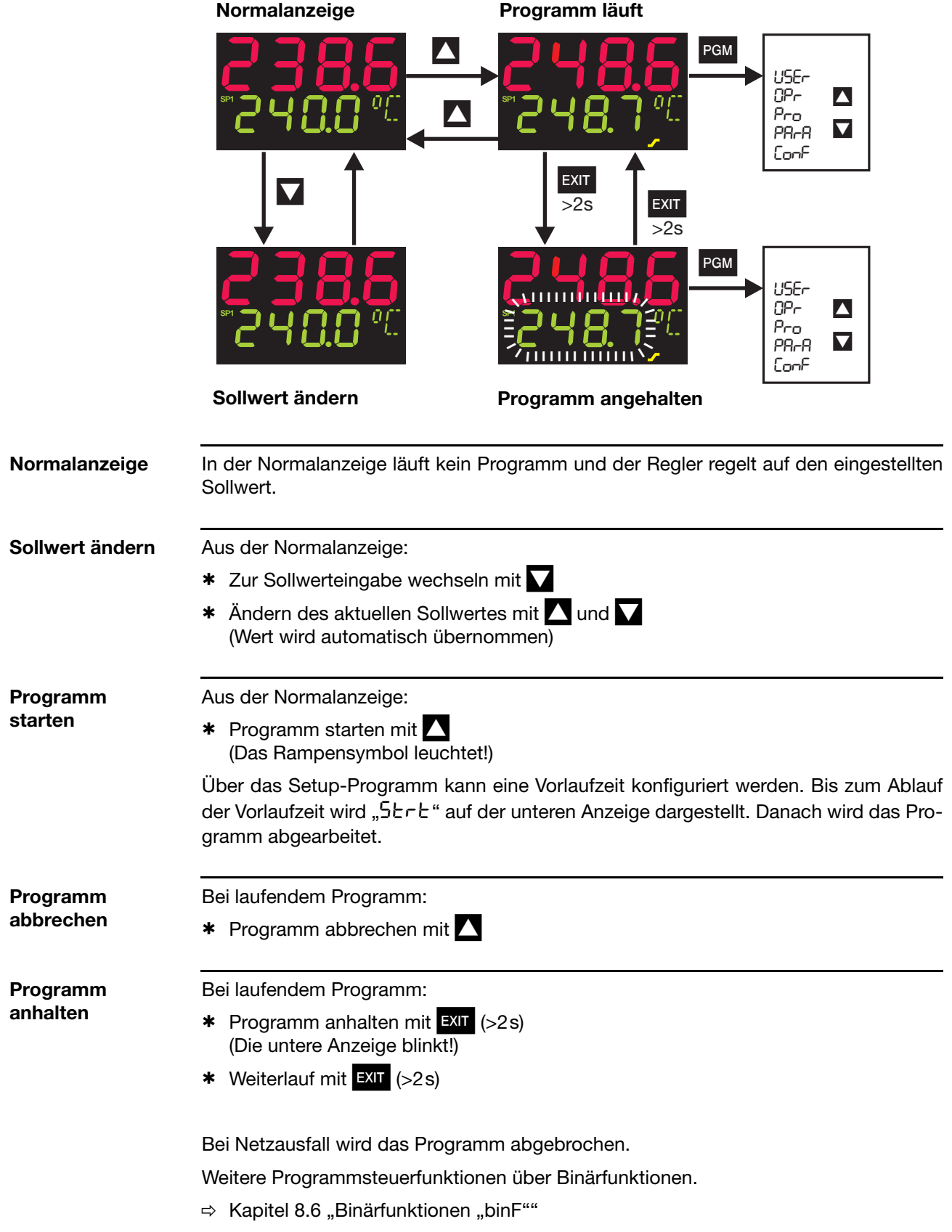

#### <span id="page-32-0"></span>**5.6.3 Programmkurve verschieben**

Über die Funktion "Externer Sollwert mit Korrektur" kann die Programmkurve nach oben oder unten verschoben werden (nur über Setup-Programm konfigurierbar).

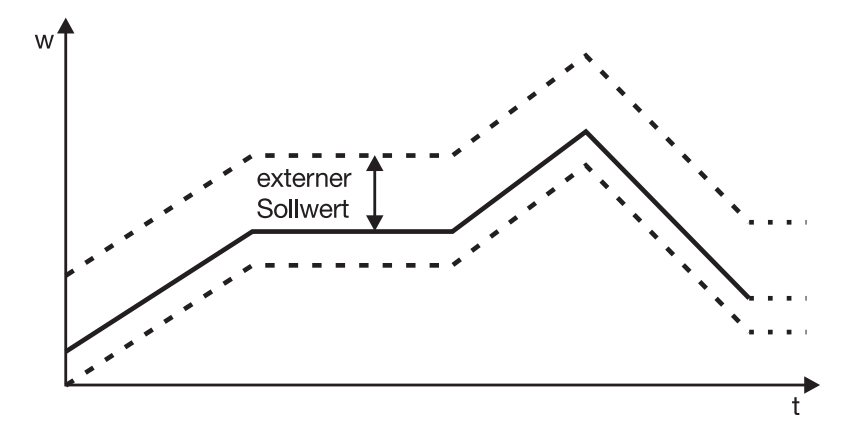

Der externe Sollwert wird über ein Analogsignal vorgegeben.

 $\Rightarrow$  [Kapitel 8.2 "Regler "Cntr""](#page-45-1)

#### <span id="page-34-0"></span>**Zugang**

<span id="page-34-1"></span>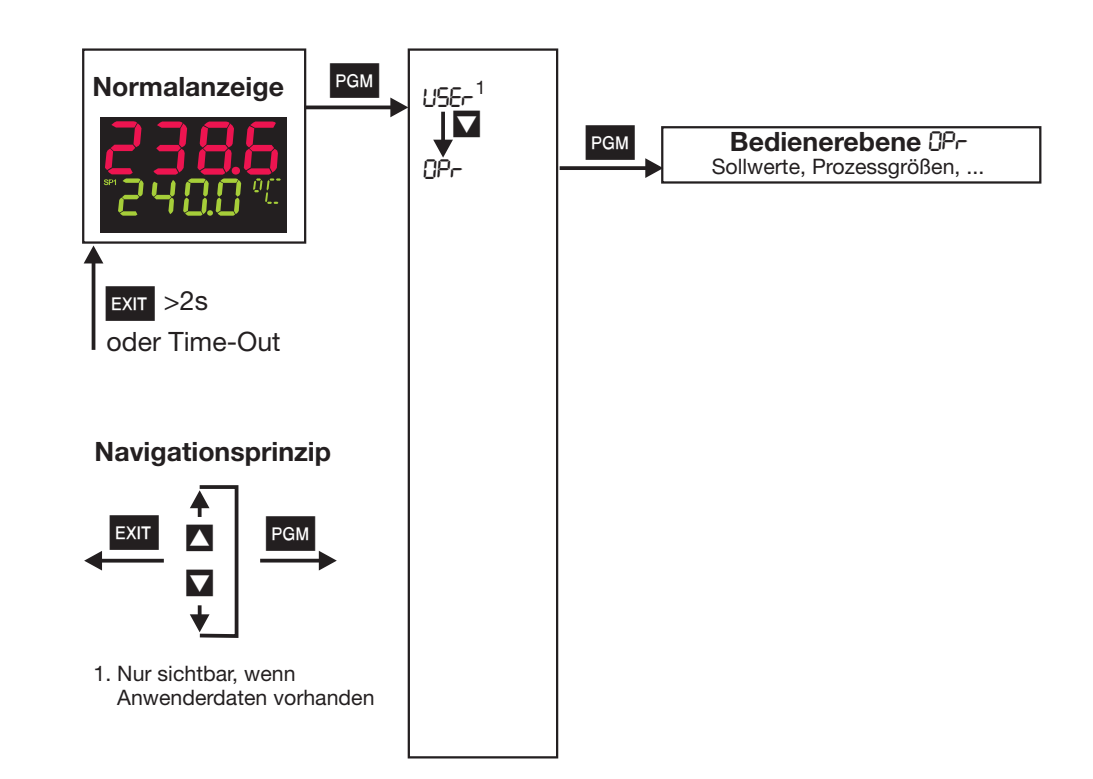

#### **Prozessdaten** Hier werden die vier Sollwerte angezeigt und editiert sowie weitere Prozessgrößen je nach Konfiguration angezeigt.

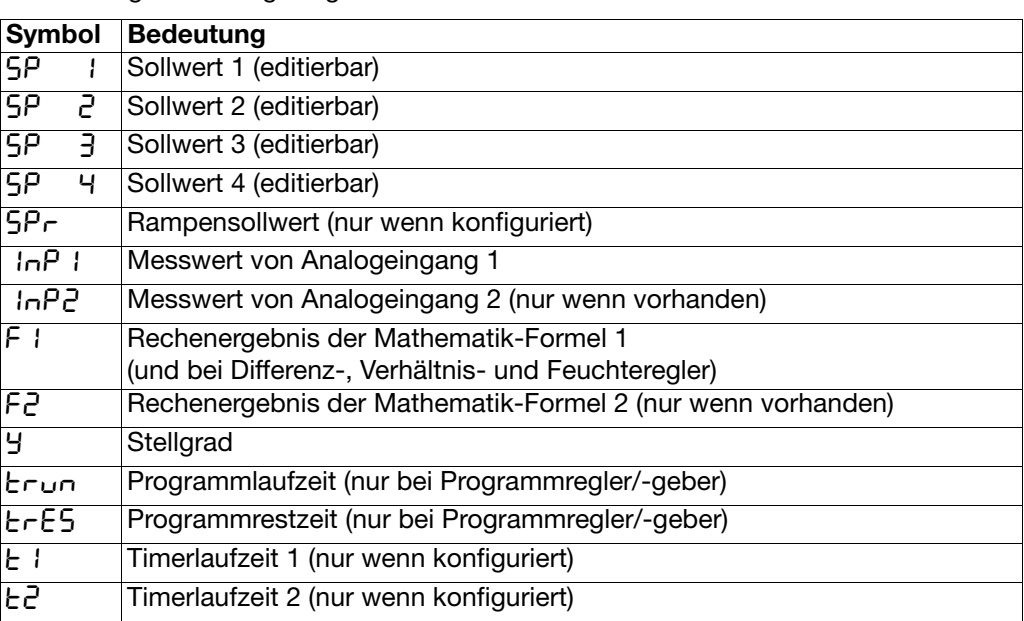

### **6 Bedienerebene**

#### **Definition der Programmzeiten:**

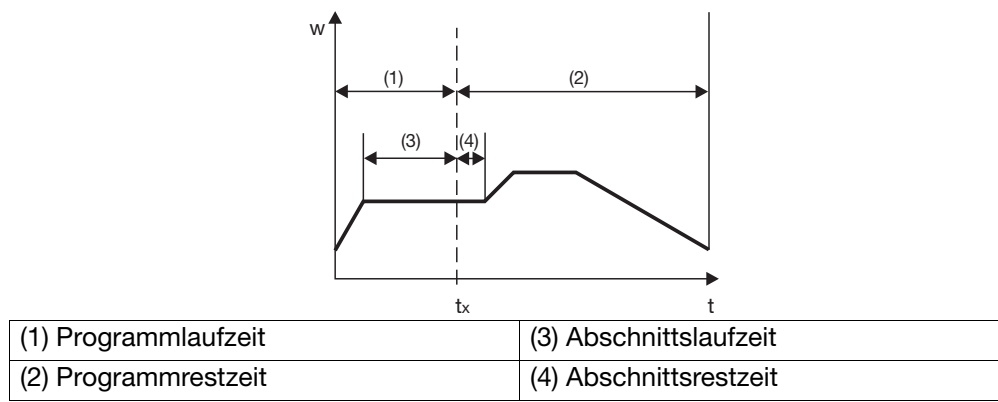
**Allgemeines** Es können zwei Parametersätze (PAr1 und PAr2) gespeichert werden.

#### **Zugang**

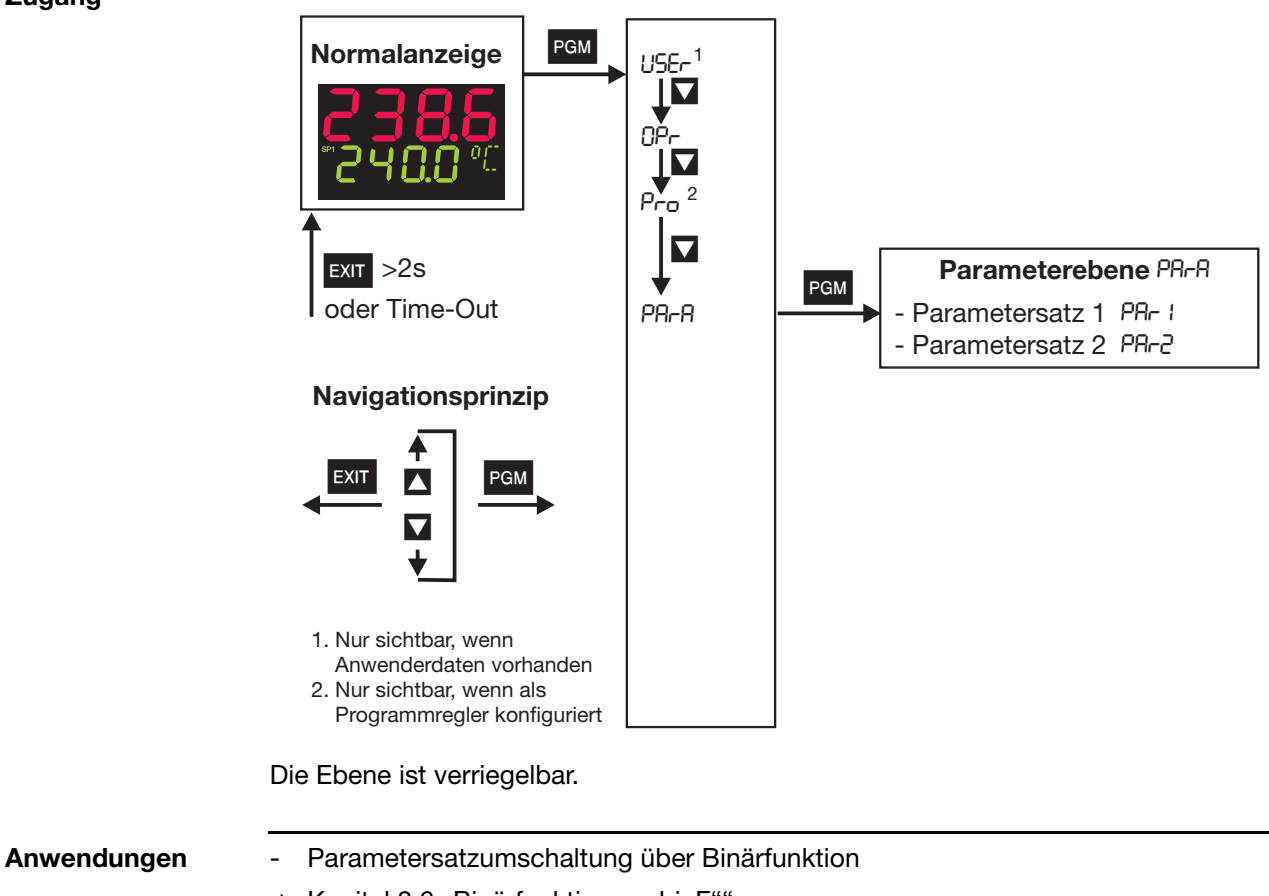

- $\Rightarrow$  [Kapitel 8.6 "Binärfunktionen "binF""](#page-63-0)
- Zuordnung von Parametersätzen zu Programmabschnitten (nur über Setup-Programm)
- v *Programmeditor/Programm*

**Beispiel** Einstellung eines Zweipunkt-Reglers mit PI-Verhalten:

Pb1=12°C (Proportionalbereich) rt=160s (Nachstellzeit; I-Anteil) dt=0s (Vorhaltzeit, D-Anteil)

### **7 Parameterebene**

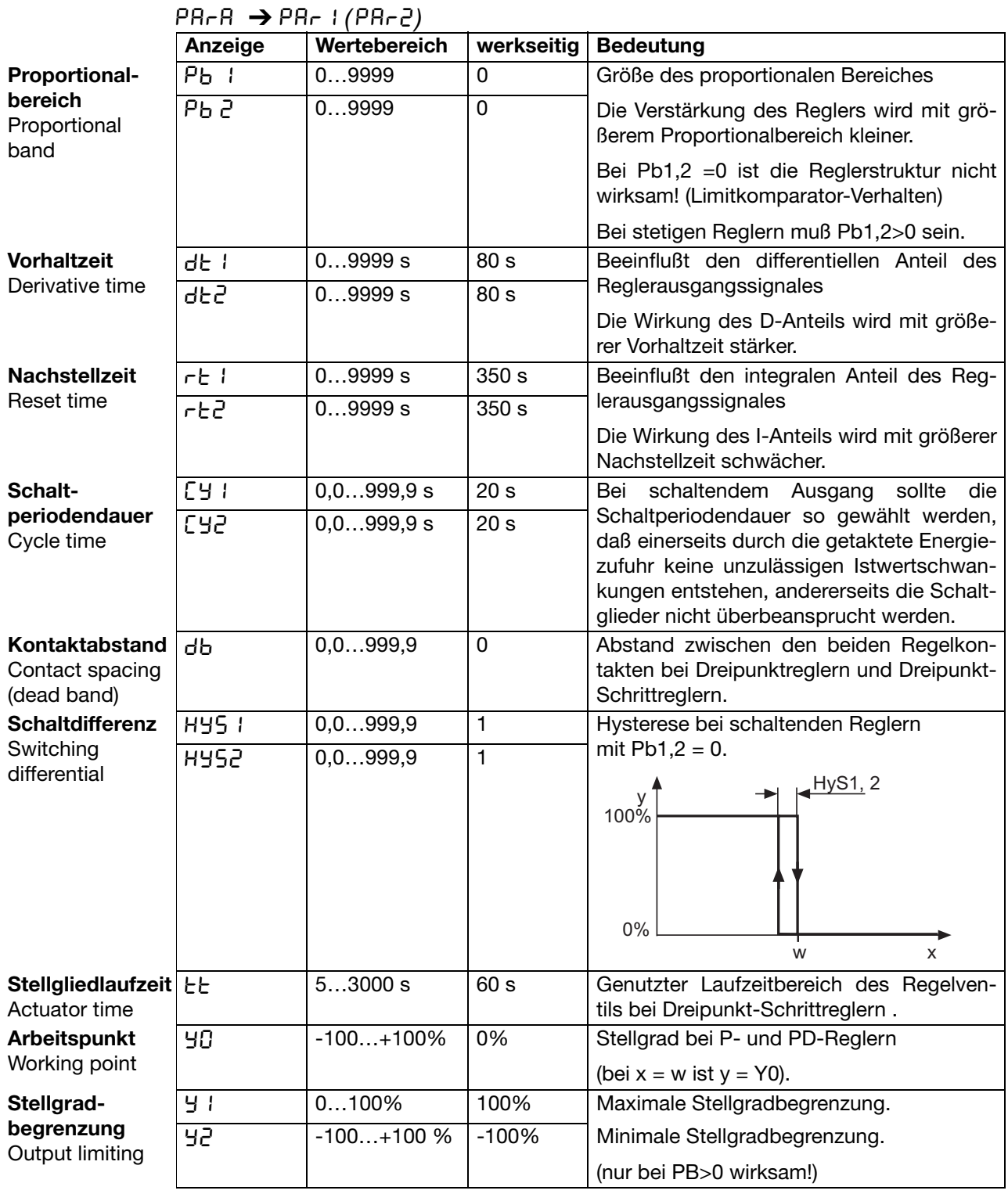

Die Parameter Pb2, dt2, rt2, Cy2 und HyS2 beziehen sich auf den 2. Reglerausgang bei einem Dreipunktregler.

Die Kommastelle von einigen Parametern ist abhängig von der Einstellung für die Kommastelle in den Anzeigen.

- 
- Die Anzeige der Parameter am Gerät ist abhängig von der eingestellten Reglerart.
	- $\Rightarrow$  [Kapitel 8.2 "Regler "Cntr""](#page-45-0)

**Allgemeines** Für die Darstellung der folgenden Parameter und Funktionen in der Konfigurationsebene gilt:

Der Parameter wird nicht dargestellt oder ist nicht anwählbar, wenn

- die Geräteausstattung die dem Parameter zugeordnete Funktion nicht zuläßt. Beispiel: Analogausgang 2 kann nicht konfiguriert werden, wenn kein Analogausgang 2 im Gerät vorhanden ist.
- HManche Parameter können nur über das Setup-Programm programmiert werden. Diese sind in der Symbol-Spalte mit "(Setup)" gekennzeichnet.

In den Kapitelüberschriften ist das dem Menüpunkt entsprechende Symbol (erscheint in der Anzeige) dargestellt (z.B. 8.1 Analogeingänge "InP").

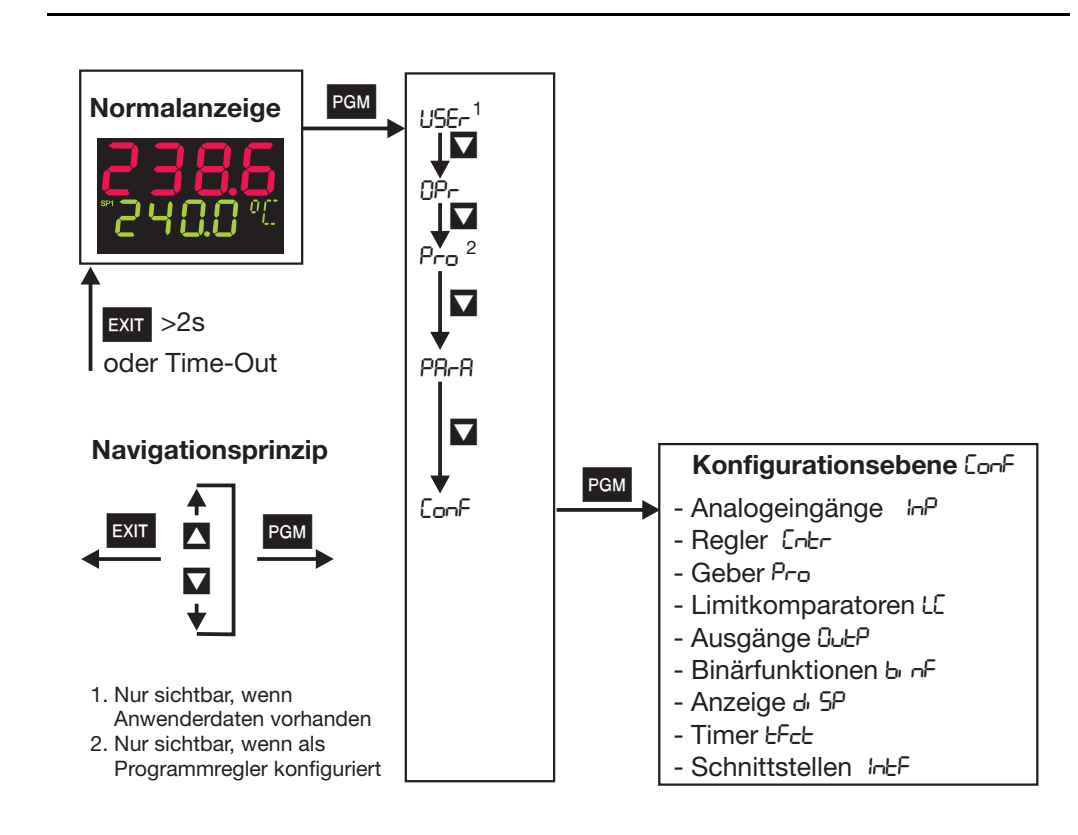

Ebenen können verriegelt werden.

 $\Rightarrow$  [Kapitel 5.3 "Ebenenverriegelung"](#page-26-0)

**Analogselektor** Bei einigen Parametern kann aus einer Reihe von analogen Werten ausgewählt werden. Aus Übersichtsgründen wird diese Auswahl hier einmalig dargestellt.

- 
- 
- 
- 
- 
- 
- 
- 
- 
- 
- 10 Sollwert 2 31 reserviert
- 11 Sollwert 3 32 reserviert
- 
- 13 Reglerstellgrad
- 14 1. Reglerausgang
- 15 2. Reglerausgang

#### **Definition der Programmzeiten:**

 $w<sup>4</sup>$ 

- 0 ohne Funktion 21 Programmlaufzeit in s
- 1 Analogeingang 1 22 Programmrestzeit in s
- 2 Analogeingang 2 23 Abschnittslaufzeit in s
- 3 Istwert 24 Abschnittsrestzeit in s
- 4 aktueller Sollwert 25 Timerlaufzeit von Timer 1 in s
- 5 Rampenendwert 26 Timerlaufzeit von Timer 2 in s
- 6 Programmsollwert 27 Restlaufzeit von Timer 1 in s
- 7 Mathematik 1 28 Restlaufzeit von Timer 2 in s
- 8 Mathematik 2 29 aktueller Abschnittsendwert
- 9 Sollwert 1 30 Analogmerker (Profibus)
	-
	-
- 12 Sollwert 4 33 reserviert

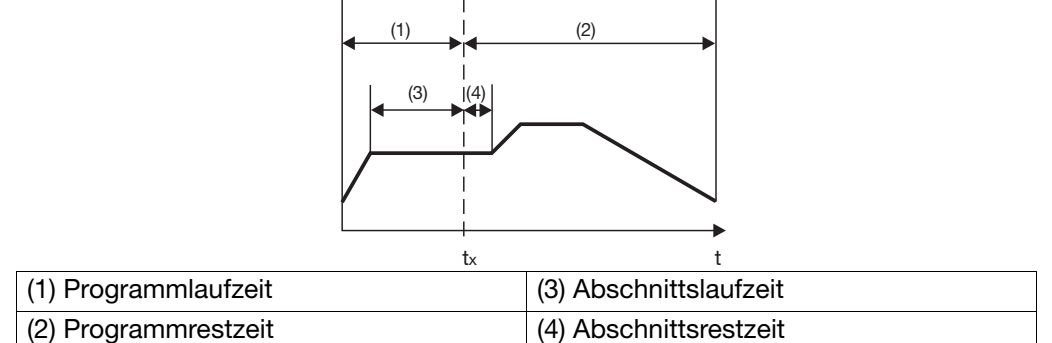

 $\mathsf I$ 

### <span id="page-40-0"></span>8.1 Analogeingänge "InP"

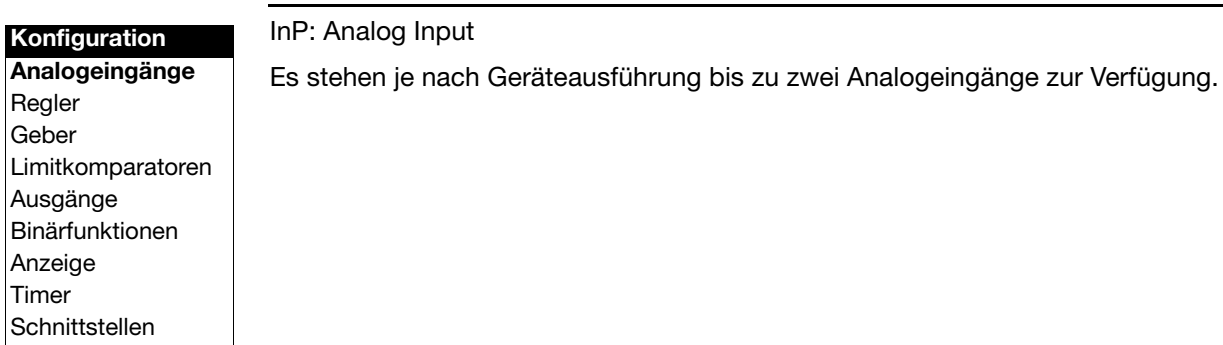

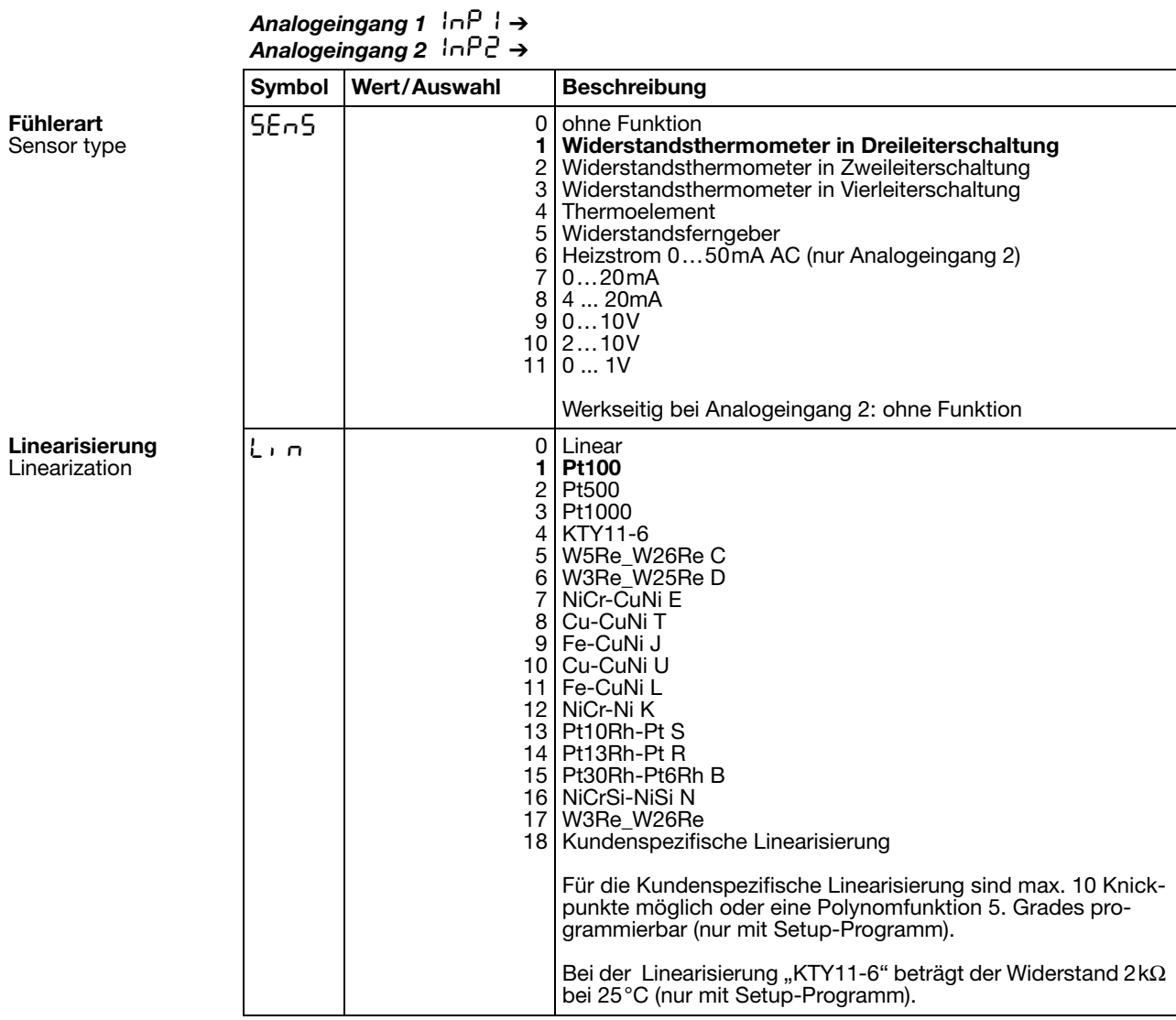

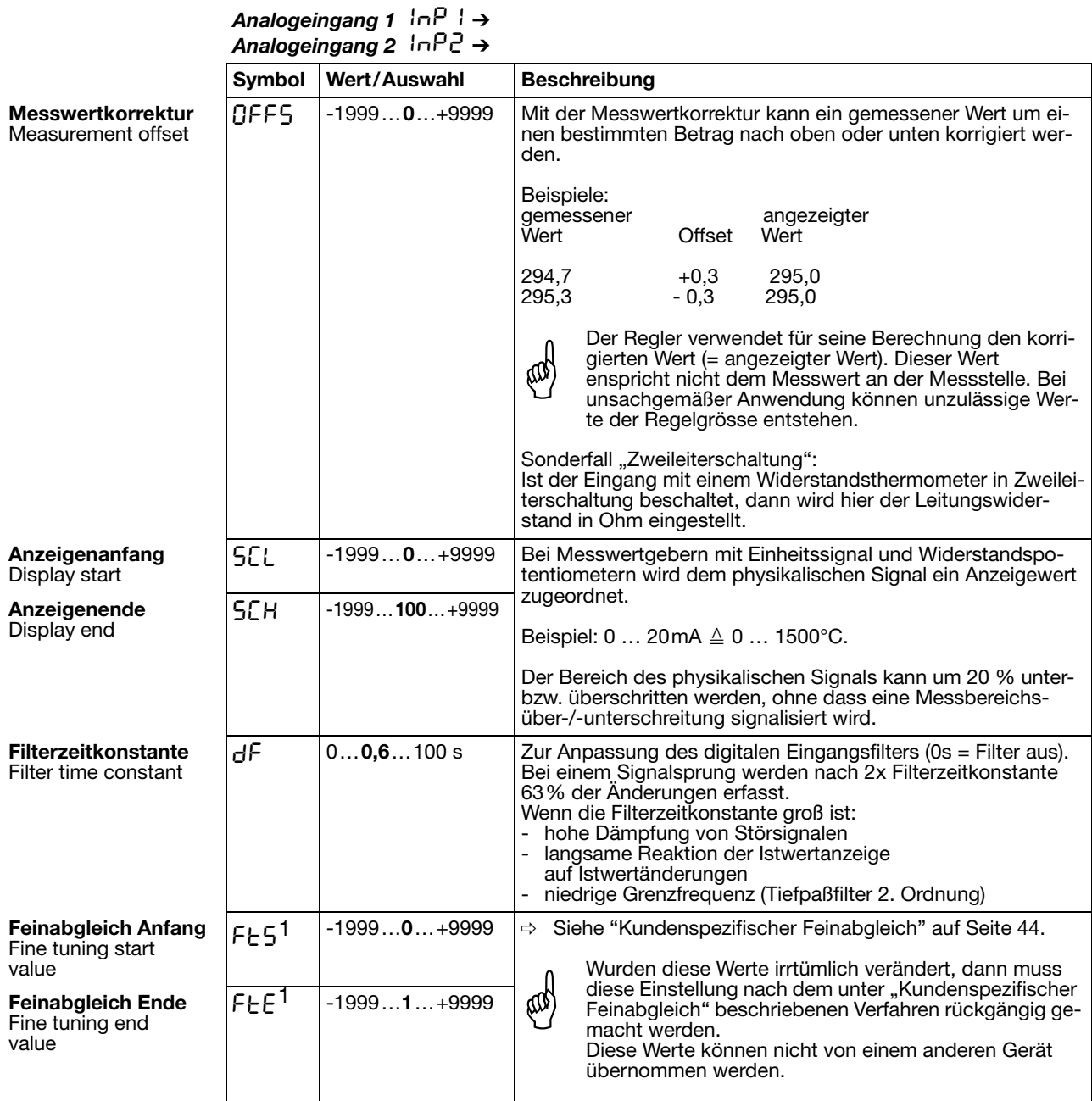

<sup>1</sup> Diese beiden Parameter können mit dem Setup-Programm aktiviert/deaktiviert werden.

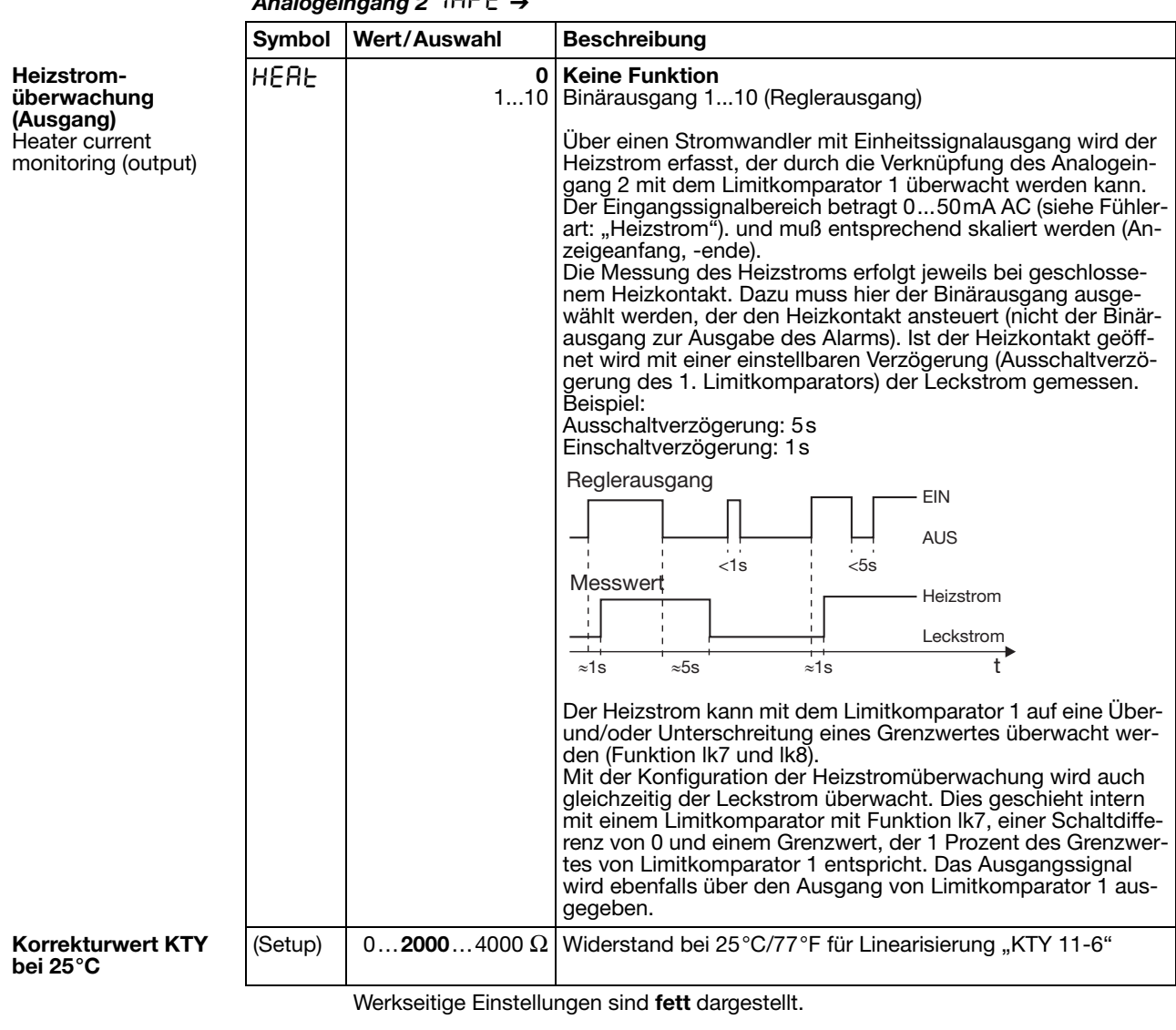

#### *Analogeingang 1* InP1 ➔ *Analogeingang 2* InP2 ➔

*Analogeingänge (allgemein)*  $\ln$ <sup>12</sup> →

**Temperatur-Einheit** Temperature unit

**Abtastzeit** Sampling cycle time

 $Netz$  frequenz

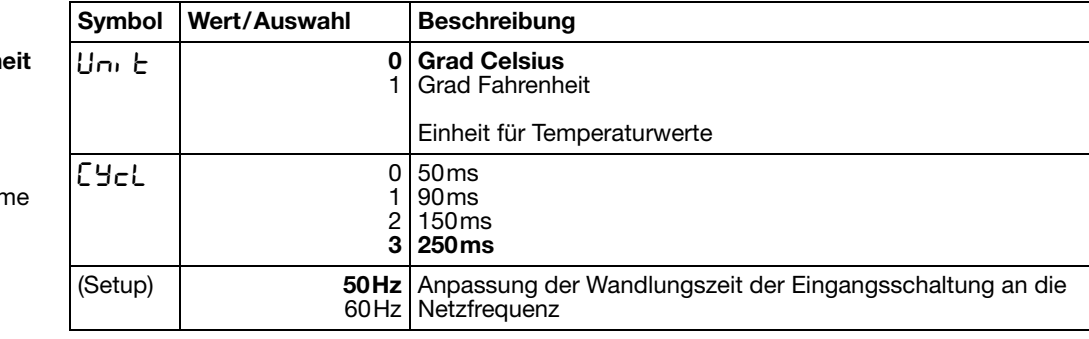

Werkseitige Einstellungen sind **fett** dargestellt.

 $\overline{\phantom{a}}$ 

### <span id="page-43-0"></span>**8.1.1 Kundenspezifischer Feinabgleich**

**FtS und FtE über Setup-Programm freischalten** Die beiden Parameter erscheinen werkseitig nicht am Gerät und müssen erst freigeschaltet werden. \* Gerät am PC anschließen und Setup-Programm starten

- \* Verbindung zum Gerät aufbauen
- h Auf *Undokumentierte Parameter* doppelklicken

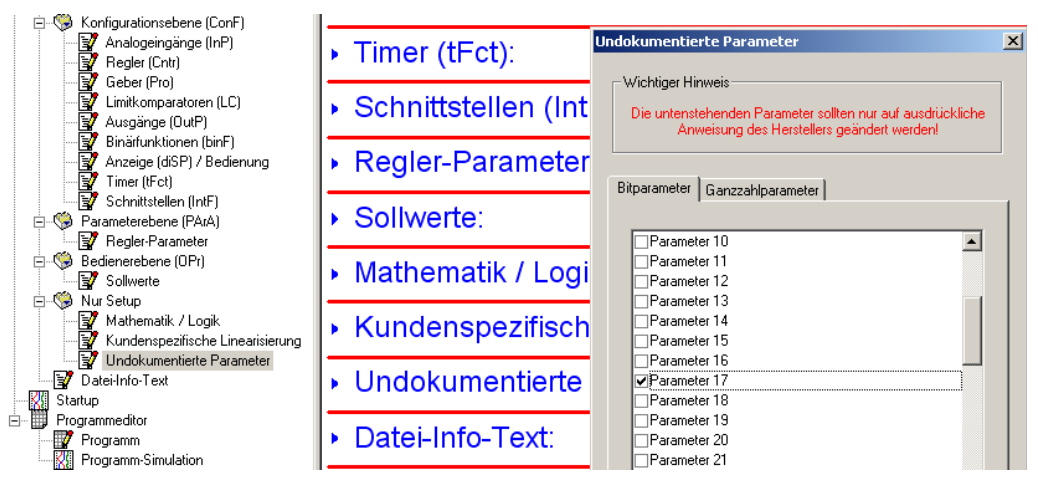

\* Auf Auswahlbox neben Parameter 17 klicken (ein Häkchen erscheint)

h Setup-Datei speichern und *Datentransfer zum Gerät* ausführen

Jetzt erscheinen die Parameter FtS und FtE in der Konfigurationsebene

**Prinzip** Mit dem Kundenspezifischen Feinabgleich können die Anzeigewerte des Gerätes korrigiert werden. Dies kann z. B. bei einer Anlagen-Validierung erforderlich sein, wenn die angezeigten Werte nicht mehr mit den tatsächlichen Werten am Messort übereinstimmen.

> Mit einem Referenzmessgerät werden zwei Messwerte ermittelt, die möglichst weit auseinander liegen (Anfangswert, Endwert). Dabei müssen stabile Messverhältnisse herrschen. An dem abzugleichenden Gerät wird der jeweils ermittelte Referenzwert als Anfangs- (FtS) bzw. Endwert (FtE) eingegeben.

# **Achtung:**<br>Weichen

Weichen Anfangs- und/oder Endwert von der werkseitigen Einstellung (FtS=0 und FtE=1) ab, ist schon einmal ein Feinabgleich durchgeführt worden. In diesem Fall muss der Feinabgleich zurückgesetzt werden.

Mehrmaliger Feinabgleich ohne Rücksetzung bezieht sich sonst auf eine bereits korrigierte Kennlinie und stellt falsche Werte dar.

**Beispiel** Die Temperatur in einem Ofen wird mit einem Widerstandsthermometer gemessen und an einem Gerät angezeigt. Aufgrund einer Temperaturdrift des Sensors weicht die tatsächliche Temperatur von der Anzeige am Gerät ab. Bei 20°C zeigt das Gerät 15°C an, bei 80°C werden 70°C angezeigt (extremes Beispiel zur besseren Darstellung).

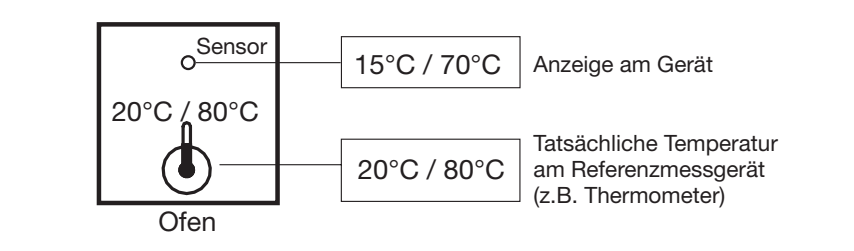

- **Durchführung \*** Unteren Messwert (möglichst niedrig und konstant) mit einem Referenzmessgerät ermitteln; Beispiel: Ofentemperatur 20°C (= Raumtemperatur)
	- \* Unteren Messwert am Gerät als Anfangswert eingeben; Beispiel: Anfangswert (FtS) auf 20 setzen
	- \* Temperatur erhöhen und oberen Messwert (möglichst hoch und konstant) mit Referenzmessgerät ermitteln; Beispiel: Ofentemperatur auf 80°C erhöhen
	- \* Oberen Messwert am Gerät als Endwert eingeben; Beispiel: Endwert (FtE) auf 80 setzen

**Kennlinie** Das folgende Diagramm zeigt, wie sich die Kennlinie durch den Feinabgleich ändert (Schnittpunkt mit x-Achse sowie Steigung).

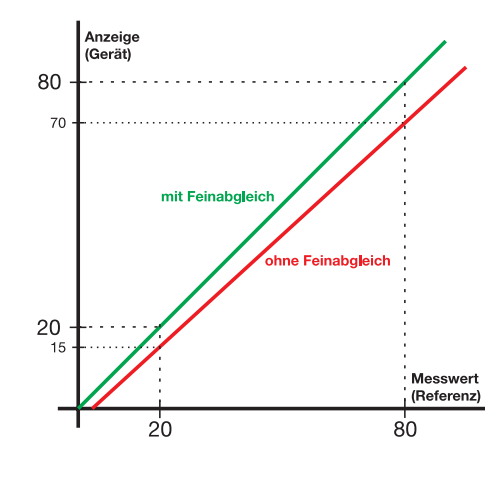

#### **Sonderfall Offset**

Wenn die Abweichung von Messwert zu Anzeigewert am unteren und am oberen Messpunkt identisch ist, muss lediglich eine Offset-Korrektur durchgeführt werden (Steigung wird nicht verändert). Ein Feinabgleich ist hierzu nicht erforderlich.

 $\Rightarrow$  [Kapitel 8.1 "Analogeingänge "InP""](#page-40-0) Parameter OFFS

### **Feinabgleich zurücksetzen**

Um den Feinabgleich rückgängig zu machen, muss für den Anfangs- (FtS) und den Endwert (FtE) derselbe Wert eingegeben werden (z. B. beide Parameter auf 0 setzen). Das Gerät setzt daraufhin automatisch den Anfangswert auf 0 und den Endwert auf 1 (werkseitige Einstellung).

### <span id="page-45-1"></span><span id="page-45-0"></span>8.2 Regler "Cntr"

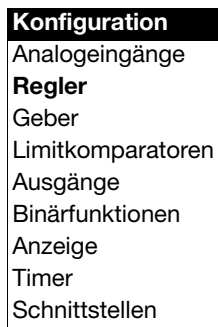

#### Cntr: Controller

Hier werden die Reglerart und die Eingangsgrößen des Reglers, die Sollwertgrenzen, die Bedingungen für den Handbetrieb und die Voreinstellungen für die Selbstoptimierung eingestellt.

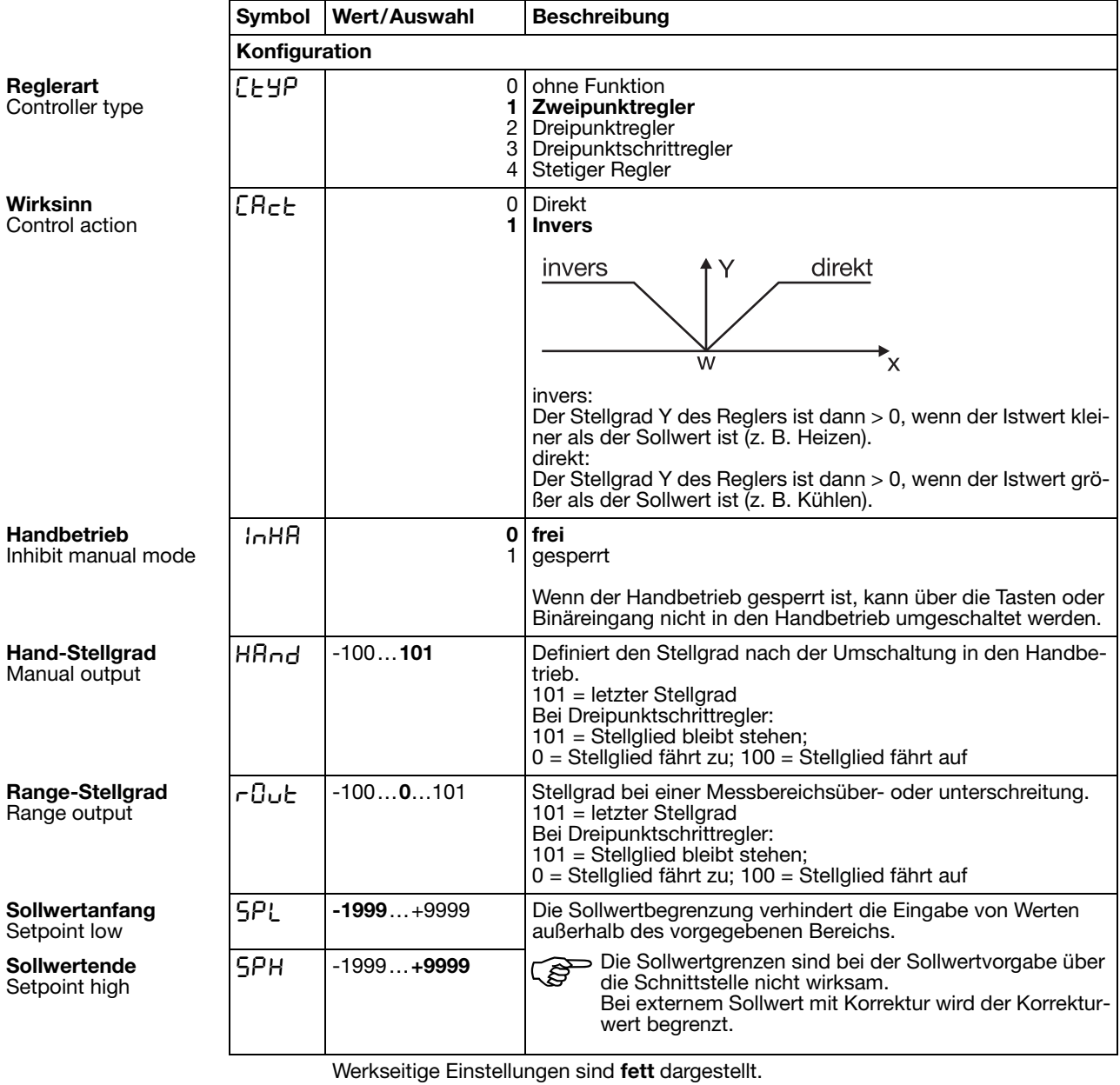

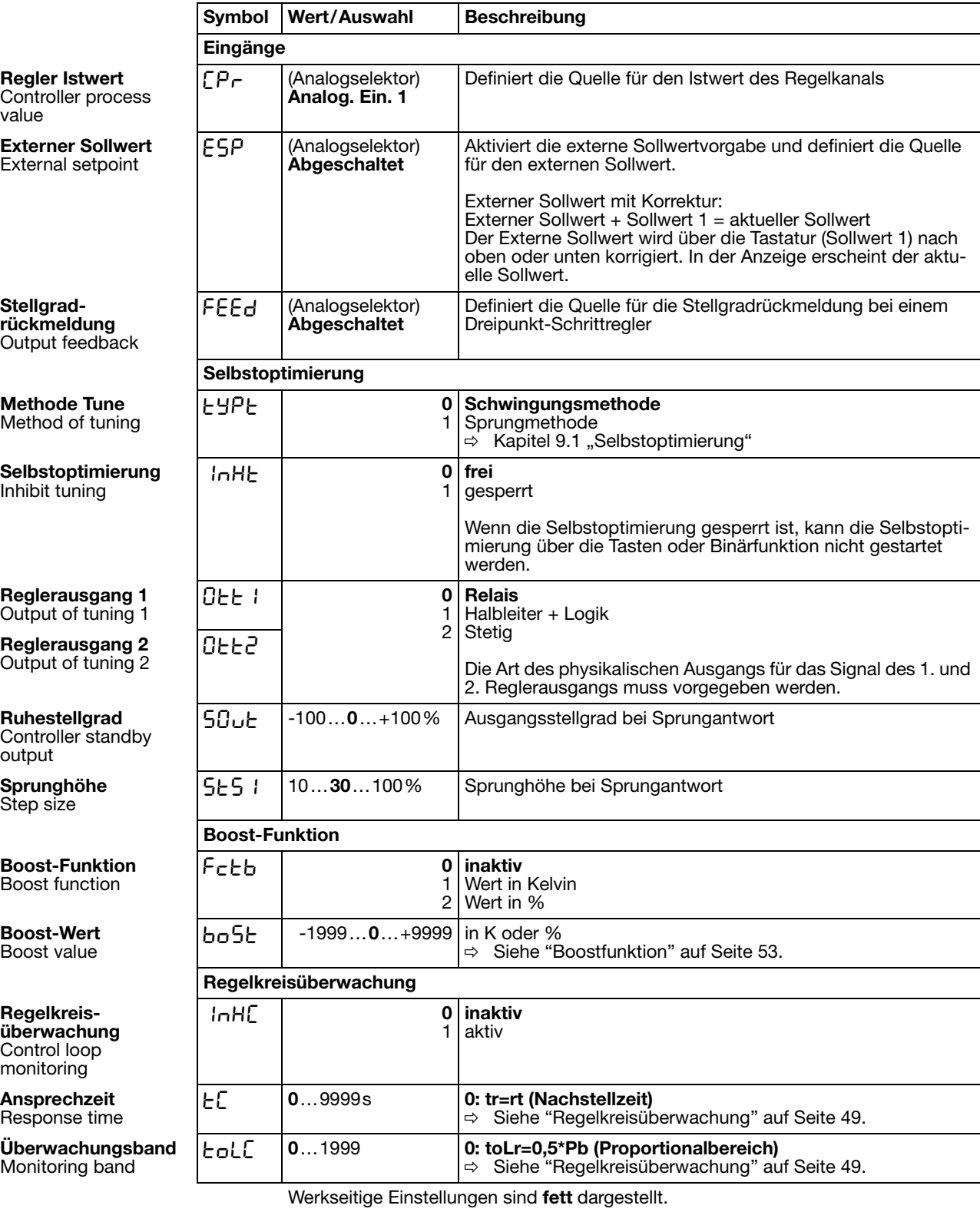

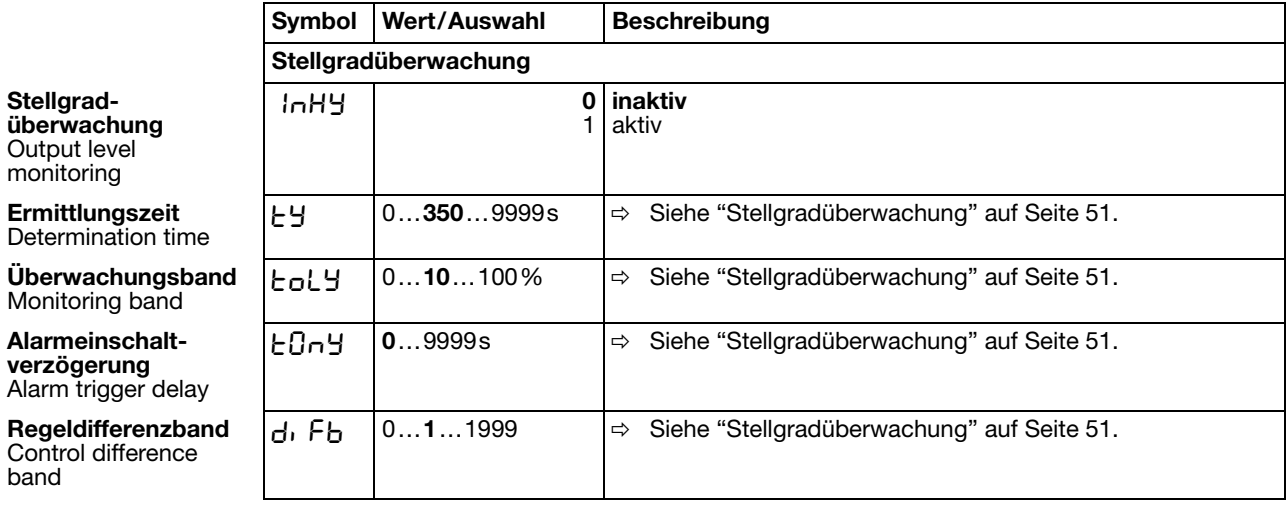

- 
- 
- 
- 
- 
- 
- 
- 
- 
- 
- 
- 12 Sollwert 4
- 13 Reglerstellgrad
- 14 1. Reglerausgang
- 15 2. Reglerausgang
- 
- Analogselektor 0 ohne Funktion 21 Programmlaufzeit in s
	- 1 Analogeingang 1 22 Programmrestzeit in s
	- 2 Analogeingang 2 23 Abschnittslaufzeit in s
	- 3 Istwert 24 Abschnittsrestzeit in s
		-
	- 4 aktueller Sollwert 25 Timerlaufzeit von Timer 1 in s<br>26 Timerlaufzeit von Timer 2 in s 26 Timerlaufzeit von Timer 2 in s
	- 6 Programmsollwert 27 Restlaufzeit von Timer 1 in s
	- 7 Mathematik 1 28 Restlaufzeit von Timer 2 in s
	- 8 Mathematik 2 29 aktueller Abschnittsendwert
	- 9 Sollwert 1 30 Analogmerker (Profibus)
	- 10 Sollwert 2 31 reserviert
		-
	- 11 Sollwert 3 32 reserviert<br>12 Sollwert 4 33 reserviert

<span id="page-48-0"></span>**Regelkreisüberwachung**

Die Funktion dient zur Überwachung des Anregelverhaltens beim Anfahren einer Anlage und bei Sollwertsprüngen. Reagiert der Istwert nicht entsprechend den Vorgaben auf die Stellsignale wird ein Alarm ausgelöst.

100% oder y1 t **Stellgrad** Istwert tC  $\begin{array}{ccc} & 1 & 1 \\ 1 & 1 & 1 \end{array}$  t toLC x y

Es wird die Veränderung des Istwertes auf Stellgradänderungen überprüft. Wird der maximale Stellgrad ausgegeben (bei Heizbetrieb: 100% oder y1 (maximale Stellgradbegrenzung); bei Kühlbetrieb: -100% oder y2 (minimale Stellgradbegrenzung)) läuft die einstellbare Ansprechzeit tC. Im ordnungsgemäßen Betrieb verläßt der Istwert innerhalb dieser Zeitspanne das Überwachungsband toLC. Beim Verlassen des Überwachungsbandes wird der aktuelle Istwert als Bezugspunkt für ein neues Überwachungsband verwendet. Dieser Vorgang wiederholt sich so lange der maximale Stellgrad ausgegeben wird.

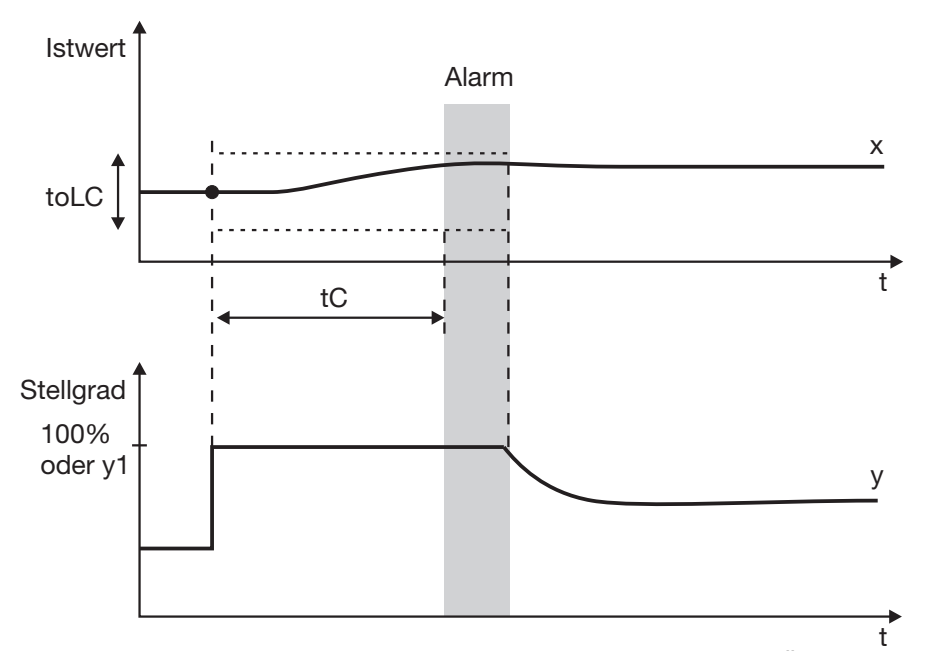

Verläßt der Istwert innerhalb dieser Zeitspanne nicht das einstellbare Überwachungsband toLC wird ein Alarmsignal gesetzt. Das Alarmsignal bleibt erhalten so lang der maximale Stellgrad ausgegeben wird und sich der Istwert innerhalb des Überwachungsbandes befindet.

Mögliche Ursachen eines Alarms:

- Teil-/Totalausfall von Heizelementen oder anderen Bestandteilen
- Verpolung der Wirkrichtung (z. B. Heizen an -> Istwert sinkt)

Unter folgenden Bedingungen ist die Regelkreisüberwachung inaktiv:

- während der Selbstoptimierung
- im Handbetrieb
- der Reglerstellgrad befindet sich nicht an den Stellgradgrenzen

HSonderfall Dreipunkt-Schrittregler ohne Stellgradrückmeldung

Hier wird die Stellgliedlaufzeit tt zur Ansprechzeit tC hinzuaddiert, um sicherzustellen , daß das Stellglied vollstängig geöffnet ist. Das Stellglied muß über die gesamte Zeit tt angesteuert sein.

#### **Hinweise zur Konfiguration**

Die Reglerparameter (Parameterebene) des Gerätes müssen optimal eingestellt sein. Eventuell Selbstoptimierung starten.

Sollten kurzzeitig Alarme auftreten, obwohl die Anlage richtig arbeitet, muß entweder die Ansprechzeit verlängert oder das Überwachungsband verschmälert werden. Dazu sollte die Anregelkurve aufgenommen werden (z. B. mit der Startup-Funktion des Setup-Programms).

Soll das Alarmsignal über einen Ausgang ausgegeben werden, so muß der entsprechende Ausgang mit "Regelkreisüberwachung" konfiguriert werden.

 $\Rightarrow$  [Kapitel 8.5 "Ausgänge "OutP""](#page-60-0)

Weitere Funktionen:

 $\Rightarrow$  [Kapitel 8.6 "Binärfunktionen "binF""](#page-63-1)

### <span id="page-50-0"></span>**Stellgradüberwachung**

Die Stellgradüberwachung kontrolliert, ob sich der Stellgrad im ausgeregelten Zustand innerhalb von definierbaren Grenzen (Überwachungsband) um einen mittleren Stellgrad bewegt. Der ausgeregelte Zustand wird durch das Regeldifferenzband diFb um den Istwert definiert. Verläßt der Stellgrad das Überwachungsband toLy, wird ein Alarmsignal gesetzt.

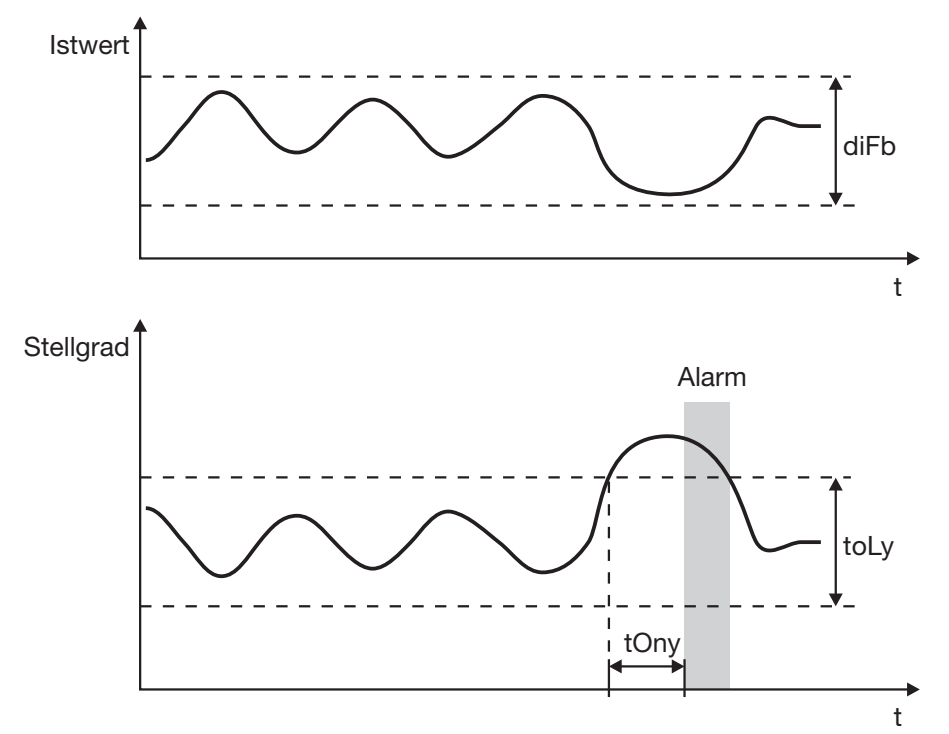

Falls ein kurzzeitiges Überschreiten tolerierbar ist, kann der Alarm für eine einstellbare Zeit tOny unterdrückt werden.

Anwendungsgebiete:

- Überwachung von Alterungserscheinungen und Störungen an Heizelementen
- Meldung von Störungen während des Betriebs

Unter folgenden Bedingungen ist die Stellgradüberwachung inaktiv:

- während der Selbstoptimierung
- im Handbetrieb
- bei Rampenfunktionen
- bei Programmreglern
- bei Dreipunkt-Schrittreglern ohne Stellgradrückmeldung

Für die korrekte Funktion der Stellgradüberwachung ist eine sinnvolle Dimensionierung der Parameter nötig, die der Ermittlung des mittleren Stellgrades dient.

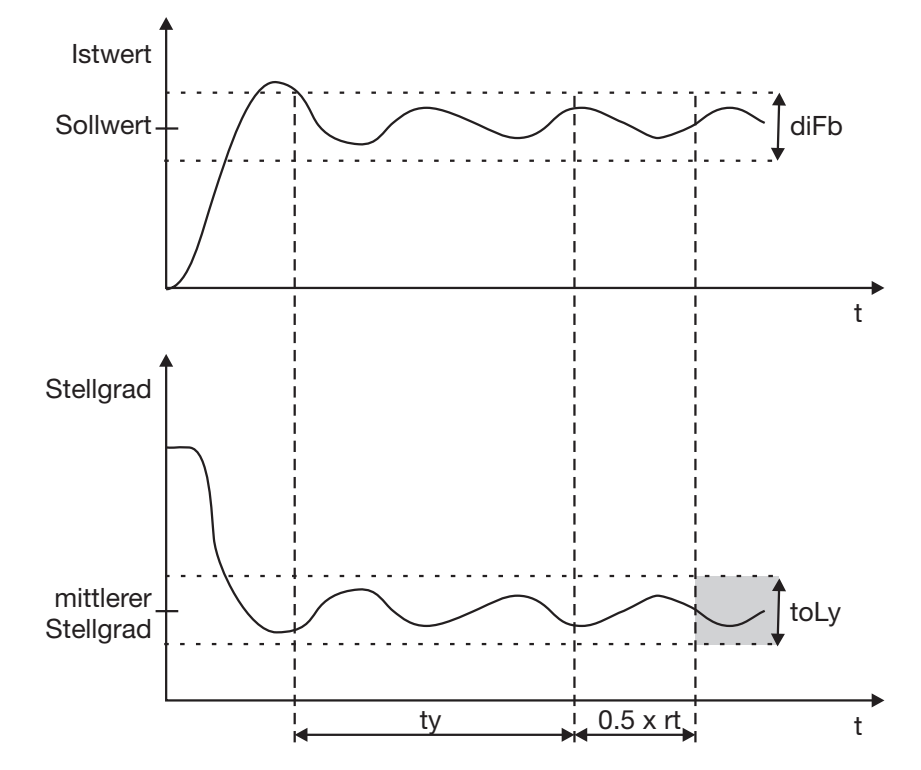

#### **Regeldifferenzband diFb**

Das Regeldifferenzband um den Istwert definiert den ausgeregelten Zustand. Es sollte so dimensioniert werden, das es im normalen Betrieb nicht verlassen wird. Der Istwertverlauf kann z. B. mit der Startup-Funktion des Setup-Programms aufgezeichnet werden. Die Ermittlung des mittleren Stellgrades startet mit dem Eintritt des Istwertes in das Regeldifferenzband. Die Berechnung des mittleren Stellgrades startet neu, wenn das Regeldifferenzband zeitweilig verlassen oder einer Sollwertänderung, die größer 0.5\*diFb ist, vorgenommen wird.

#### **Ermittlungszeit ty**

Über die einstellbare Ermittlungszeit wird durch eine gleitende Mittelwertbildung ein mittlerer Stellgrad berechnet. Die Zeit sollte hinreichend lang gewählt werden, um eine möglichst genaue Berechnung zu gewährleisten

An die Ermittlungszeit schließt eine Wartezeit von der Dauer 0,5\*rt (rt=Nachstellzeit) an, während der überprüft wird, ob sich Istwert und Stellgrad in den vorgegebenen Grenzen bewegen. Wird eine der Grenzen überschritten, startet die Berechnung neu.

Danach ist die Stellgradüberwachung aktiv, die das Verlassen des Stellgrades aus dem Überwachungsband toLy überwacht.

Soll das Alarmsignal über einen Ausgang ausgegeben werden, so muß der entsprechende Ausgang mit "Stellgradüberwachung" konfiguriert werden.

 $\Rightarrow$  [Kapitel 8.5 "Ausgänge "OutP""](#page-60-0)

Weitere Funktionen:

 $\Rightarrow$  [Kapitel 8.6 "Binärfunktionen "binF""](#page-63-1)

<span id="page-52-0"></span>**Boostfunktion** Zum Freifahren von Werkzeugen während des Produktionsprozesses wird die Temperatur der Zonen über Binärfunktion (werkseitig: Binareingang 1 (Taster)) um einen einstellbaren Wert für eine einstellbare Zeit angehoben.

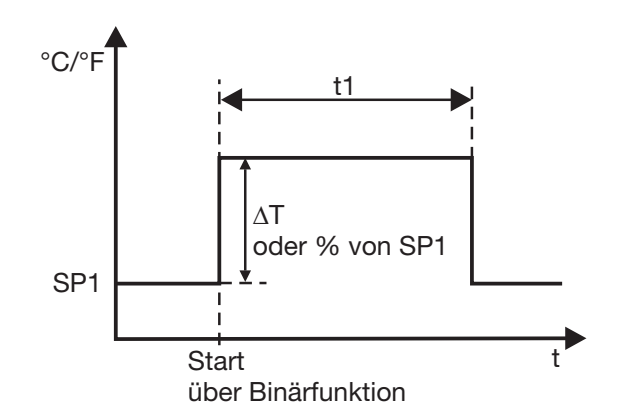

- SP1 Sollwert 1 (in Anwenderebene "USEr")
- t1 Timerzeit Timer 1 (siehe [Kapitel 8.8 "Timer "tFct""\)](#page-69-0)
- boSt Boostfunktion aktivieren (in Anwenderebene "USEr")

### 8.3 Geber "Pro"

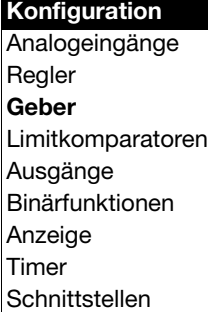

### Pro: (Program) Generator

Hier wird die Grundfunktion des Gerätes definiert. Das Gerät kann als Festwertregler mit und ohne Rampenfunktion oder Anfahrrampe für Heißkanaltechnik, Programmregler oder Programmgeber betrieben werden.

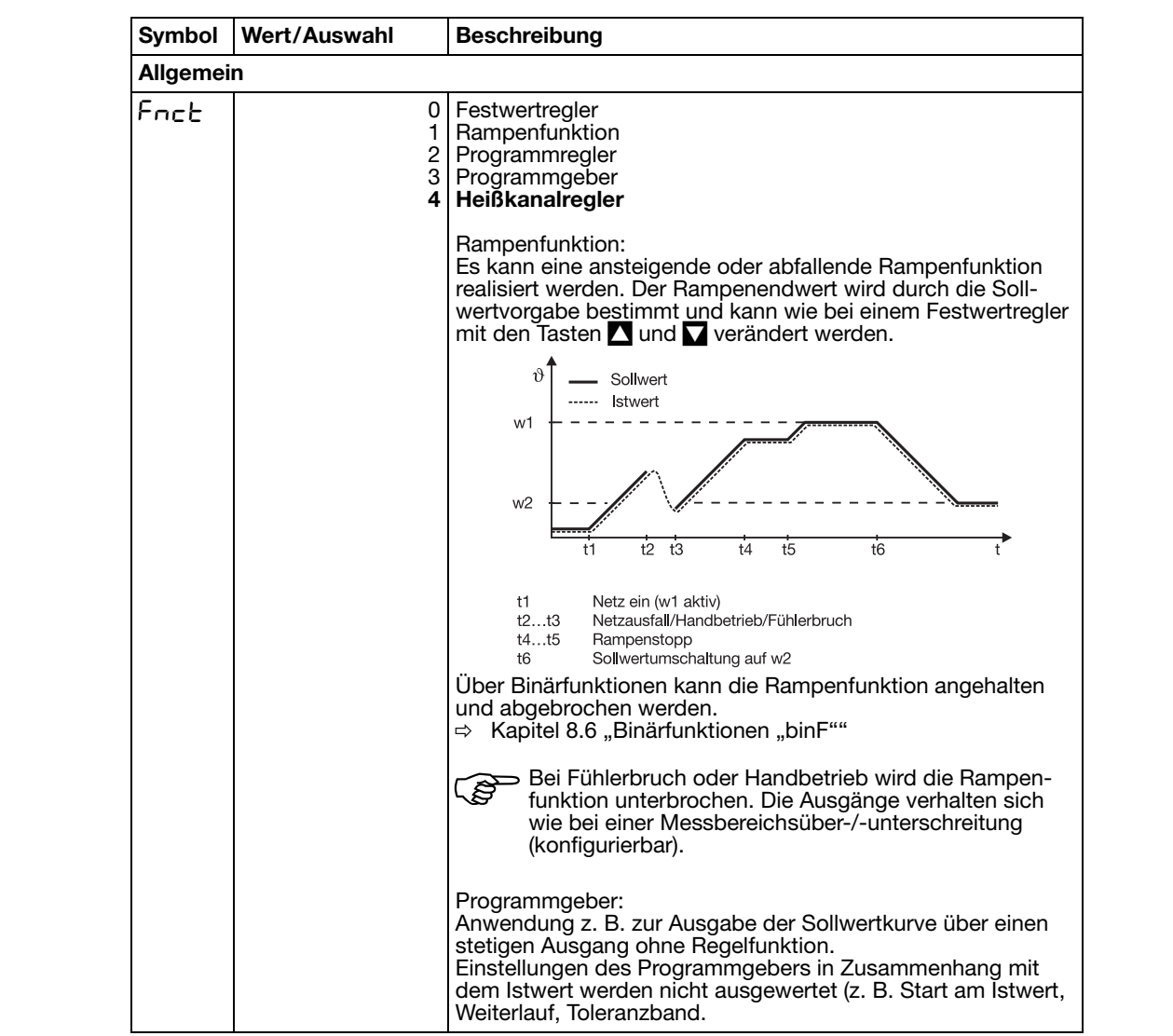

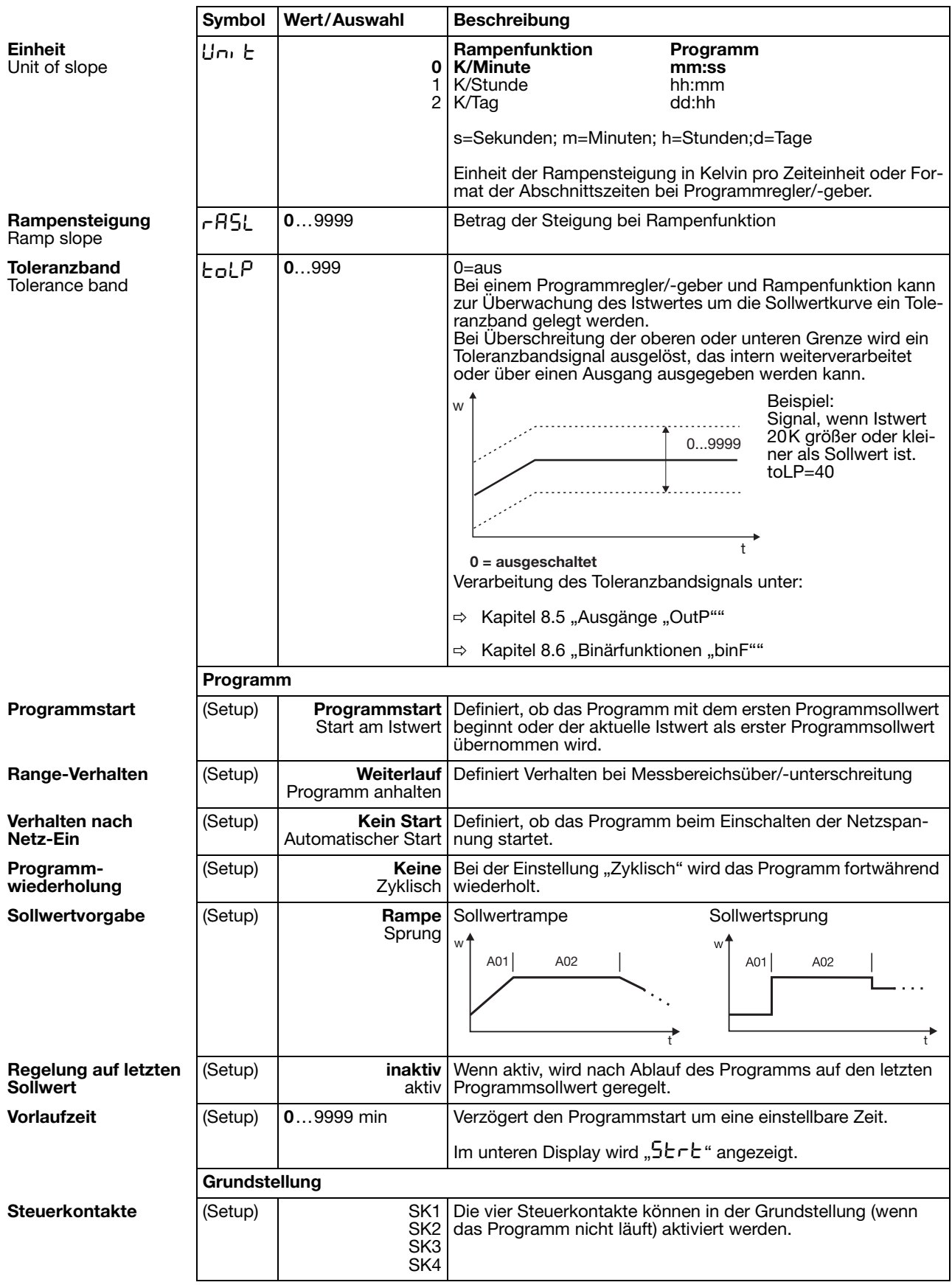

**Anfahrrampe für Heisskanaltechnik**

Die Anfahrrampe für Heißkanaltechnik dient z. B. dem schonenden Betrieb keramischer Heizpatronen. Während der Anfahrphase  $(t_0...t_2)$  kann die Feuchtigkeit aus den hygroskopischen Heizpatronen langsam entweichen und dadurch eine Beschädigung vermieden werden.

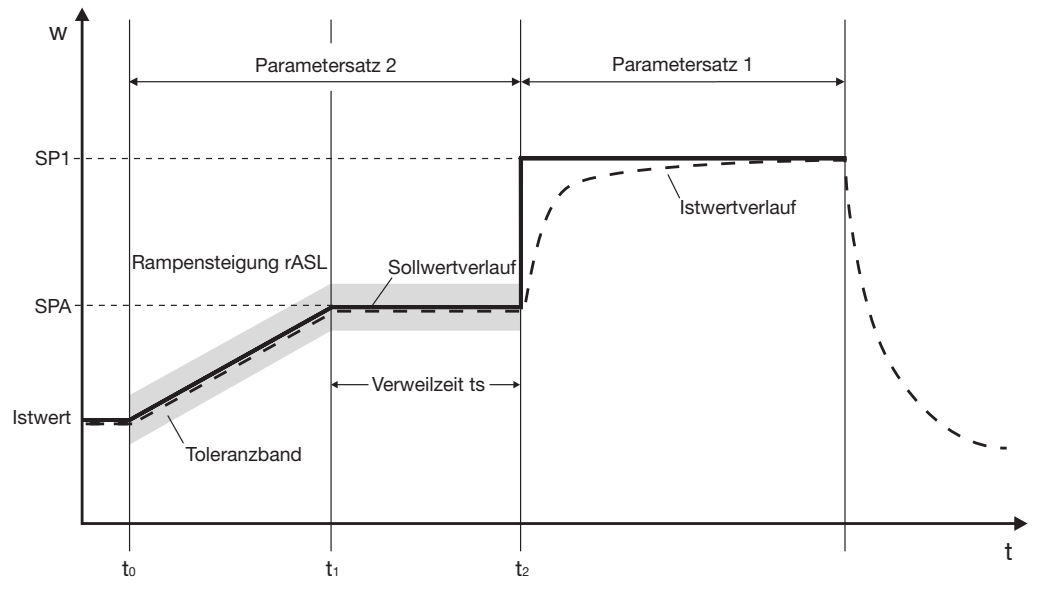

Zum Zeitpunkt t<sub>0</sub> wird der aktuelle Istwert als Startwert für die Rampe übernommen. Im Zeitraum  $t_0...t_1$  wird mit der programmierten Rampensteigung rASL der Haltesollwert SPA angefahren. In diesem Zeitraum wird der Rampensollwert linear erhöht. Es folgt eine programmierbare Verweilzeit ts  $(t_1...t_2)$ , nach der auf den aktuellen Sollwert (werkseitig Sollwert 1 (SP1)) geregelt wird.

Die Heißkanalfunktion wird über die Parameter in der Anwenderebene realisiert.

- $\Rightarrow$  [Kapitel 5.2 "Ebenenkonzept"](#page-25-0)
- Rampensteigung rASL mit Zeiteinheit
- Verweilzeit ts
- Stellgradbegrenzung yA (optional; gültig für Parametersatz 2)
- Toleranzband (optional)

#### *Setup/Geber/Programm*

- Programmstart auf "Start am Istwert" konfigurieren
- Verhalten nach Netz-Ein definieren; die Anfahrrampe startet entweder automatisch beim Einschalten der Spannungsversorgung oder durch Drücken der Taste

### 8.4 Limitkomparatoren "LC"

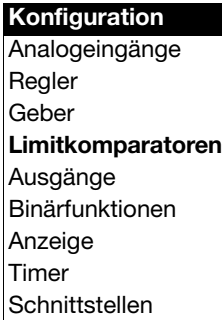

### LC: Limit comparator

Mit Limitkomparatoren (Grenzwertmeldern, Grenzkontakten) kann eine Eingangsgröße (Limitkomparator-Istwert) gegenüber einem festen Grenzwert oder einer anderen Grösse (Limitkomparator-Sollwert) überwacht werden. Bei Überschreiten eines Grenzwertes kann ein Signal ausgegeben oder eine reglerinterne Funktion ausgelöst werden.

Es stehen 4 Limitkomparatoren zur Verfügung.

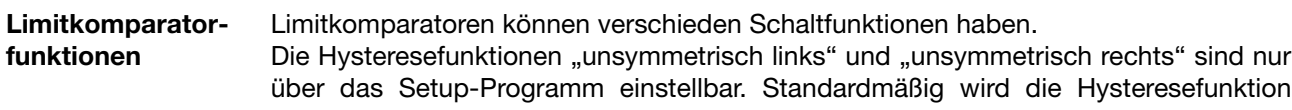

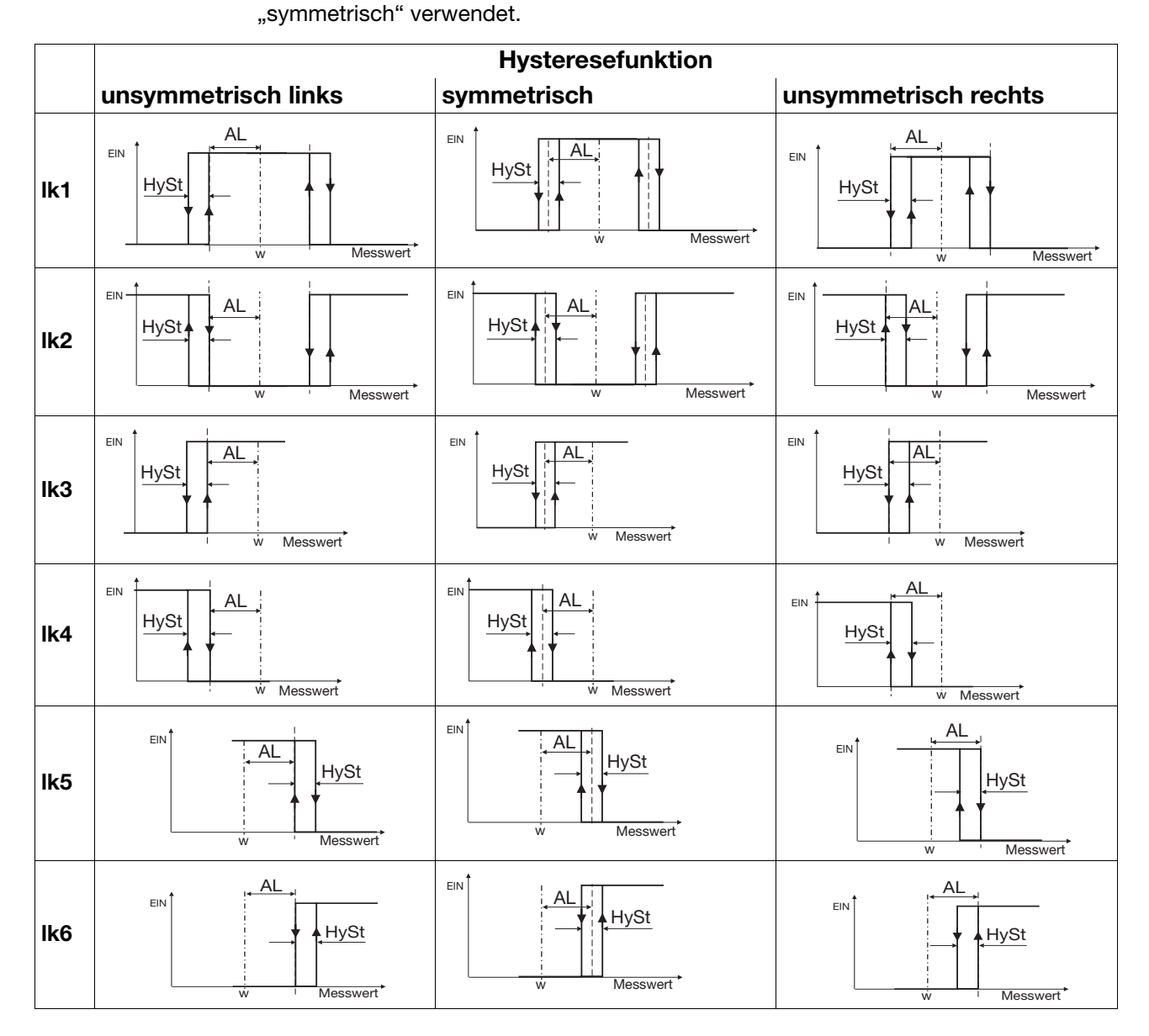

Bei den Limitkomparatorfunktionen lk7 und lk8 wird der eingestellte Messwert auf einen Festwert AL hin überwacht.

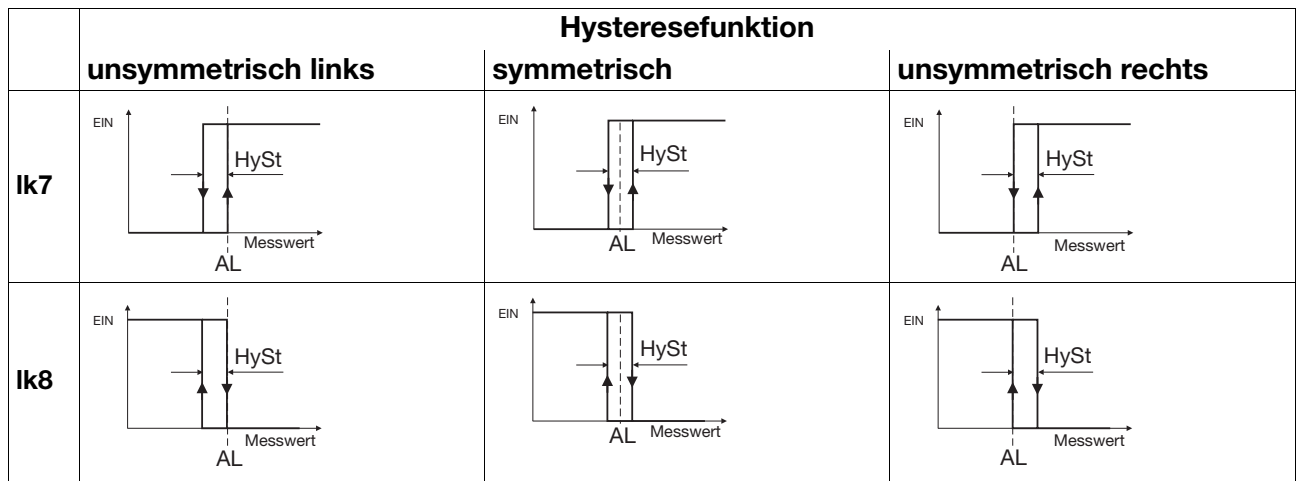

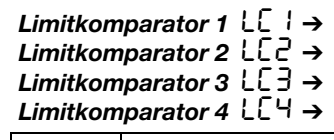

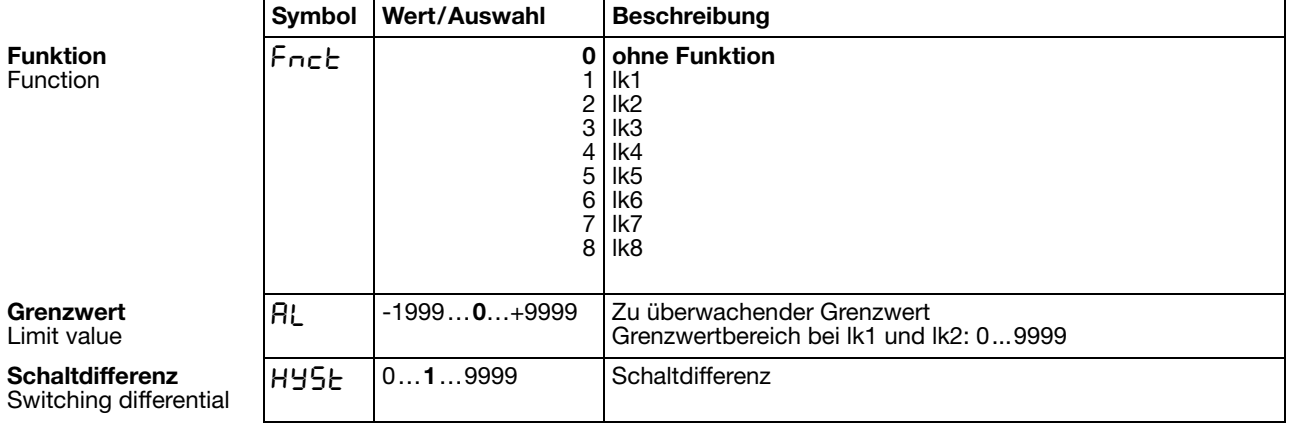

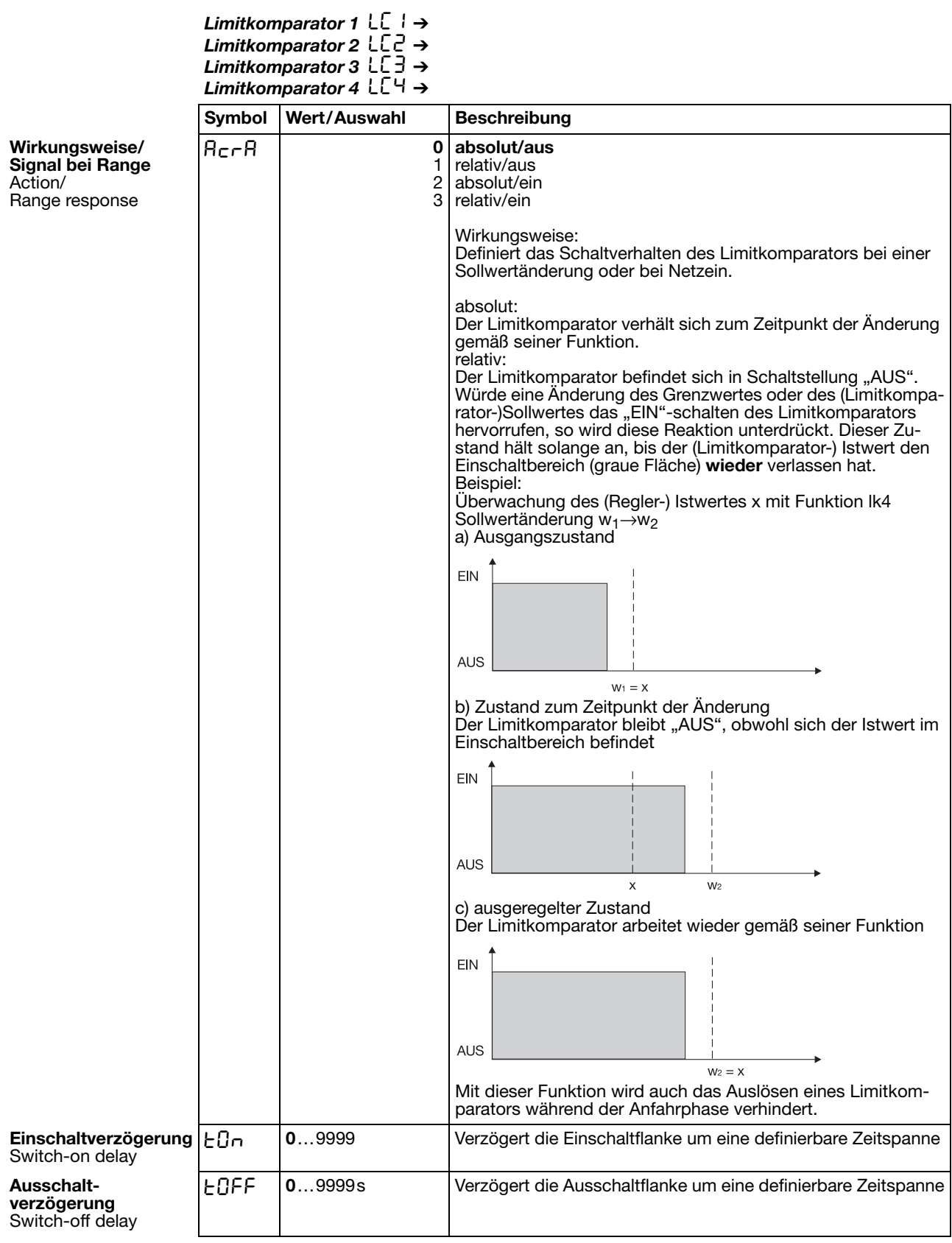

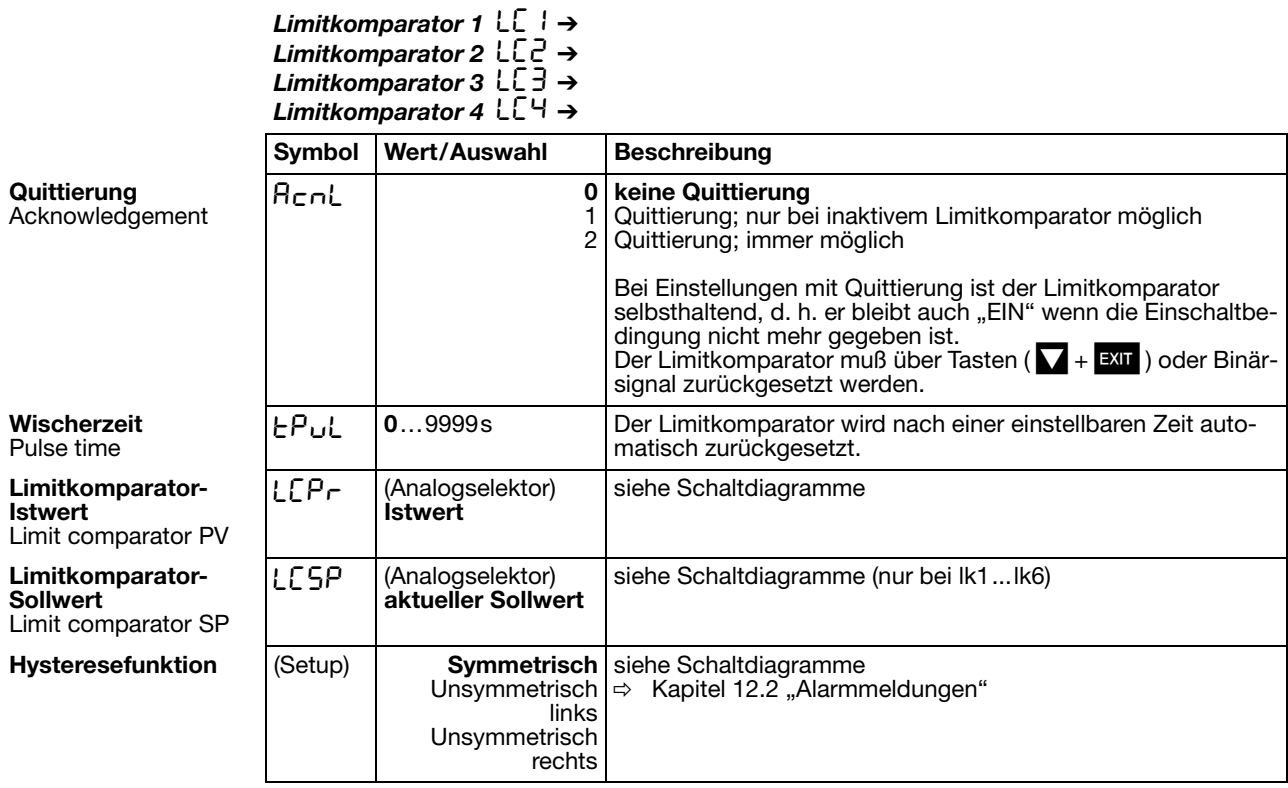

- 
- 
- 
- 
- 
- 
- 
- 
- 
- 
- 
- 
- 
- 12 Sollwert 4
- 13 Reglerstellgrad
- 14 1. Reglerausgang
- 15 2. Reglerausgang
- **Analogselektor** 0 ohne Funktion 21 Programmlaufzeit in s
	- 1 Analogeingang 1 22 Programmrestzeit in s<br>2 Analogeingang 2 23 Abschnittslaufzeit in s
		- 23 Abschnittslaufzeit in s
	- 3 Istwert 24 Abschnittsrestzeit in s
	- 4 aktueller Sollwert 25 Timerlaufzeit von Timer 1 in s
	- 5 Rampenendwert 26 Timerlaufzeit von Timer 2 in s
	- 6 Programmsollwert 27 Restlaufzeit von Timer 1 in s
	- 7 Mathematik 1 28 Restlaufzeit von Timer 2 in s
	- 8 Mathematik 2 29 aktueller Abschnittsendwert
	- 9 Sollwert 1 30 Analogmerker (Profibus)
		-
	- 10 Sollwert 2 31 reserviert<br>11 Sollwert 3 32 reserviert
	- 11 Sollwert 3<br>12 Sollwert 4 33 reserviert

### <span id="page-60-0"></span>8.5 Ausgänge "OutP"

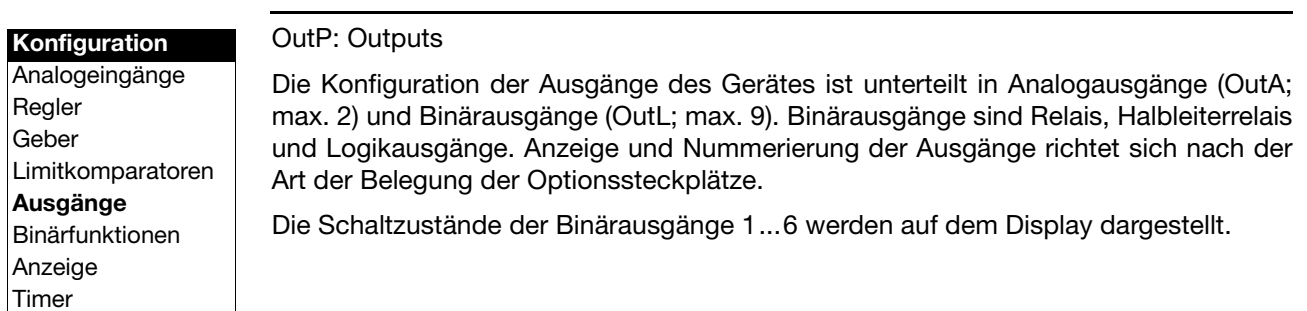

#### **Nummerierung der Ausgänge**

Schnittstellen

Standard bei allen Geräteausführungen: (Binär-)Ausgang 1 (Out1) = Relais (Binär-)Ausgang 2 (Out2) = Relais (Binär-)Ausgang 3 (Out3) = Logikausgang (Binär-)Ausgang 4 (Out4) = Logikausgang

#### Weitergehende Nummerierung bei den Optionssteckplätzen:

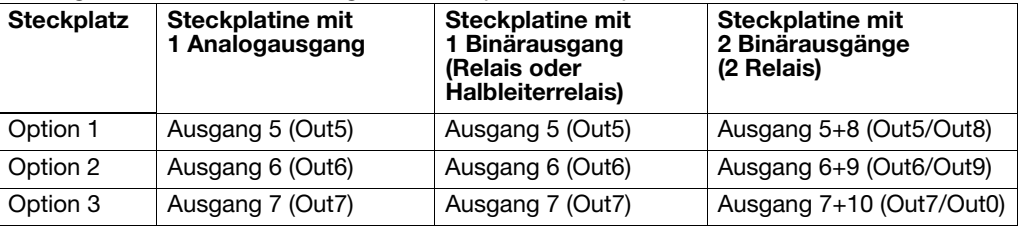

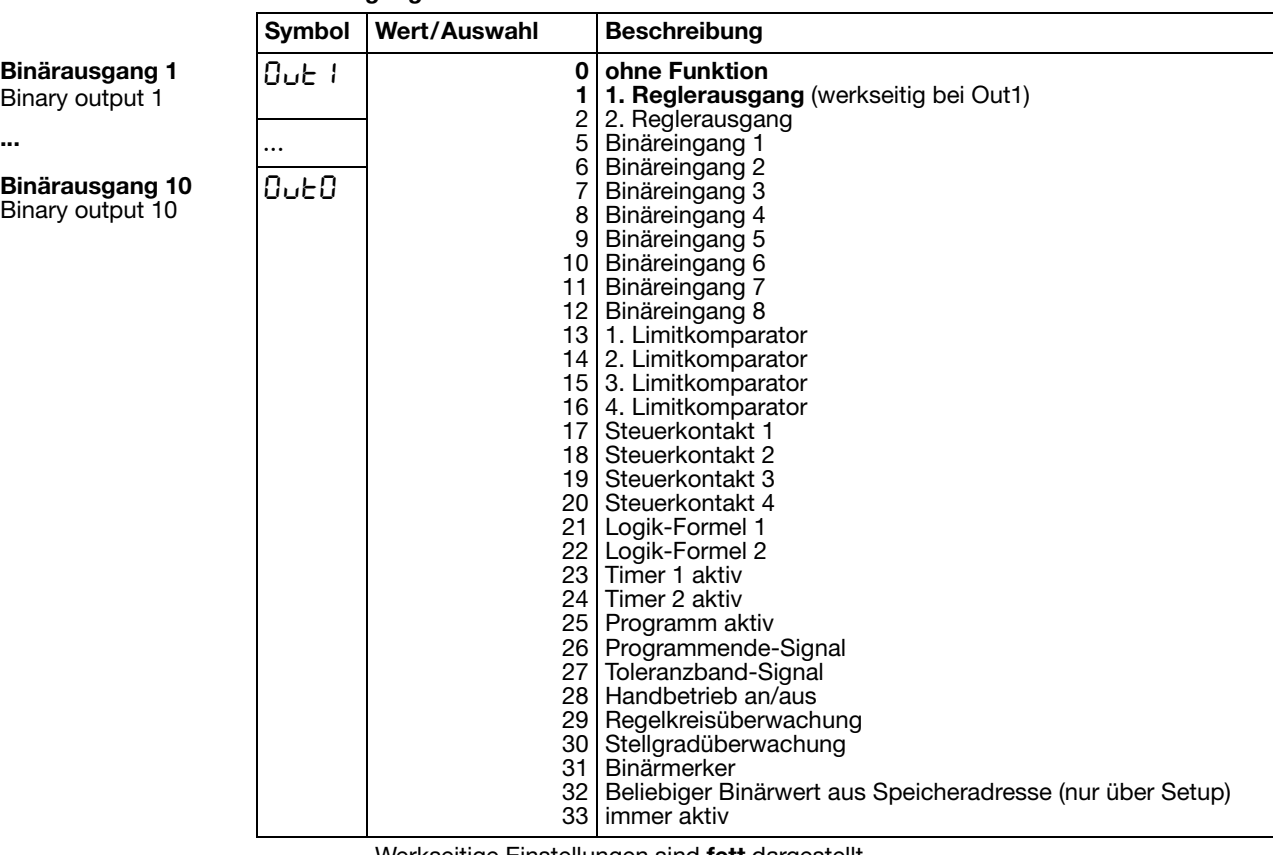

### *Binärausgänge* 0utL

**Binärausgang 10**

Binary output 10

#### *Analogausgänge* 0utA ➔ *Ausgang 5* 0ut5 ➔ *Ausgang 6* 0ut6 ➔ Ausgang o ອອອອ*້າ*<br>Ausgang 7 ປີບE ໄ →

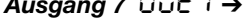

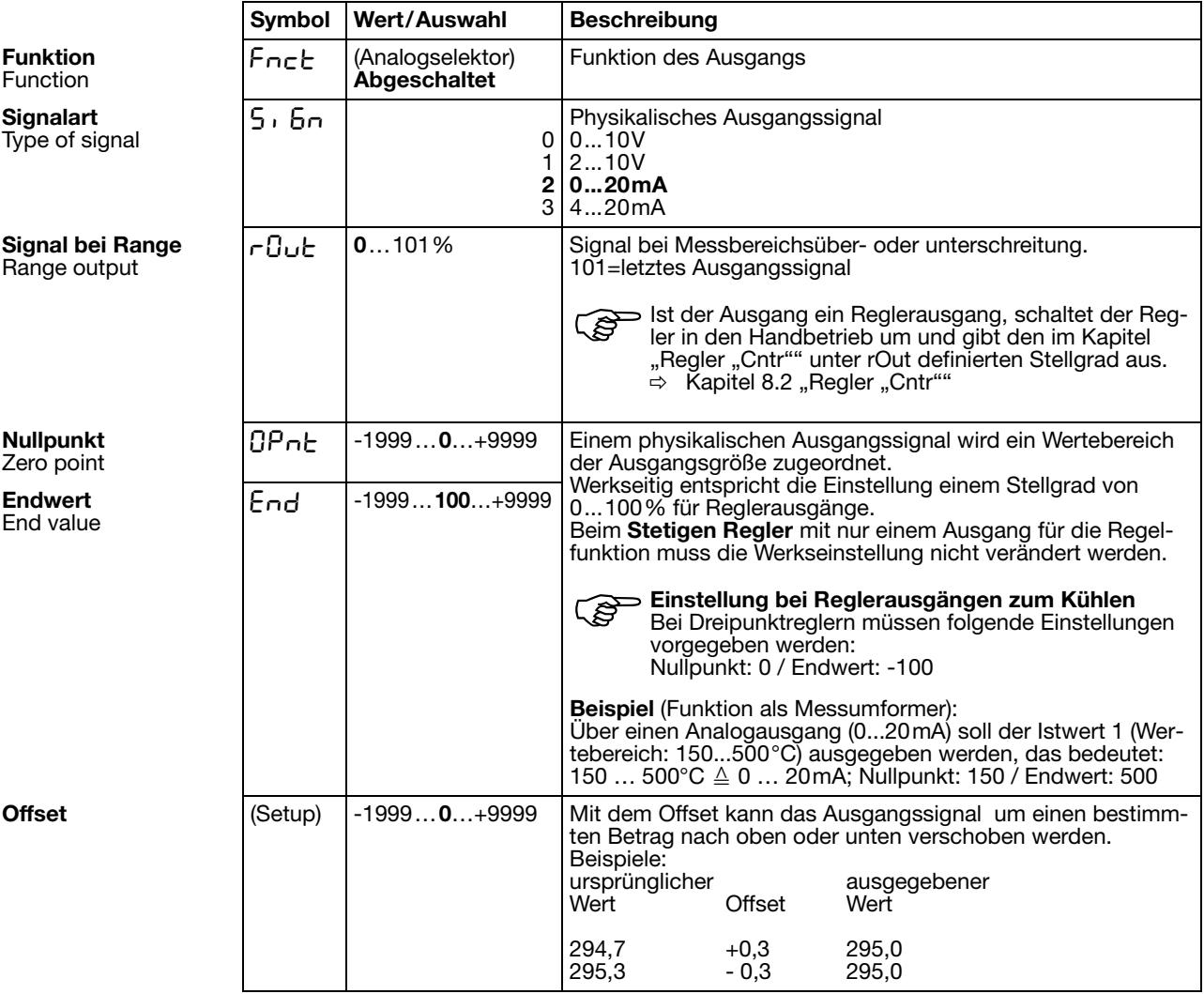

- -
	-
	-
	-
	-
	-
	-
	-
	-
	-
	-
	-
	- 13 Reglerstellgrad
	- 14 1. Reglerausgang
	- 15 2. Reglerausgang
- **Analogselektor** 0 ohne Funktion 21 Programmlaufzeit in s
	- 1 Analogeingang 1 22 Programmrestzeit in s
	- 2 Analogeingang 2 23 Abschnittslaufzeit in s
	- 3 Istwert 24 Abschnittsrestzeit in s
	- 4 aktueller Sollwert 25 Timerlaufzeit von Timer 1 in s
	- 5 Rampenendwert 26 Timerlaufzeit von Timer 2 in s
		-
	- 6 Programmsollwert 27 Restlaufzeit von Timer 1 in s 28 Restlaufzeit von Timer 2 in s
	- 8 Mathematik 2 29 aktueller Abschnittsendwert
	- 9 Sollwert 1 30 Analogmerker (Profibus)
	- 10 Sollwert 2 31 reserviert
	- 11 Sollwert 3 32 reserviert
	- 12 Sollwert 4 33 reserviert

### <span id="page-63-1"></span><span id="page-63-0"></span>8.6 Binärfunktionen "binF"

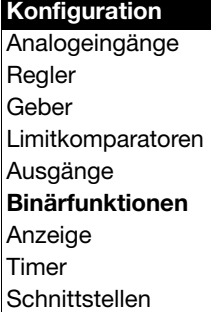

### **Schaltverhalten**

binF: Binary functions

Hier werden den Binärsignalen der Binäreingänge und Limitkomparatoren Funktionen zugewiesen.

Weiterhin werden bei einem Programmregler/-geber die Funktionen für Steuerkontakte, Toleranzbandsignal und Programmendesignal definiert.

Bei einem Festwertregler können den Rampenende-Signalen Funktionen zugewiesen werden.

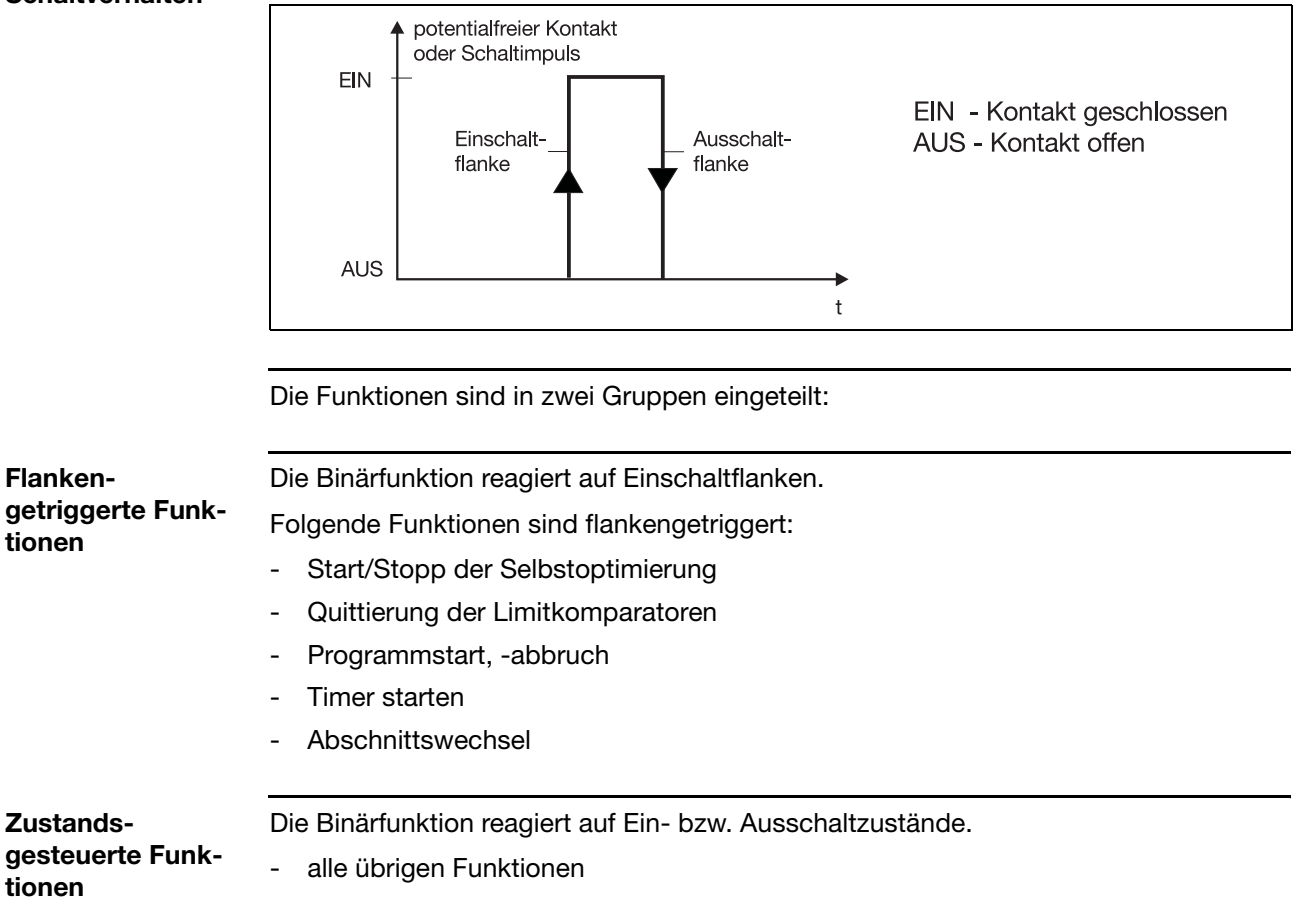

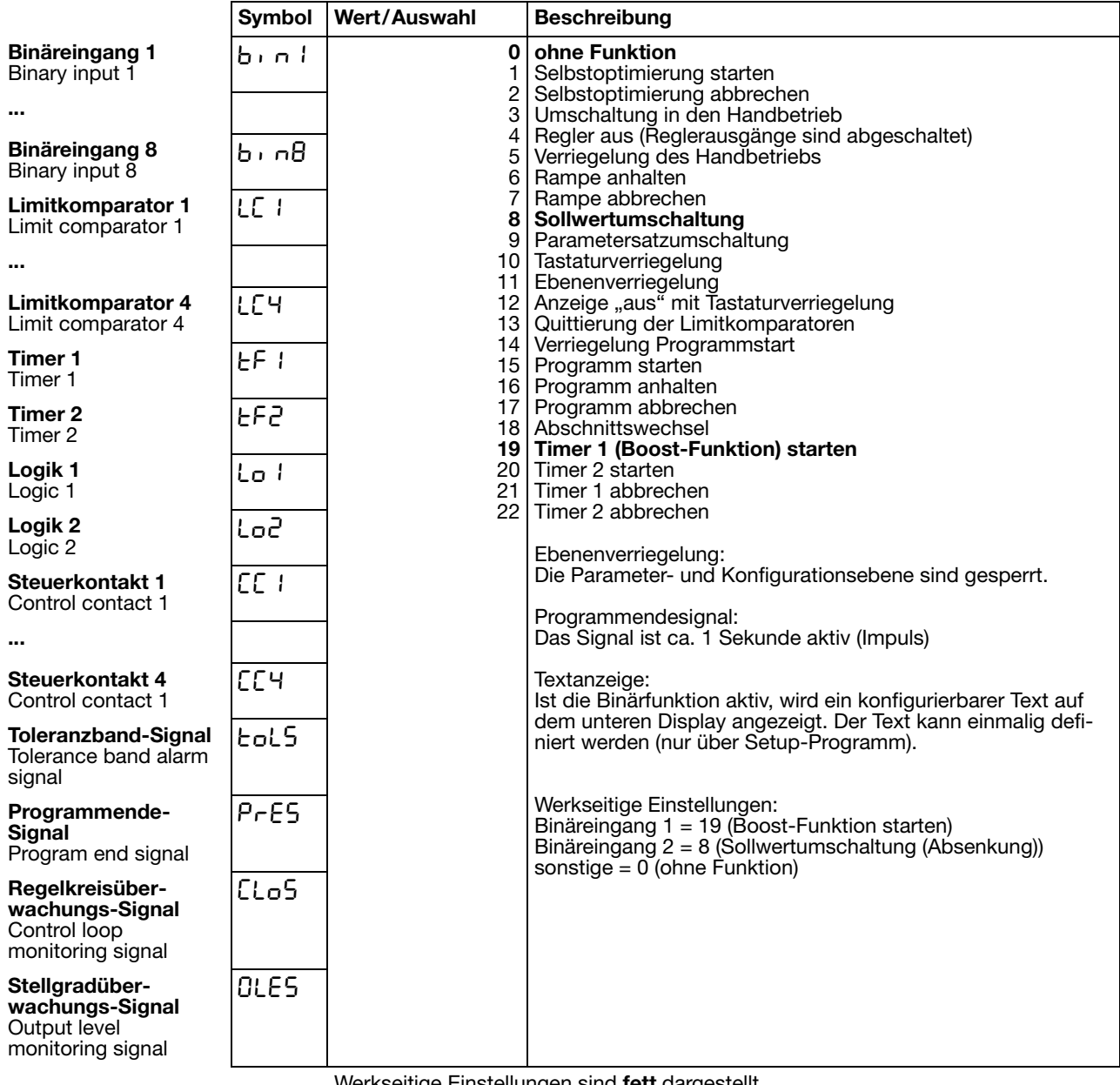

Werkseitige Einstellungen sind **fett** dargestellt.

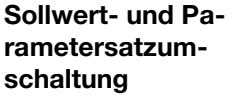

Über eine Binärfunktion kann zwischen Sollwert 1 und Sollwert 2 bzw. Parametersatz 1 und Parametersatz 2 umgeschaltet werden.

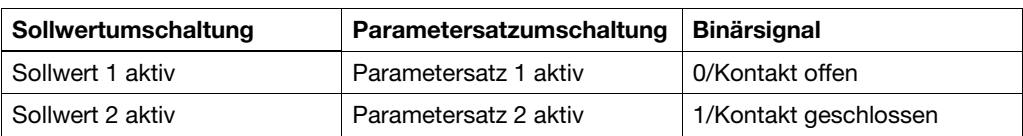

Um zwischen den vier möglichen Sollwerten umzuschalten, müssen zwei Binärfunktionen auf "Sollwertumschaltung" konfiguriert werden. Die Zustände der beiden Binärfunktionen werden als Z1 und Z2 bezeichnet und schalten die Sollwerte nach folgender Tabelle um:

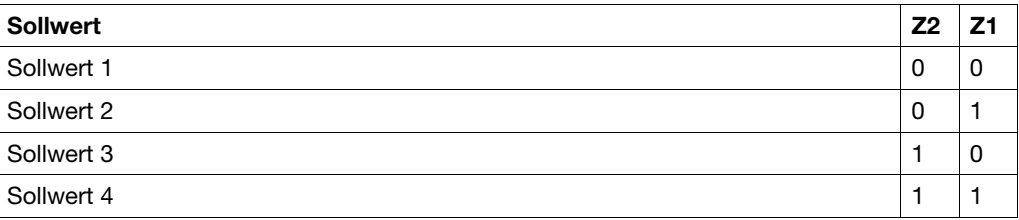

0 = Kontakt offen /AUS 1 = Kontakt geschlossen /EIN

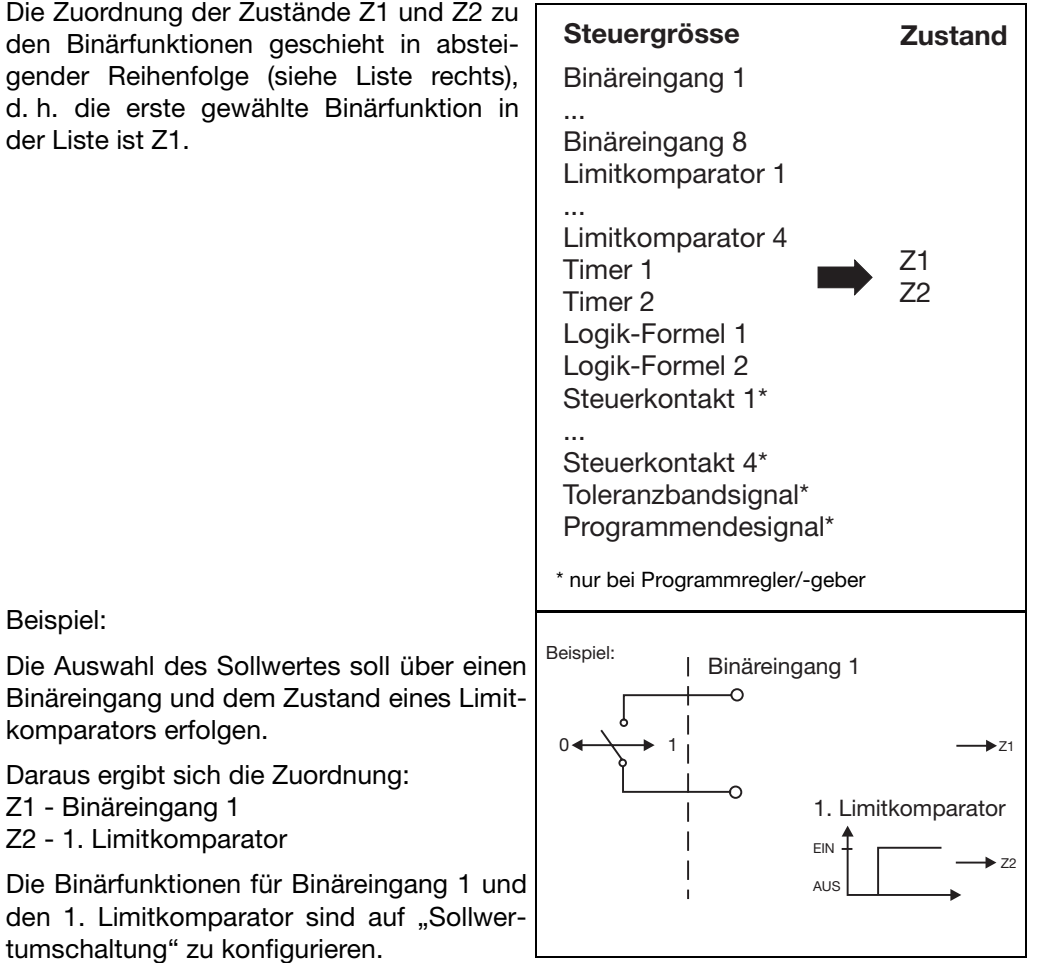

Je nach weiterer Konfiguration ergibt sich folgendes Schaltschema:

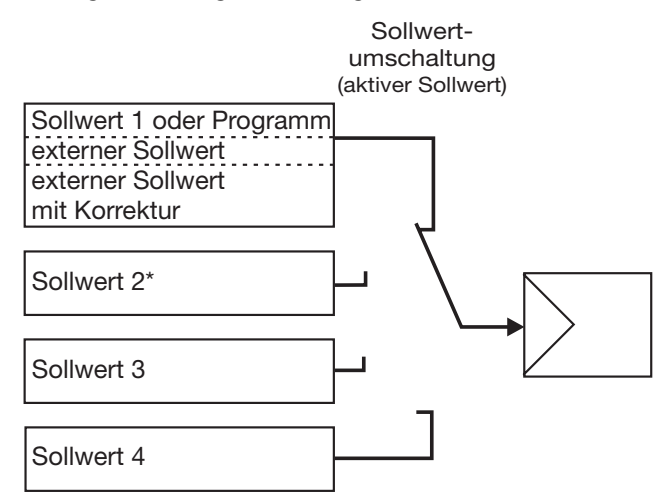

\* Eine Ausnahme bildet die Konfiguration eines Programmreglers mit externer Sollwertvorgabe mit und ohne Korrektur. Hier ist Sollwert 2 der Programmsollwert.

**Absenkfunktion** Zum Reinigen von Werkzeugen und bei Farbwechseln während des Produktionsprozesses kann die Temperatur der Zonen über die Binärfunktion "Sollwertumschaltung" auf einen Ruhesollwert abgesenkt werden. Dies geschieht werkseitig über Binäreingang 2, kann aber auch über ein anderes Signal aktiviert werden.

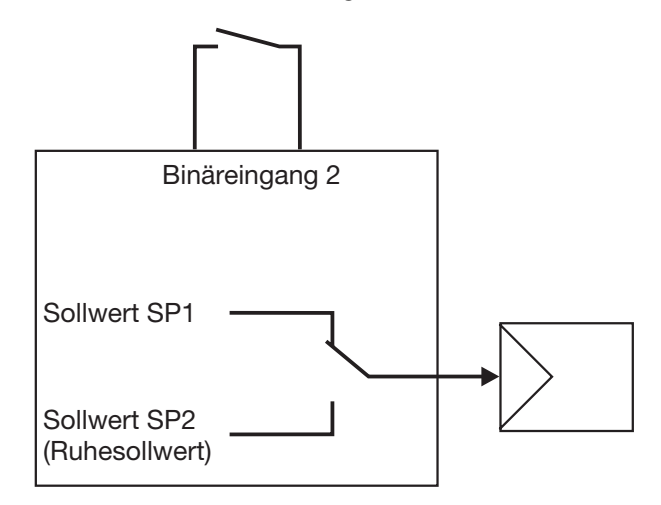

Die gewünschten Sollwerte werden in der Bedienerebene (OPr) eingestellt.

 $\Rightarrow$  [Kapitel 6 "Bedienerebene"](#page-34-0)

Der Binäreingang 2 muß entsprechend beschaltet werden (Schalter).

**Weitere Funktionen über Setup-Programm** Über das Setup-Programm können mehrere Binärfunktionen miteinander kombiniert werden. Zusätzlich ist eine Binärfunktion "Textanzeige" möglich. Im unteren Display kann hiermit eine Buchstabenkombination angezeigt werden.

### 8.7 Anzeige "diSP"

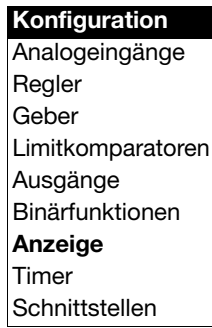

### diSP: Display

Die angezeigten Werte können den gegebenen Anforderungen angepasst werden. Weiterhin werden hier der Time-Out und die Ebenenverriegelung konfiguriert.

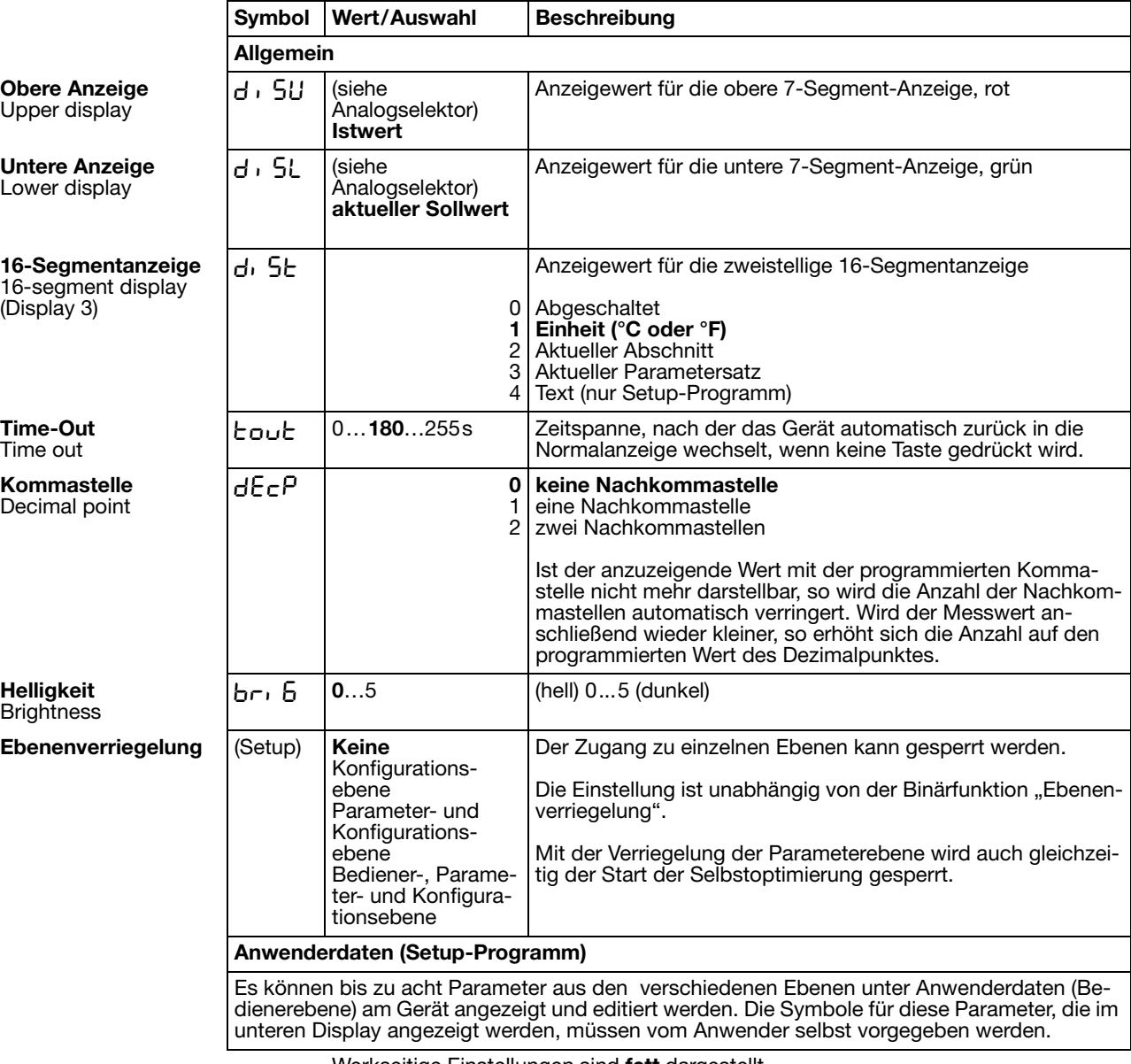

- -
	-
- 
- 
- 
- 
- 
- 
- 
- 
- 
- 
- 13 Reglerstellgrad
- 14 1. Reglerausgang
- 15 2. Reglerausgang
- Analogselektor 0 ohne Funktion 21 Programmlaufzeit in s
	- 1 Analogeingang 1 22 Programmrestzeit in s<br>2 Analogeingang 2 23 Abschnittslaufzeit in s
	- 2 Analogeingang 2 23 Abschnittslaufzeit in s<br>3 Istwert 24 Abschnittsrestzeit in s
	- 3 Istwert 24 Abschnittsrestzeit in s<br>25 Timerlaufzeit von Time
	- 4 aktueller Sollwert 25 Timerlaufzeit von Timer 1 in s<br>26 Timerlaufzeit von Timer 2 in s
	- 5 Rampenendwert 26 Timerlaufzeit von Timer 2 in s<br>
	27 Restlaufzeit von Timer 1 in s
	- 6 Programmsollwert 27 Restlaufzeit von Timer 1 in s
	- 7 Mathematik 1 28 Restlaufzeit von Timer 2 in s
		- 29 aktueller Abschnittsendwert
	- 9 Sollwert 1 30 Analogmerker (Profibus)
	- 10 Sollwert 2 31 reserviert<br>11 Sollwert 3 32 reserviert
	- 11 Sollwert 3 32 reserviert<br>12 Sollwert 4 33 reserviert
		- 33 reserviert

### <span id="page-69-0"></span>8.8 Timer "tFct"

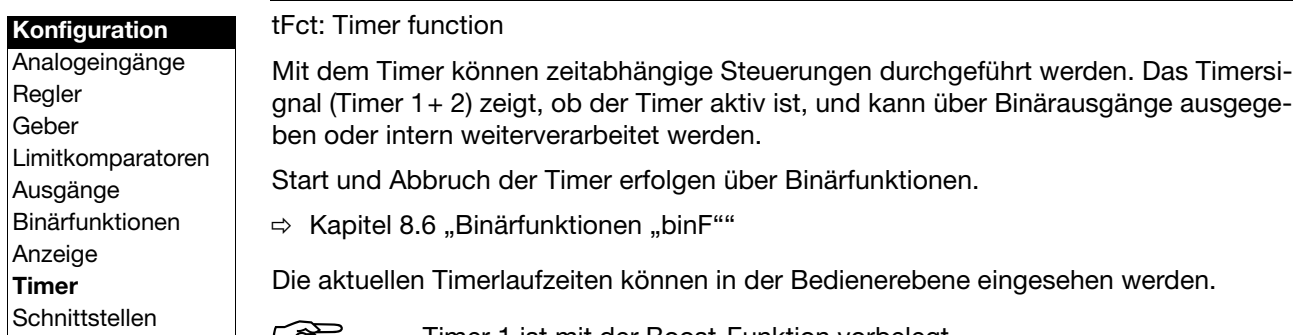

Gehist mit der Boost-Funktion vorbelegt.

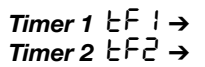

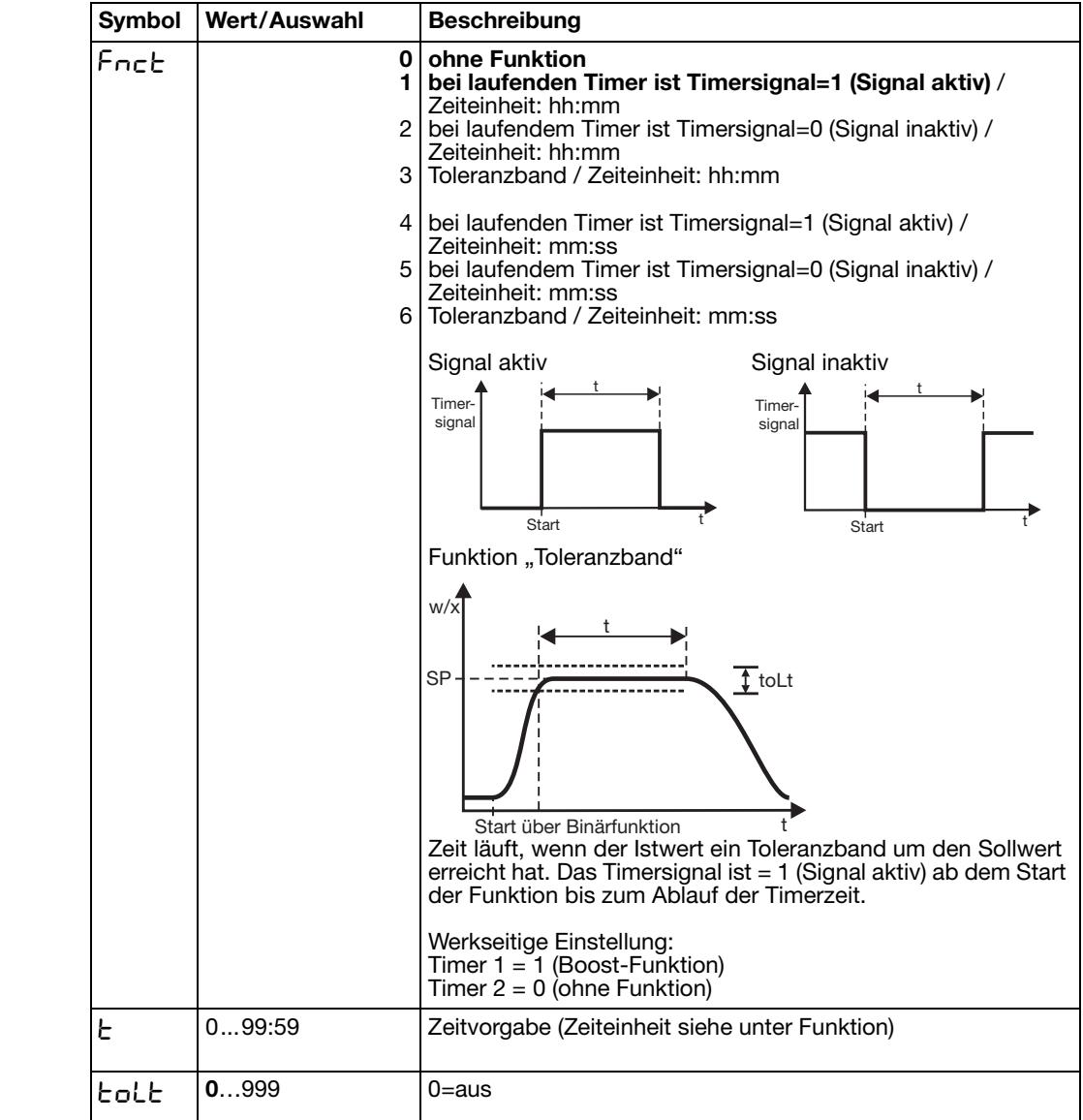

**Funktion** Function

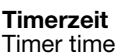

**Toleranzband** Tolerance band

### 8.9 Schnittstellen "IntF"

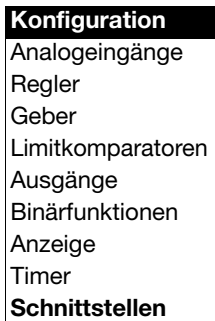

### IntF: Interfaces

Für die Kommunikation mit PCs, Bussystemen und Peripheriegeräten müssen die Schnittstellenparameter für die PROFIBUS-DP-Schnittstelle oder die Schnittstelle RS422/485 bzw. Stromschnittstelle konfiguriert werden.

#### *PROFIBUS-DP* PrOF →

**Protokollart Protocol** 

**Geräteadresse** Device address

**Analogmerker** Analog marker

**Binärmerker** Binary marker

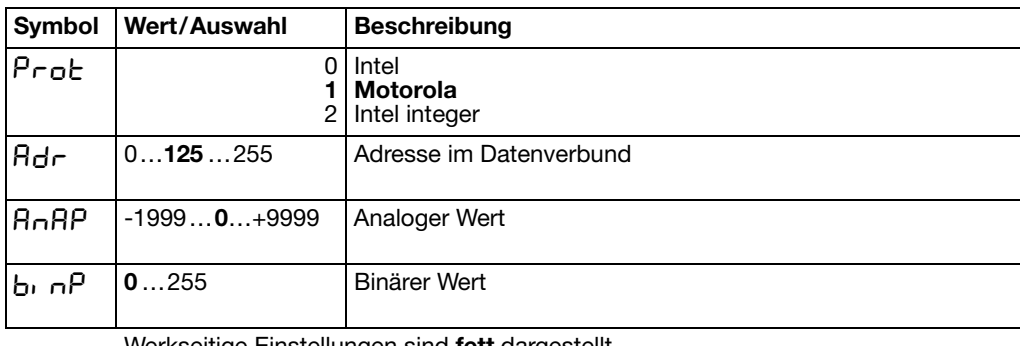

Werkseitige Einstellungen sind **fett** dargestellt.

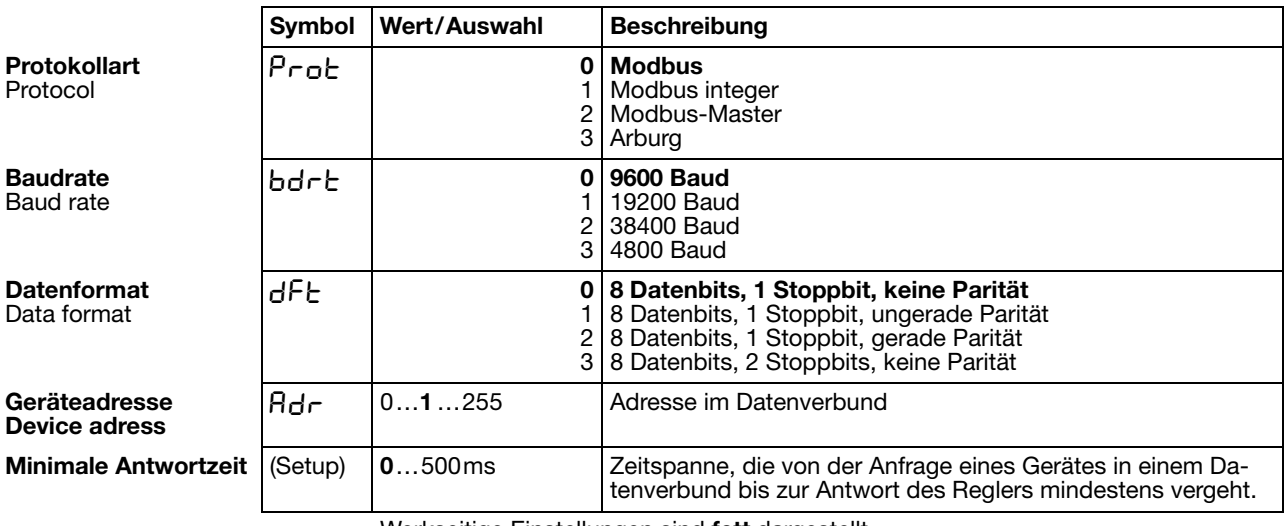

### *Modbus / Stromschnittstelle*  $\ulcorner$  <sup>422</sup> →

Werkseitige Einstellungen sind **fett** dargestellt.

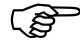

Schnittstellenbeschreibungen

- B70.3041.2.0 (Modbus)
- B70.3041.2.3 (PROFIBUS-DP)

**Modbus-Master** Das Gerät kann als eigenständiger Master in einem Modbus-System eingesetzt werden. Dadurch ist es möglich, per Tastendruck oder Binärfunktion Daten an alle Geräte (Slaves) im Modbus-System zu senden. Die Slaves müssen Geräte gleichen Typs sein.

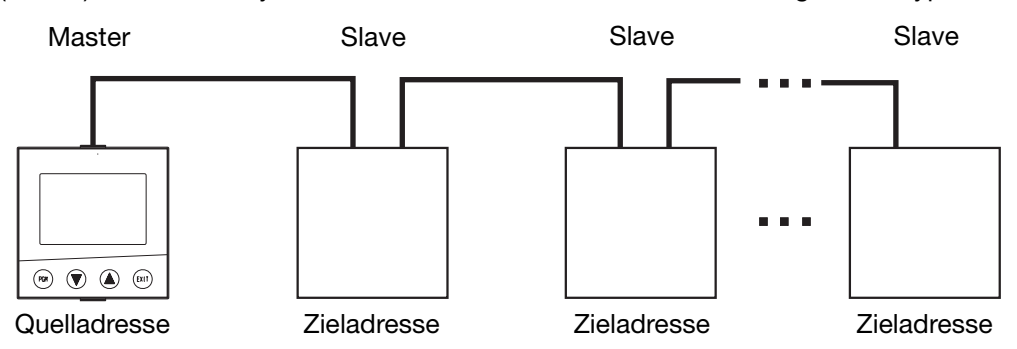

- \* Quelladresse des gewünschten Parameters aus der Schnittstellenbeschreibung B70.3041.2.0 entnehmen
- \* Sofern die Zieladresse nicht dem selben Parameter wie die Quelladresse entspricht die Checkbox anklicken. (Die Anzahl der übertragbaren Parameter reduziert sich dadurch um 1) Die Zieladresse ist der entsprechenden Dokumentation des Slaves entnehmen.
- \* Wortlänge des Parameters eintragen (siehe Schnittstellenbeschreibung; INT=1, LONG=2, FLOAT=2)

Die Übertragung der Parameter an die Slaves wird über ein binäres Signal (konfigurierbar) oder die Tastenkombination  $\sum + 2\pi$  gestartet. Bei einem binären Signal werden die Parameter immer wieder (zyklisch) übertragen, solange das Signal aktiv ist.

### Beispiel:

Der Istwert (gefiltert) des Masters soll allen Slaves als Sollwert dienen. Die Übertragung wird per Tastendruck ausgelöst.

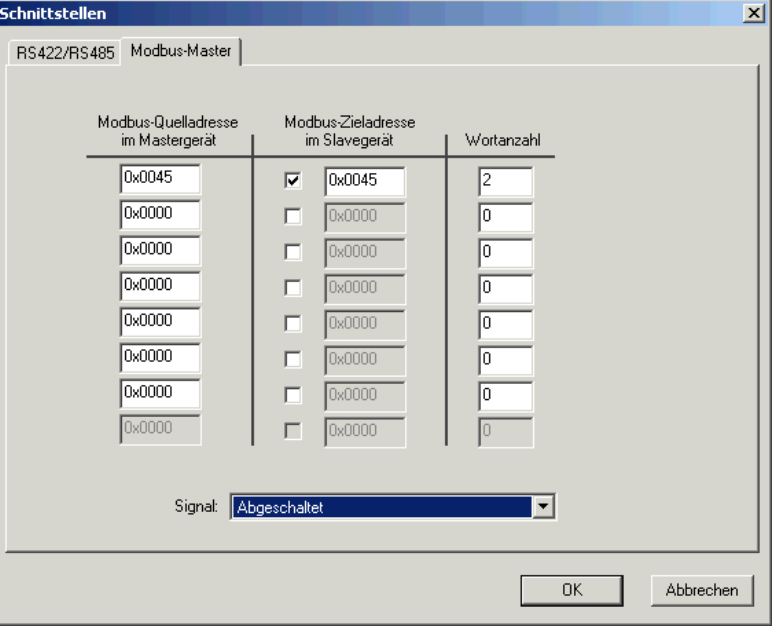
### <span id="page-72-0"></span>**9.1 Selbstoptimierung**

**Schwingungsmethode**

Die Selbstoptimierung SO ermittelt die optimalen Reglerparameter für einen PID- oder PI-Regler.

Folgende Reglerparameter werden je nach Reglerart bestimmt:

Nachstellzeiten (rt), Vorhaltzeiten (dt), Proportionalbereiche (Pb), Filterzeitkonstante (dF)

In Abhängigkeit von der Größe der Regelabweichung wählt der Regler zwischen zwei Verfahren **a** oder **b** aus:

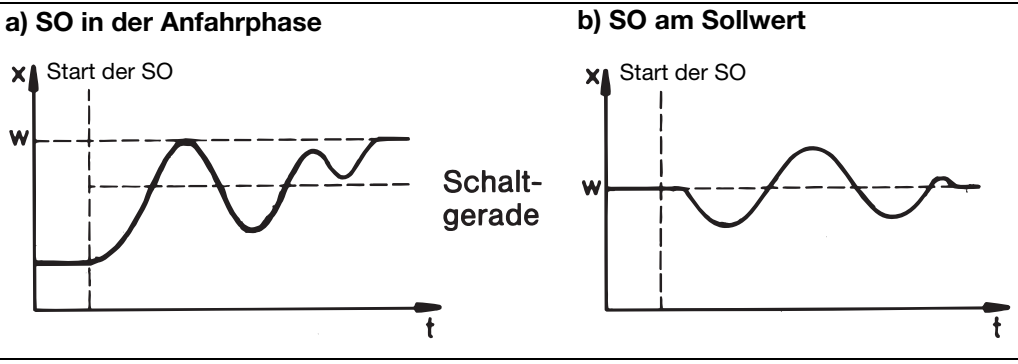

#### <span id="page-72-1"></span>**Sprungantwort-Methode**

Bei dieser Optimierung werden die Regelparameter mittels eines Stellgradsprunges auf die Regelstrecke ermittelt. Zuerst wird ein Ruhestellgrad ausgegeben bis der Istwert in "Ruhe" (konstant) ist. Anschließend erfolgt automatisch ein vom Anwender definierbarer Stellgradsprung (Sprunghöhe) auf die Strecke. Aus dem resultierenden Istwertverlauf werden die Regelparameter berechnet.

Die Selbstoptimierung ermittelt, je nach voreingestellter Regelstruktur, die optimalen Regelparameter für einen PID- oder PI-Regler.

Folgende Regelparameter werden je nach Reglerart bestimmt:

Nachstellzeiten (rt), Vorhaltzeiten (dt), Proportionalbereiche (Pb), Filterzeitkonstante (dF)

Die Optimierung lässt sich aus jedem Anlagenzustand starten und kann beliebig oft wiederholt werden.

Es müssen die Ausgänge der Regler (stetig, Relais, Halbleiter), der Ruhestellgrad und die Sprunghöhe (min. 10%) definiert werden.

#### **Hauptanwendungen der Sprungantwortmethode:**

- Optimierung direkt nach "Netz-Ein" während des Anfahrens Erheblicher Zeitgewinn, Einstellung Ruhestellgrad = 0 %.
- Die Regelstrecke lässt sich nur sehr schwer zu Schwingungen anregen (z.B. sehr gut isolierter Ofen mit geringen Verlusten, große Schwingungsdauer)
- Istwert darf den Sollwert nicht überschreiten Ist der Stellgrad bei ausgeregeltem Sollwert bekannt, wird ein Überschwingen nach folgender Einstellung vermieden: Ruhestellgrad + Sprunghöhe <= Stellgrad im ausgeregeltem Zustand

# **9 Optimierung**

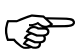

Bei Ausgangsart Halbleiter wird während der Optimierung die Peri-<br>
odendauer auf 8 \* Abtastzeit verringert odendauer auf 8 \* Abtastzeit verringert.

> Bei Ausgangsart Relais ist darauf zu achten, dass der Istwert nicht von der Schaltperiodendauer beeinflusst wird, da die Optimierung sonst nicht erfolgreich beendet werden kann.

> Lösung: Periodendauer Cy verringern, bis keine Beeinflussung des Istwertes mehr auftritt. (Hand-Betrieb kann zur Einstellung genutzt werden!)

**Start der Selbstoptimierung nach Netz-Ein und während der Anfahrphase**

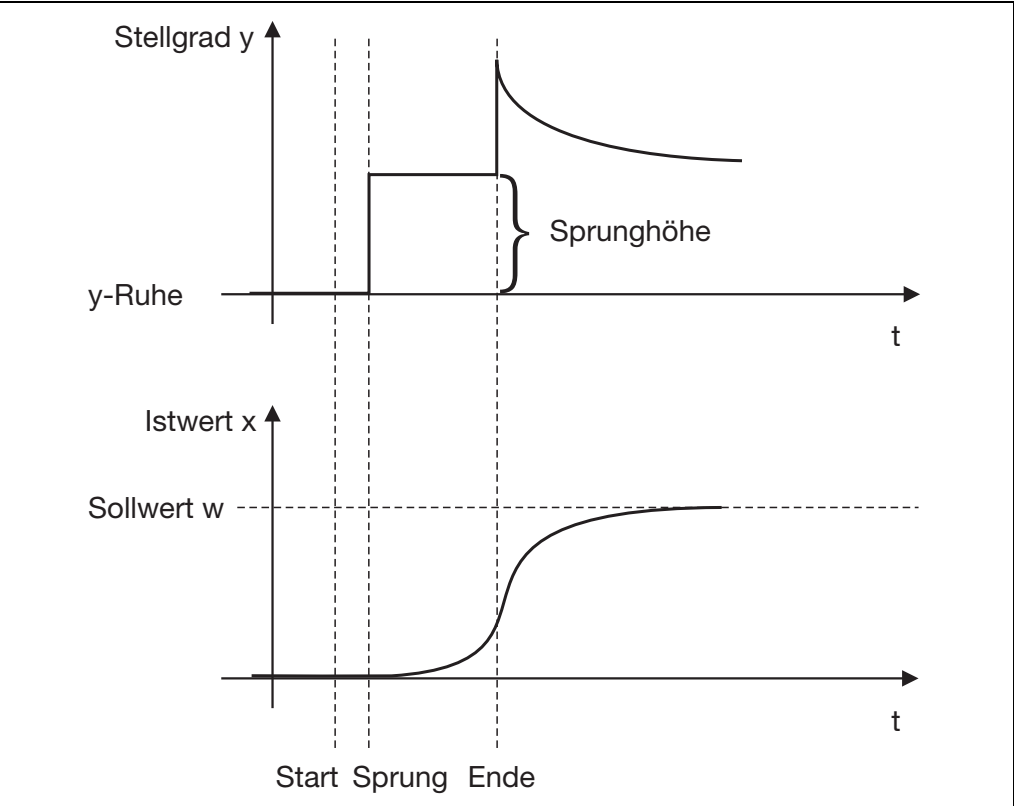

# **9 Optimierung**

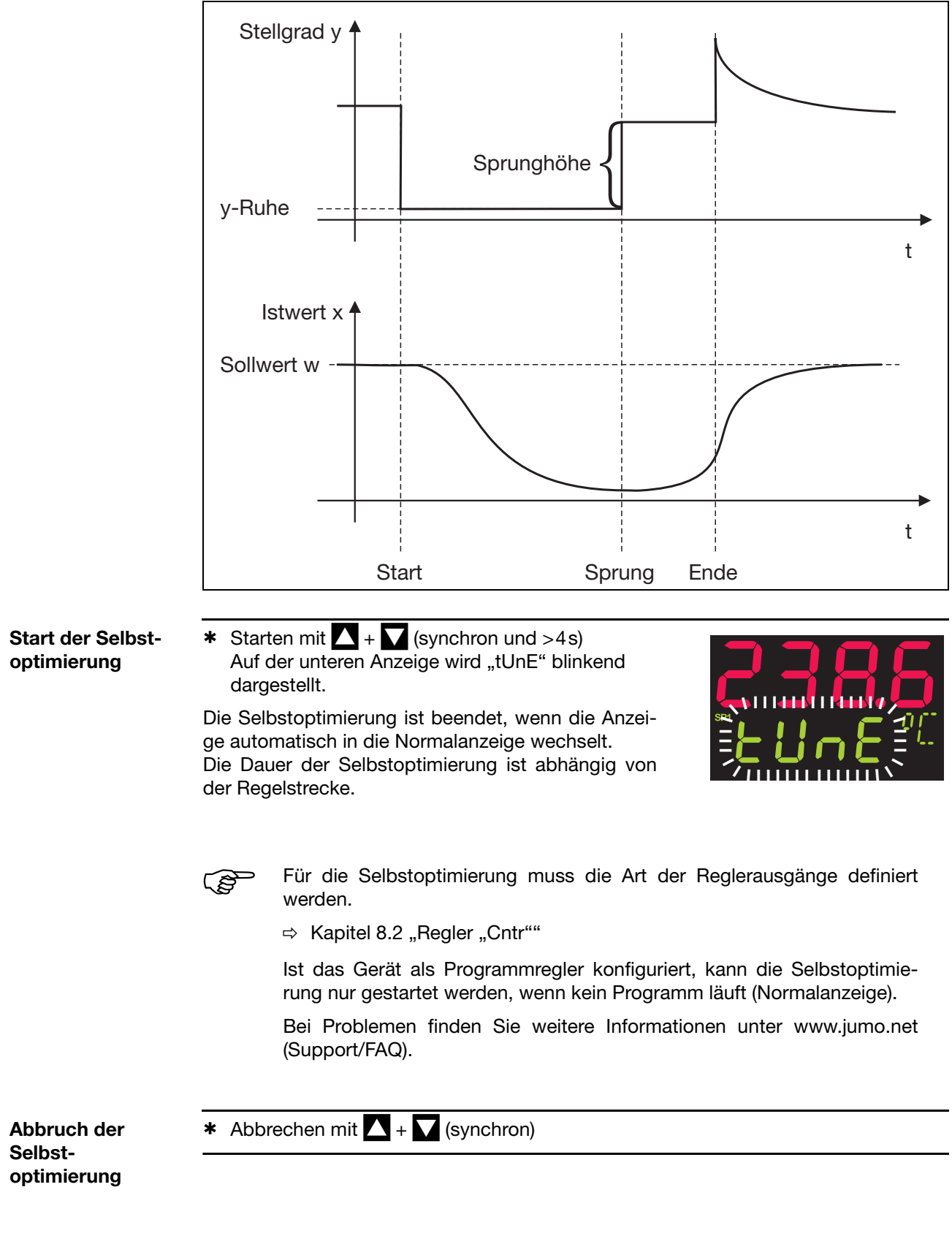

# **9 Optimierung**

## **9.2 Kontrolle der Optimierung**

<span id="page-75-0"></span>Die optimale Anpassung der Regler an die Regelstrecke kann durch Aufzeichnung des Anfahrvorganges (z. B. mit Startup) bei geschlossenem Regelkreis überprüft werden. Die nachfolgenden Diagramme geben Hinweise auf mögliche Fehleinstellungen und deren Beseitigung.

Als Beispiel ist hier das Führungsverhalten einer Regelstrecke 3. Ordnung für einen PID-Regler aufgezeichnet. Die Vorgehensweise bei der Einstellung der Reglerparameter ist allerdings auch auf andere Regelstrecken übertragbar.

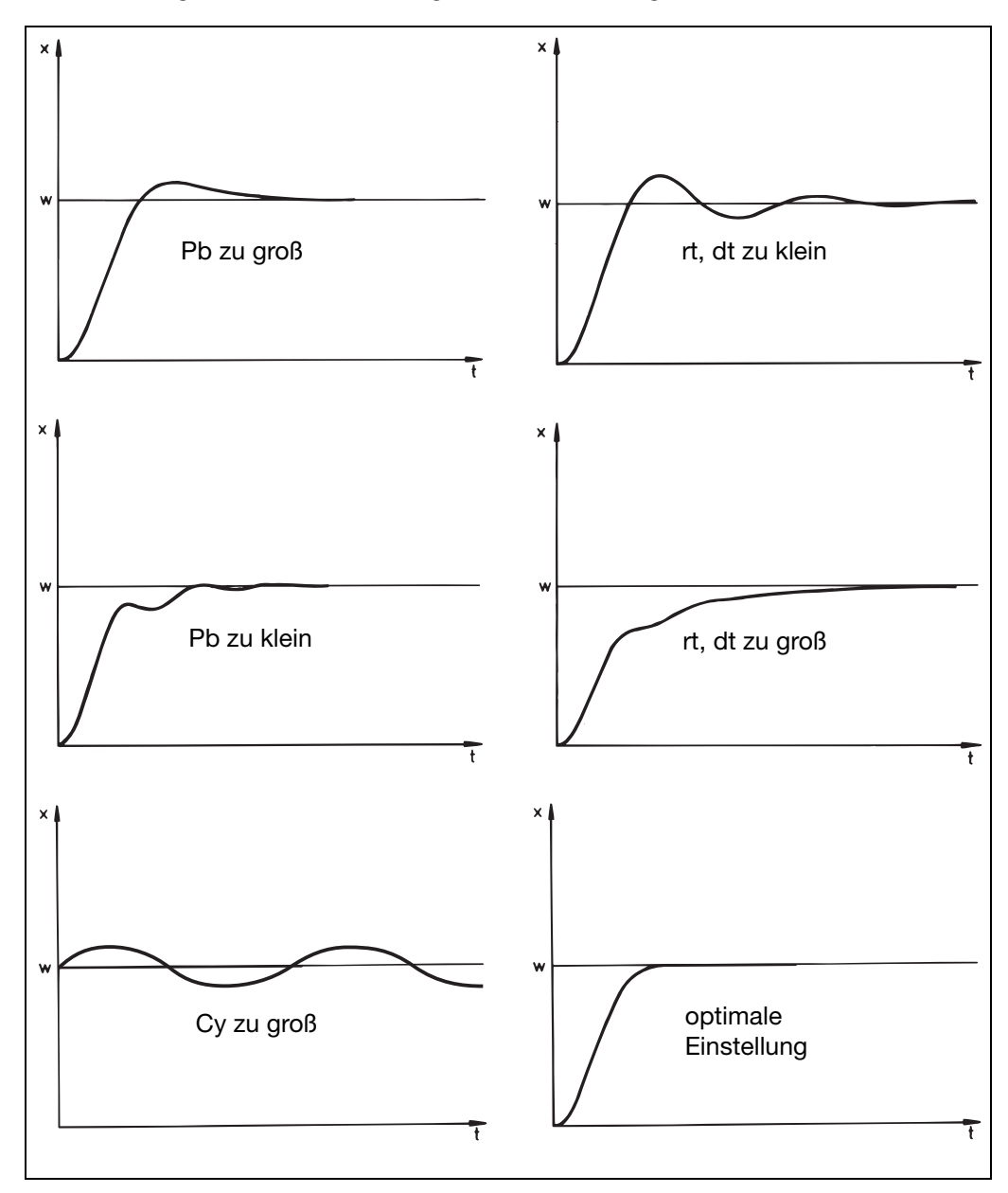

### **10.1 Mathematik- und Logikmodul**

Über das Setup-Programm können bis zu zwei mathematische Berechnungen oder logische Verknüpfungen von verschiedenen Signalen und Prozessgrößen des Reglers über eine Formel durchgeführt werden.

Bei Mathematik-Formeln steht das Rechenergebnis über die beiden Signale "Mathematik 1" und "Mathematik 2" im Analogselektor zur Verfügung. Bei Logik-Formeln steht das Ergebnis der logischen Verknüpfung über die Signale "Logik 1" und "Logik2" im Binärselektor und bei der Konfiguration der Binärfunktionen zur Verfügung.

- $\Rightarrow$  [Kapitel 8.6 "Binärfunktionen "binF""](#page-63-0)
- <span id="page-76-1"></span>**Formeleingabe** - Die Formelzeichenkette besteht aus ASCII-Zeichen und hat eine maximale Länge von 60 Zeichen.
	- Die Formel kann nur im Setup-Programm eingegeben werden.
	- Die Formeln können frei nach den üblichen mathematischen Regeln eingegeben werden.
	- In der Formelzeichenkette dürfen Leerzeichen beliebig eingefügt werden. Innerhalb von Funktionsbezeichnungen, Variablennamen und Konstanten dürfen keine Leerzeichen sein.

### **10.2 Differenz-, Feuchte- und Verhältnisregler**

Der Regler ist entweder als Differenz-, Feuchte- oder Verhältnisregler voreingestellt (Typenzusatz) oder muss über das Setup-Programm konfiguriert werden. Der Analogeingang 2 muss vorhanden sein.

v *Setup/Nur Setup/ Mathematik/Logik /Mathematik 1*

Die Prozessgrößen der beiden Analogeingänge sind fest vorgegeben.

<span id="page-76-0"></span>**Differenzregelung** Es wird die Differenz der Messwerte von Analogeingang 1 und 2 gebildet und über "Mathematik 1" zur Verfügung gestellt. Eingang 1 wird durch den Regler beeinflusst. Eingang 2 ist die Bezugsgröße.

Differenz: E1-E2

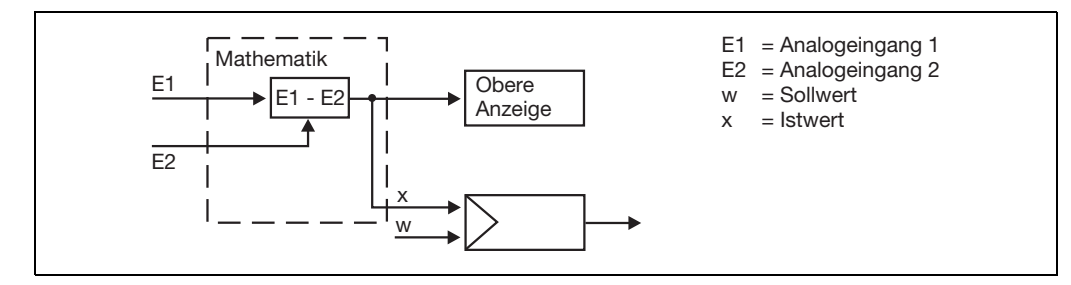

Für die Funktion als Differenzregler sind weitere Einstellungen durch den Anwender nötig:

- Regler-Istwert: Mathematik 1
- $\Rightarrow$  [Kapitel 8.2 "Regler "Cntr""](#page-45-0)

Soll auf einer Anzeige die Differenz dargestellt werden, muss eine Anzeige auf "Mathematik 1" konfiguriert werden.

 $\Rightarrow$  [Kapitel 8.7 "Anzeige "diSP""](#page-67-0)

# **10 Typenzusätze**

<span id="page-77-0"></span>**Feuchteregelung** Mithilfe eines psychrometrischen Feuchtesensors wird - über die mathematische Verknüpfung der Feuchte- und Trockentemperatur - die relative Feuchte ermittelt. Relative Feuchte: (E1, E2)

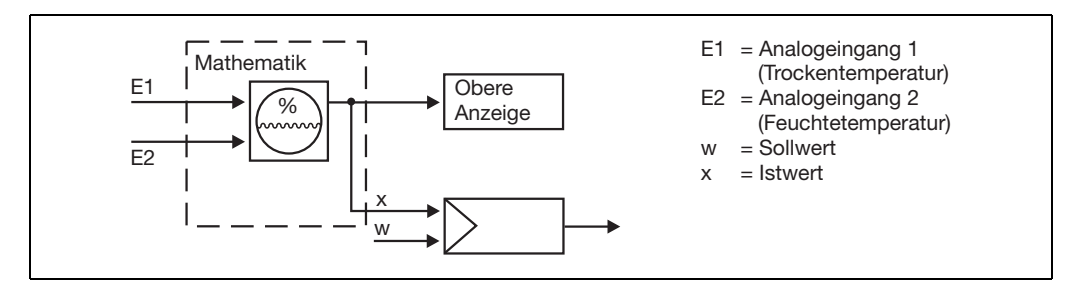

Für die Funktion als Feuchteregler sind weitere Einstellungen durch den Anwender nötig:

- Regler-Istwert: Mathematik 1
- $\Rightarrow$  [Kapitel 8.2 "Regler "Cntr""](#page-45-0)

Soll auf einer Anzeige der Wert für die relative Feuchte dargestellt werden, muss eine Anzeige auf "Mathematik 1" konfiguriert werden.

 $\Rightarrow$  [Kapitel 8.7 "Anzeige "diSP""](#page-67-0)

<span id="page-77-1"></span>**Verhältnisregelung**

Die Regelung bezieht sich immer auf Analogeingang 1 (E1).

Das Mathematikmodul bildet das Verhältnis der Messwerte von E1 und E2 für die Anzeige und liefert den Sollwert für den Regler. Das Verhältnis der gemessenen Werte kann über die Funktion "Mathematik 1" abgerufen und angezeigt werden. Als Sollwert (Verhältnissollwert) wird das gewünschte Verhältnis E1/E2 in der Sollwertvorgabe programmiert.

Verhältnis: E1/E2

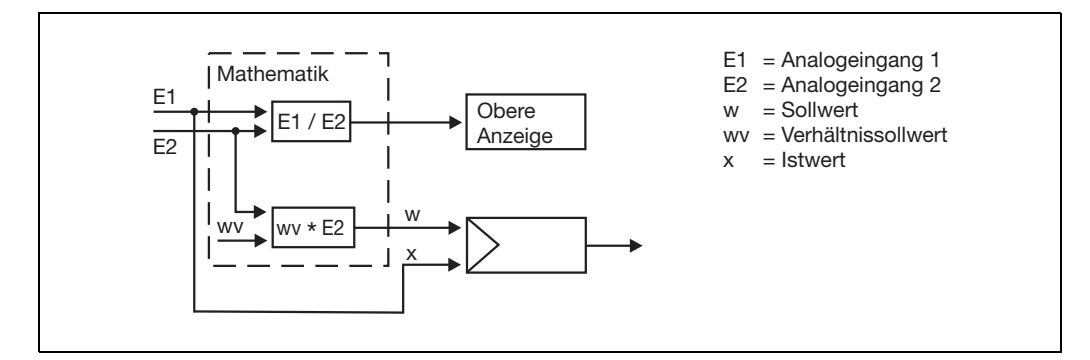

Für die Funktion als Verhältnisregler sind weitere Einstellungen durch den Anwender nötig:

- Regler-Istwert: Analogeingang 1
- Externer Sollwert: Rampenendwert
- $\Rightarrow$  [Kapitel 8.2 "Regler "Cntr""](#page-45-0)

Soll auf einer Anzeige das Verhältnis dargestellt werden, muss eine Anzeige auf "Mathematik 1" konfiguriert werden.

 $\Rightarrow$  [Kapitel 8.7 "Anzeige "diSP""](#page-67-0)

#### <span id="page-78-2"></span>**Sicherheitshinweise**

<span id="page-78-1"></span>A Das Nachrüsten der Baugruppen darf nur von qualifiziertem Fachperso-<br>al durchgeführt werden. nal durchgeführt werden.

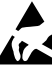

**A Die Baugruppen können durch elektrostatische Entladung beschädigt**<br>■ Werden. Vermeiden Sie deshalb beim Ein- und Ausbau elektrostatische Aufladung. Nehmen Sie das Nachrüsten der Baugruppen an einem geerdeten Arbeitsplatz vor.

#### <span id="page-78-0"></span>**Baugruppe identifizieren**

\* Identifizieren der Baugruppe anhand der aufgeklebten Verkaufs-Artikel-Nummer auf der Verpackung

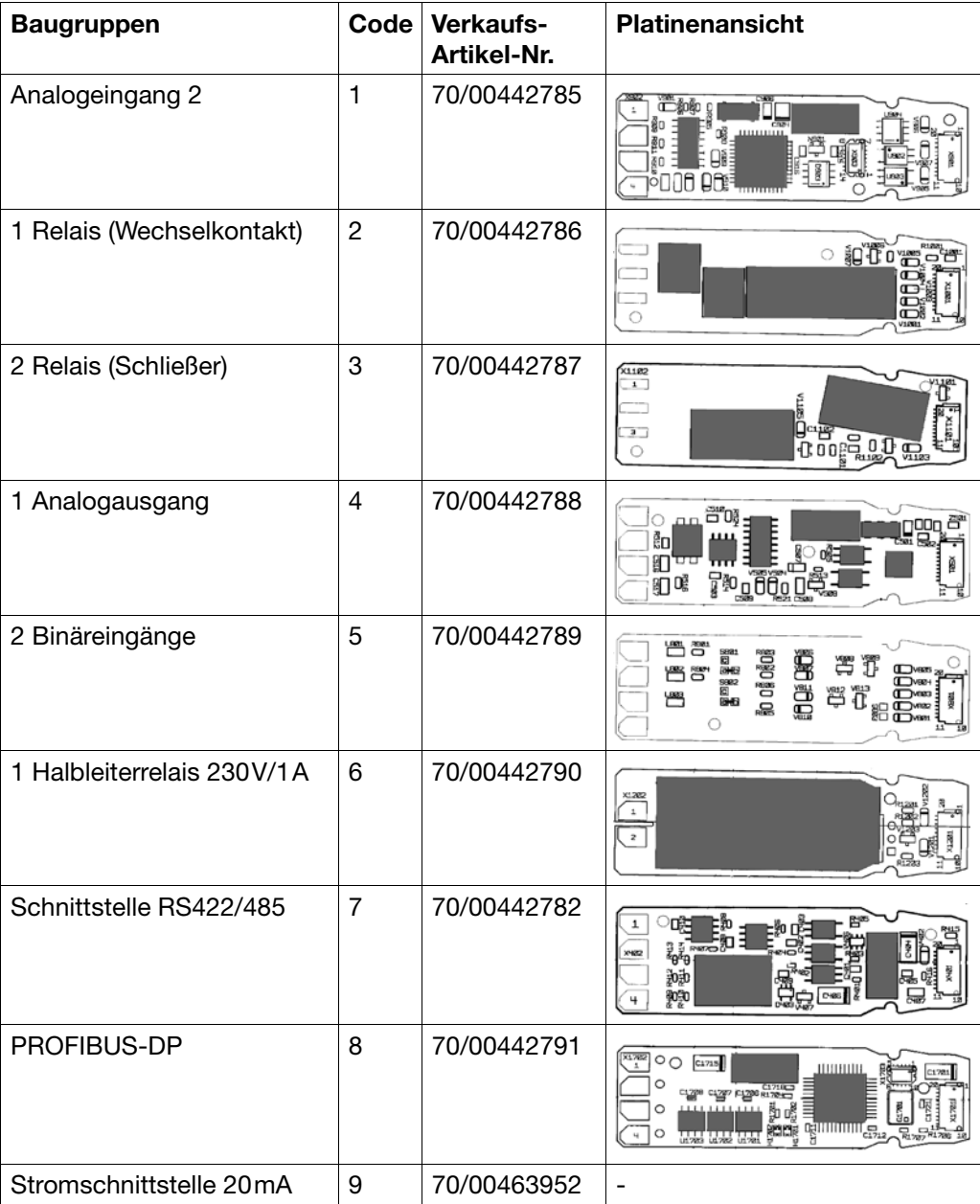

## **11 Baugruppen nachrüsten**

**Geräteeinschub herausnehmen**

\* Frontplatte an den geriffelten Flächen zusammendrücken und Reglereinschub herausziehen.

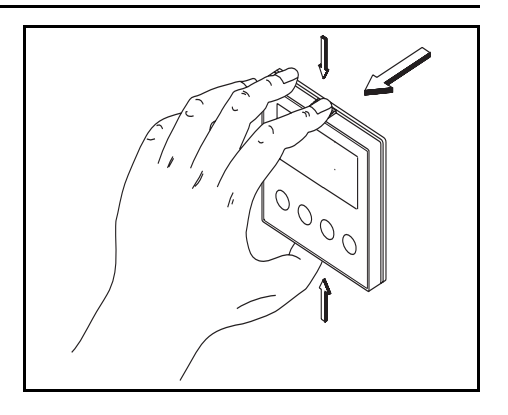

#### **Baugruppe nachrüsten**

\* Optionssteckplatz auswählen (Einschränkungen bei Typ 703045 beachten! (siehe Anschlussplan)

Typ 703045 Typ 703046/48

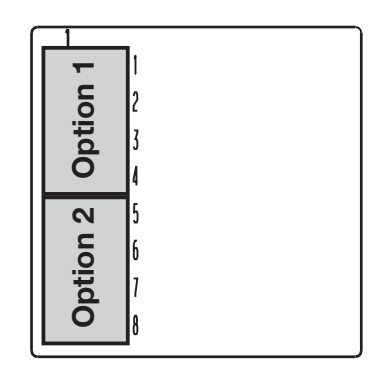

Bei Typ 703045 sind Relais nur auf Optionssteckplatz 1 nachrüstbar!

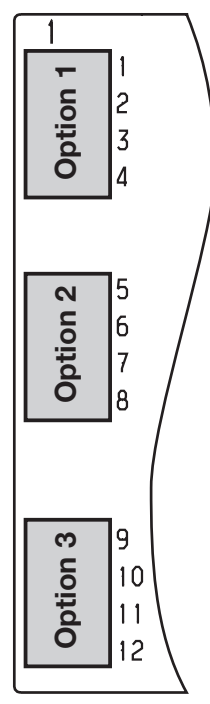

\* Baugruppe in den Steckplatz einschieben, bis der Steckverbinder einrastet

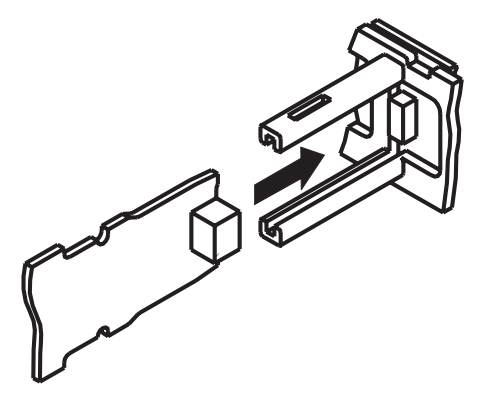

\* Geräteeinschub in das Gehäuse schieben bis die Rastnasen in die dafür vorgesehenen Nuten einrasten

## **12.1 Technische Daten**

#### **Eingang Thermoelement**

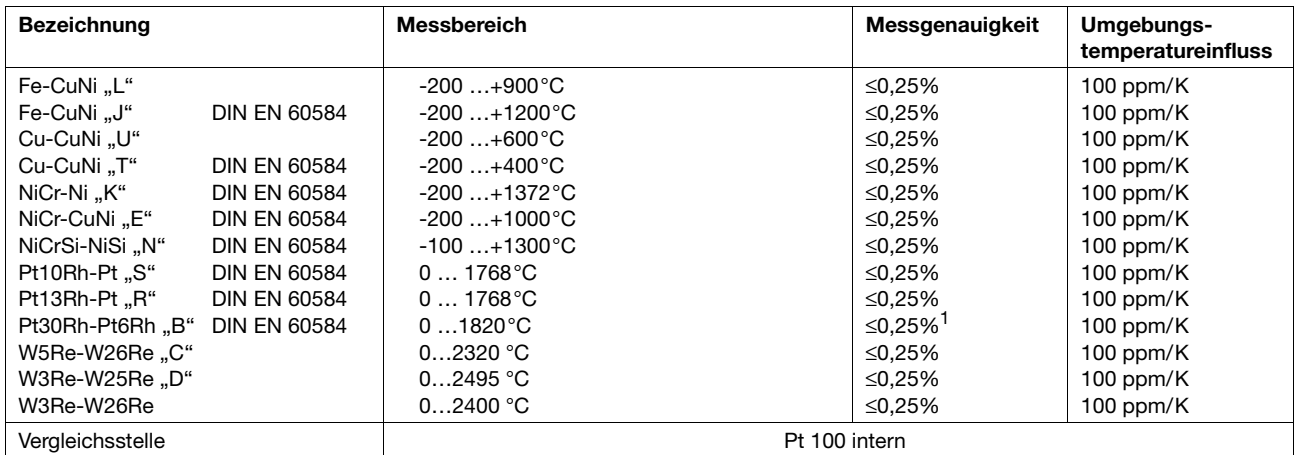

1. im Bereich 300...1820°C

### **Eingang Widerstandsthermometer**

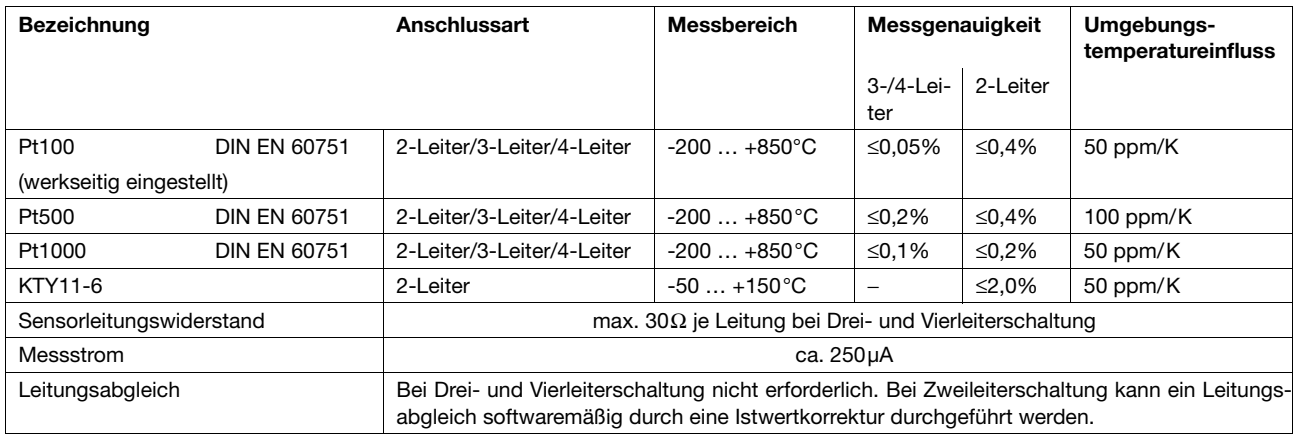

### **Eingang Einheitssignale**

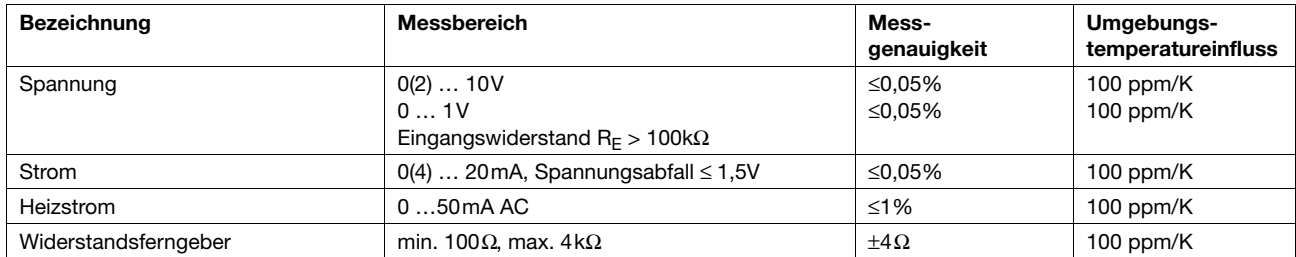

#### **Binäreingänge**

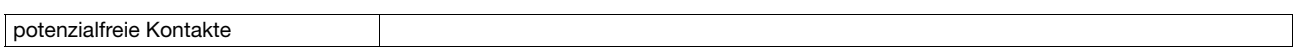

# **12 Anhang**

#### **Messkreisüberwachung**

Im Fehlerfall nehmen die Ausgänge definierte Zustände ein (konfigurierbar).

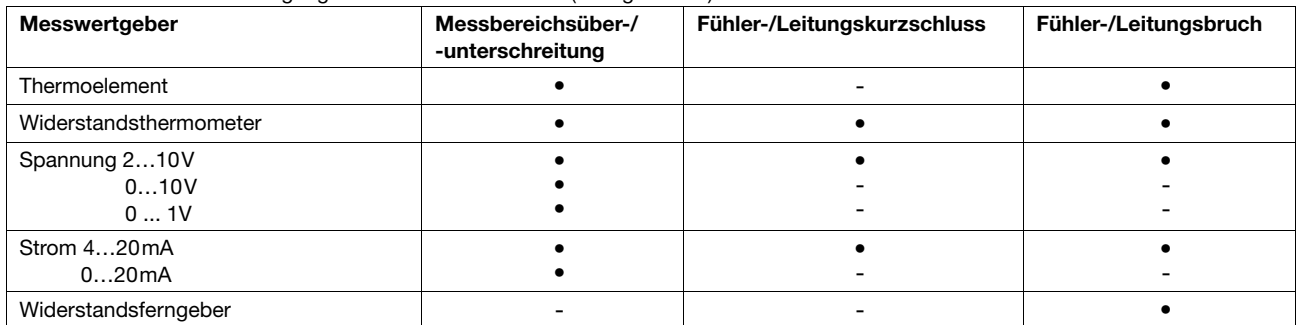

 $\bullet$  = wird erkannt - =wird nicht erkannt

### **Ausgänge**

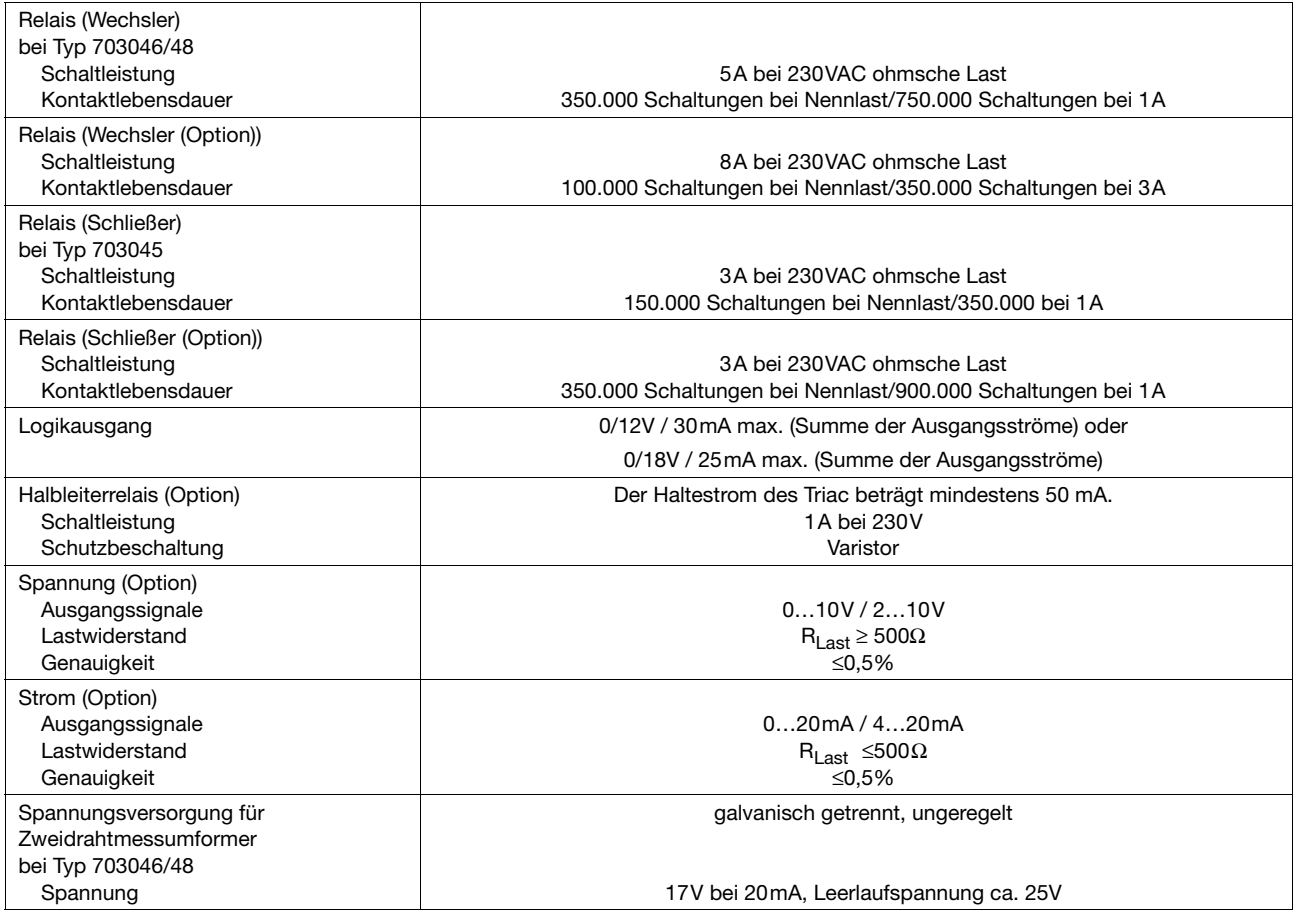

### **Regler**

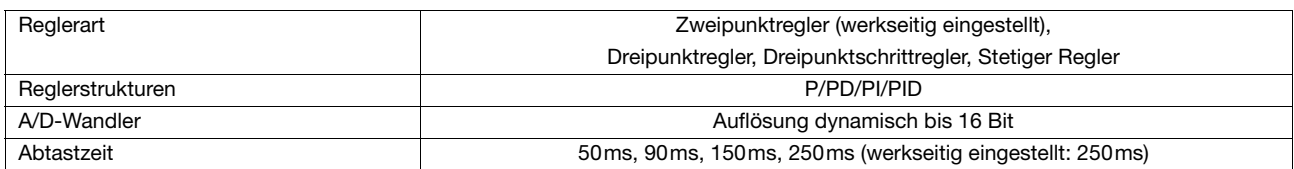

#### **Elektrische Daten**

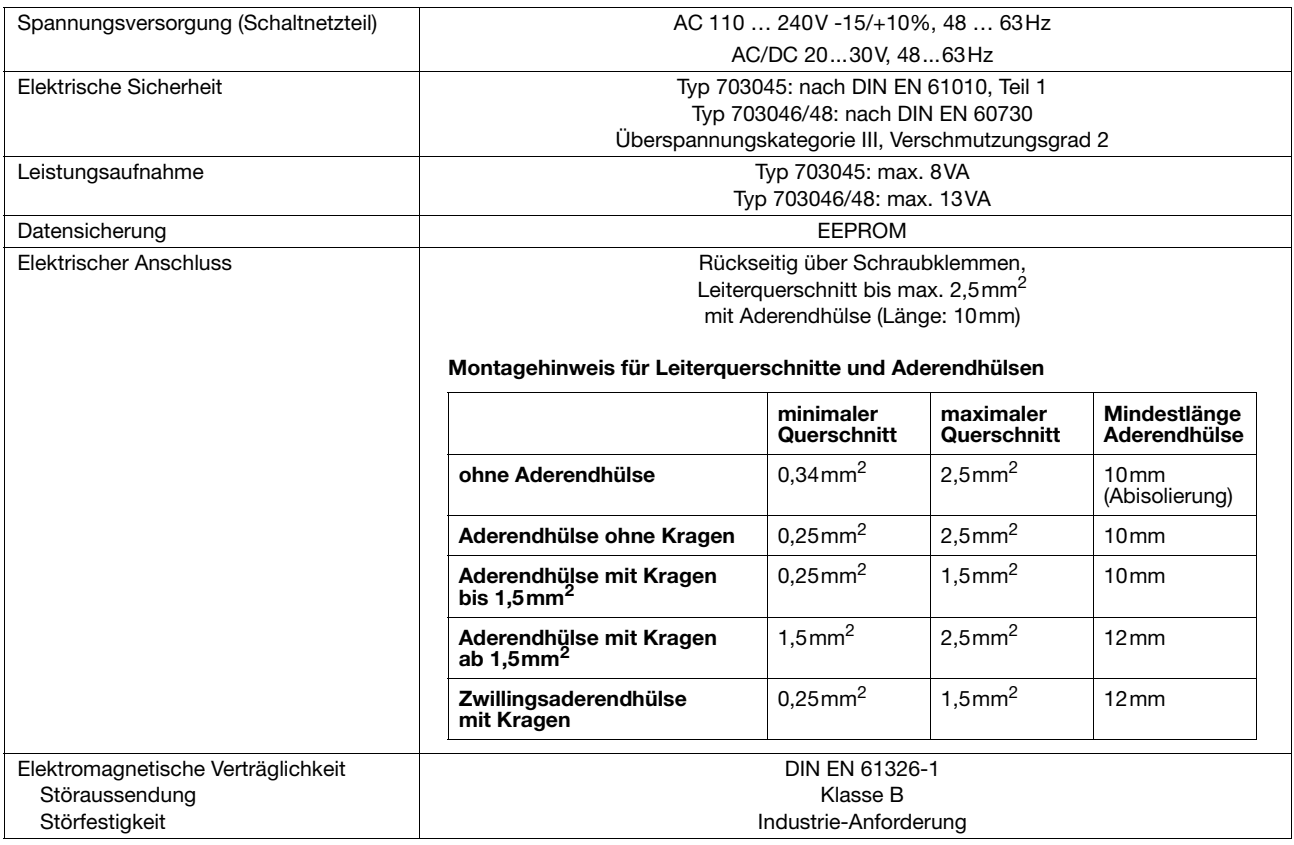

#### **Gehäuse**

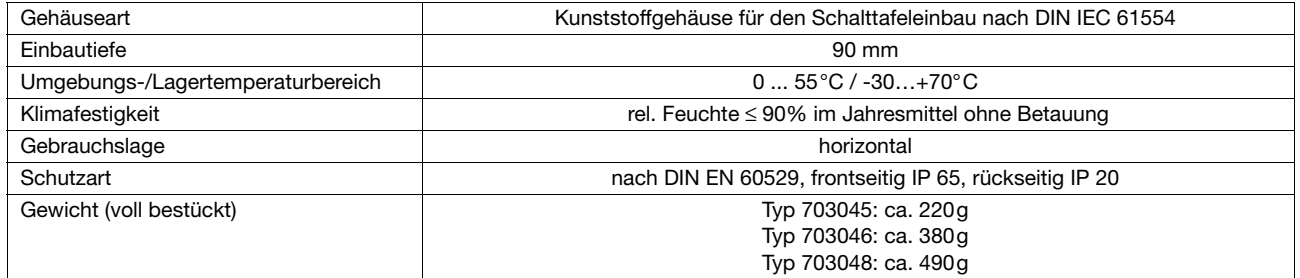

#### **Schnittstelle**

#### **Modbus**

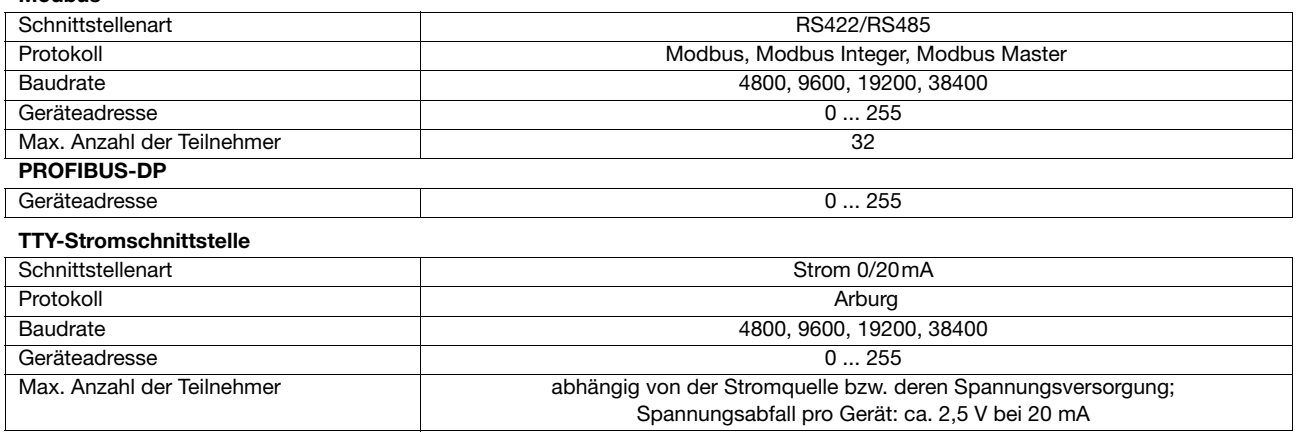

# **12 Anhang**

### **Zulassungen/Prüfzeichen**

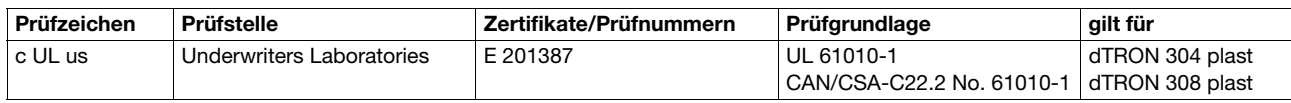

## **12.2 Alarmmeldungen**

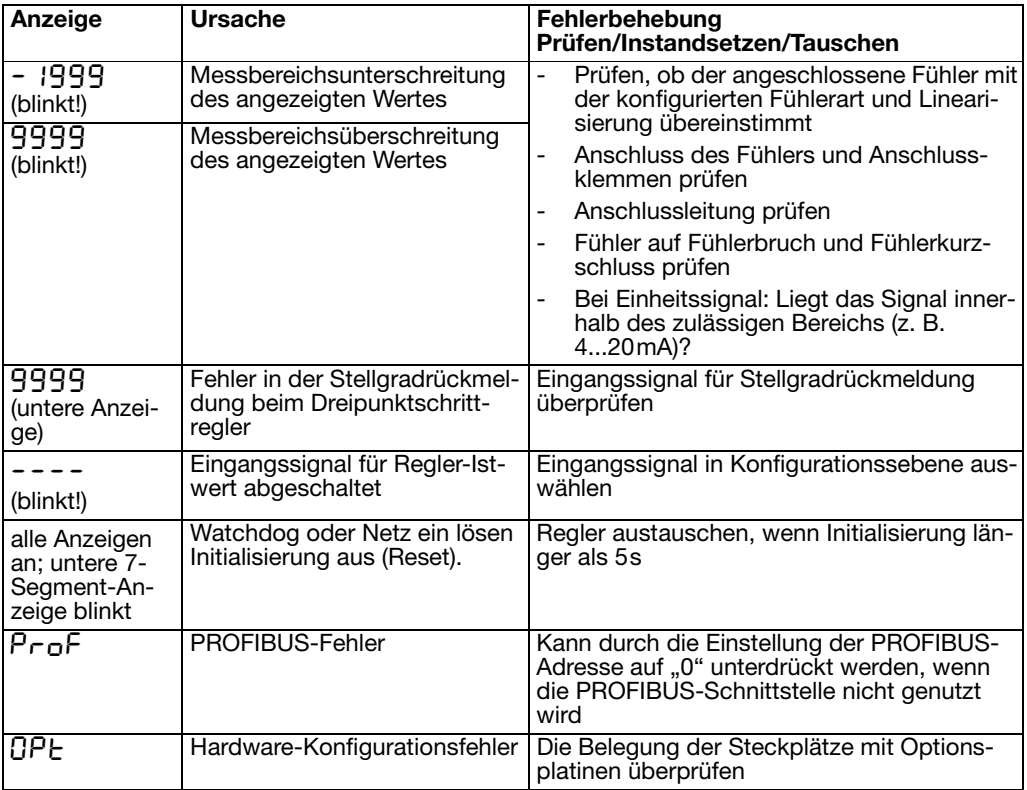

Unter Messbereichsüber-/-unterschreitung (Range) sind folgende Ereignisse zusammengefasst:

- Fühlerbruch/-kurzschluss

- Messwert liegt außerhalb des Regelbereiches des angeschlossenen Fühlers

- Anzeigenüberlauf

# **13 Stichwortverzeichnis**

# **A**

Abmessungen *[11](#page-10-0)* Absenkfunktion *[67](#page-66-0)* Abtastzeit *[43](#page-42-0)* Analogeingang *[41](#page-40-0)* Analogmerker *[71](#page-70-0)* Analogselektor *[40](#page-39-0)* Anfahrrampe *[56](#page-55-0)* Anschlusspläne *[17](#page-16-0)* Anwenderdaten *[26](#page-25-0)* Anzeige *[68](#page-67-0)* Anzeigen *[25](#page-24-0)* Anzeigenende *[42](#page-41-0)* Ausgänge *[61](#page-60-0)* Nummerierung *[61](#page-60-1)*

## **B**

Baudrate *[71](#page-70-1)* Baugruppe identifizieren *[79](#page-78-0)* nachrüsten *[79](#page-78-1)* Binärausgang *[62](#page-61-0)* Binärfunktionen *[64](#page-63-0)* Binärmerker *[71](#page-70-2)* Boostfunktion *[53](#page-52-0)*

## **D**

Datenformat *[71](#page-70-3)* Dicht-an-dicht-Montage *[13](#page-12-0)* Differenzregelung *[77](#page-76-0)*

## **E**

Ebenenkonzept *[26](#page-25-1)* Ebenenverriegelung *[27](#page-26-0)*, *[68](#page-67-1)* Einbau *[14](#page-13-0)* Einheit *[55](#page-54-0)* Temperatur-Einheit *[43](#page-42-1)* Einschaltverzögerung *[59](#page-58-0)* Endwert *[63](#page-62-0)*

### **F**

Feuchteregelung *[78](#page-77-0)* Filterzeitkonstante *[42](#page-41-1)* Formeleingabe *[77](#page-76-1)* Fühlerart *[41](#page-40-1)*

## **G**

Galvanische Trennung *[16](#page-15-0)* Geräteadresse *[71](#page-70-4)* Grenzwert *[58](#page-57-0)*

## **H**

Handbetrieb *[29](#page-28-0)*, *[46](#page-45-1)*, *[63](#page-62-1)* Hand-Stellgrad *[46](#page-45-2)* Heisskanal *[56](#page-55-1)* Heizstromüberwachung *[43](#page-42-2)* Helligkeit *[68](#page-67-2)*

## **I**

Installationshinweise *[15](#page-14-0)*

## **K**

Kommastelle *[68](#page-67-3)*

### **L**

Lieferumfang *[10](#page-9-0)* Limitkomparator *[57](#page-56-0)* Limitkomparatorfunktionen *[57](#page-56-1)* Linearisierung *[41](#page-40-2)*

## **M**

Messwertkorrektur *[42](#page-41-2)* Modbus-Master *[72](#page-71-0)* Montageort *[11](#page-10-1)*

## **N**

Nachkalibrierung *[44](#page-43-0)* Kundenspezifische *[42](#page-41-3)* Netzfrequenz *[43](#page-42-3)* Nullpunkt *[63](#page-62-2)*

## **O**

Optimierung *[76](#page-75-0)*

### **P**

Parameterebene *[37](#page-36-0)* Parametersatzumschaltung *[65](#page-64-0)* Passwort *[39](#page-38-0)* PC-Interface *[10](#page-9-1)* Pflege der Frontplatte *[14](#page-13-1)* Programme eingeben *[30](#page-29-0)* Programmkurve verschieben *[33](#page-32-0)* Programmstart *[55](#page-54-1)* Protokollart *[71](#page-70-5)* Prozessdaten *[35](#page-34-0)*

## **Q**

Quittierung *[60](#page-59-0)*

# **13 Stichwortverzeichnis**

# **R**

Rampensteigung *[55](#page-54-2)* Range-Stellgrad *[46](#page-45-3)* Regelkreisüberwachung *[49](#page-48-0)* Regler *[46](#page-45-0)* Reglerart *[46](#page-45-4)*, *[62](#page-61-1)*, *[65](#page-64-1)*, *[70](#page-69-0)* Reglereinschub herausnehmen *[14](#page-13-2)* Ruhestellgrad *[47](#page-46-0)*

# **S**

Schaltdifferenz *[58](#page-57-1)* Schaltverhalten *[64](#page-63-1)* Schnittstelle *[71](#page-70-6)* Selbstoptimierung *[47](#page-46-1)*, *[73](#page-72-0)* Setup- Programm *[10](#page-9-2)* Sicherheitshinweise *[79](#page-78-2)* Signalart *[63](#page-62-3)* Sollwert *[35](#page-34-1)* Externer *[47](#page-46-2)* Sollwertgrenzen *[46](#page-45-5)* Sollwertumschaltung *[65](#page-64-0)* Sprungantwort-Methode *[73](#page-72-1)* Sprunghöhe *[47](#page-46-3)* Stellgradüberwachung *[51](#page-50-0)* Steuerkontakte *[55](#page-54-3)*

# **T**

Textanzeige *[65](#page-64-2)* Time-Out *[68](#page-67-4)* Timer *[70](#page-69-1)* Toleranzband *[55](#page-54-4)*, *[70](#page-69-2)* Typenerklärung *[9](#page-8-0)*

# **V**

Verhältnisregelung *[78](#page-77-1)* Vorlaufzeit *[55](#page-54-5)*

## **W**

Werte eingeben *[28](#page-27-0)* Wirksinn *[46](#page-45-6)*, *[70](#page-69-3)*–*[71](#page-70-7)* Wischerzeit *[60](#page-59-1)*

# **Z**

Zeiten eingeben *[28](#page-27-1)* Zubehör *[10](#page-9-3)* Zugangscode *[39](#page-38-0)*

# **Übersicht der Konfigurationsebene**

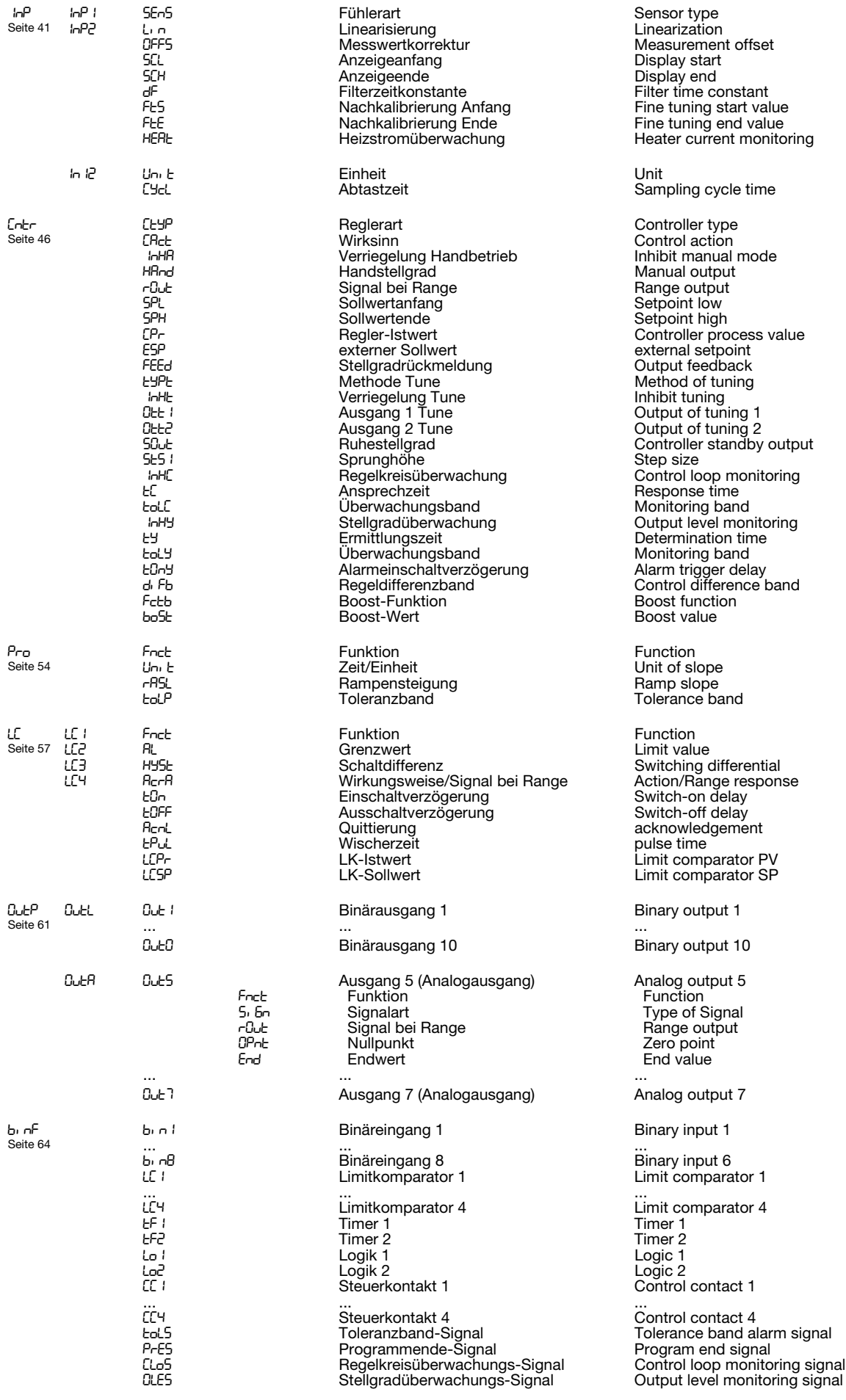

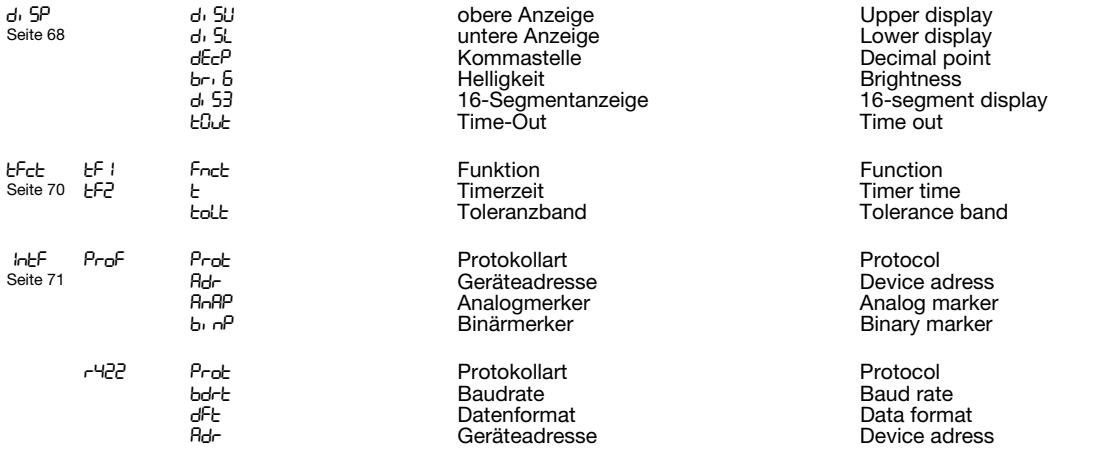

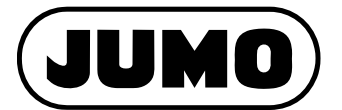

#### **JUMO GmbH & Co. KG**

Moritz-Juchheim-Straße 1 36039 Fulda, Germany

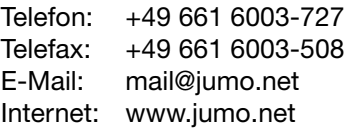

Lieferadresse: Mackenrodtstraße 14 36039 Fulda, Germany

Postadresse: 36035 Fulda, Germany

#### **JUMO Mess- und Regelgeräte Ges.m.b.H**

Pfarrgasse 48 1232 Wien, Austria

Telefon: +43 1 610610 Telefax: E-Mail: Internet: +43 1 6106140 info@jumo.at www.jumo.at

Telefon: +43 1 610610 Telefax: +43 1 6106140 E-Mail: info@jumo.at

Technischer Support Österreich:

#### **JUMO Mess- und Regeltechnik AG**

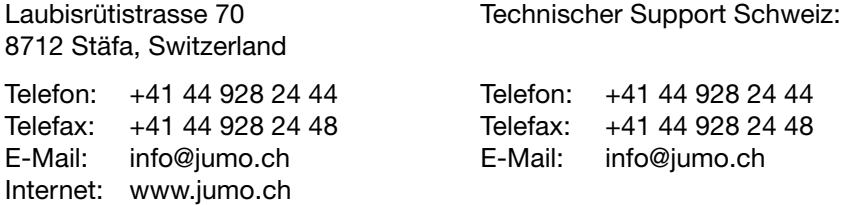

Technischer Support Deutschland:

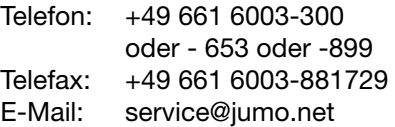